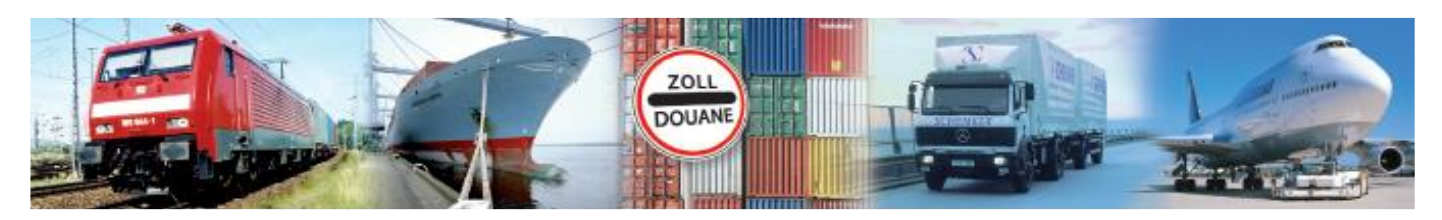

# Benutzerhandbuch 2.9

# **GEGIS: Gefahrgutanmeldung – Anmeld. Schiff**

**(Stand 06/ 2023)**

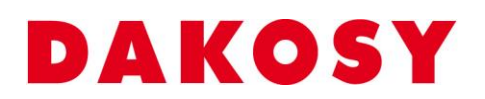

DAKOSY Datenkommunikationssystem AG Mattentwiete 2, 20457 Hamburg Telefon: 040 / 370 03 – 0, Telefax: 040 / 370 03 – 370 E-Mail: [info@dakosy.de,](mailto:info@dakosy.de) Web: www.dakosy.de

Alle Rechte, auch die der Übersetzung, des Nachdruckes oder der Vervielfältigung des Dokumentes oder Teilen daraus, vorbehalten. Kein Teil des Dokumentes darf ohne Genehmigung der DAKOSY AG reproduziert, unter Verwendung elektronischer Systeme verarbeitet, vervielfältigt und verbreitet werden.

# **Änderungsverzeichnis:**

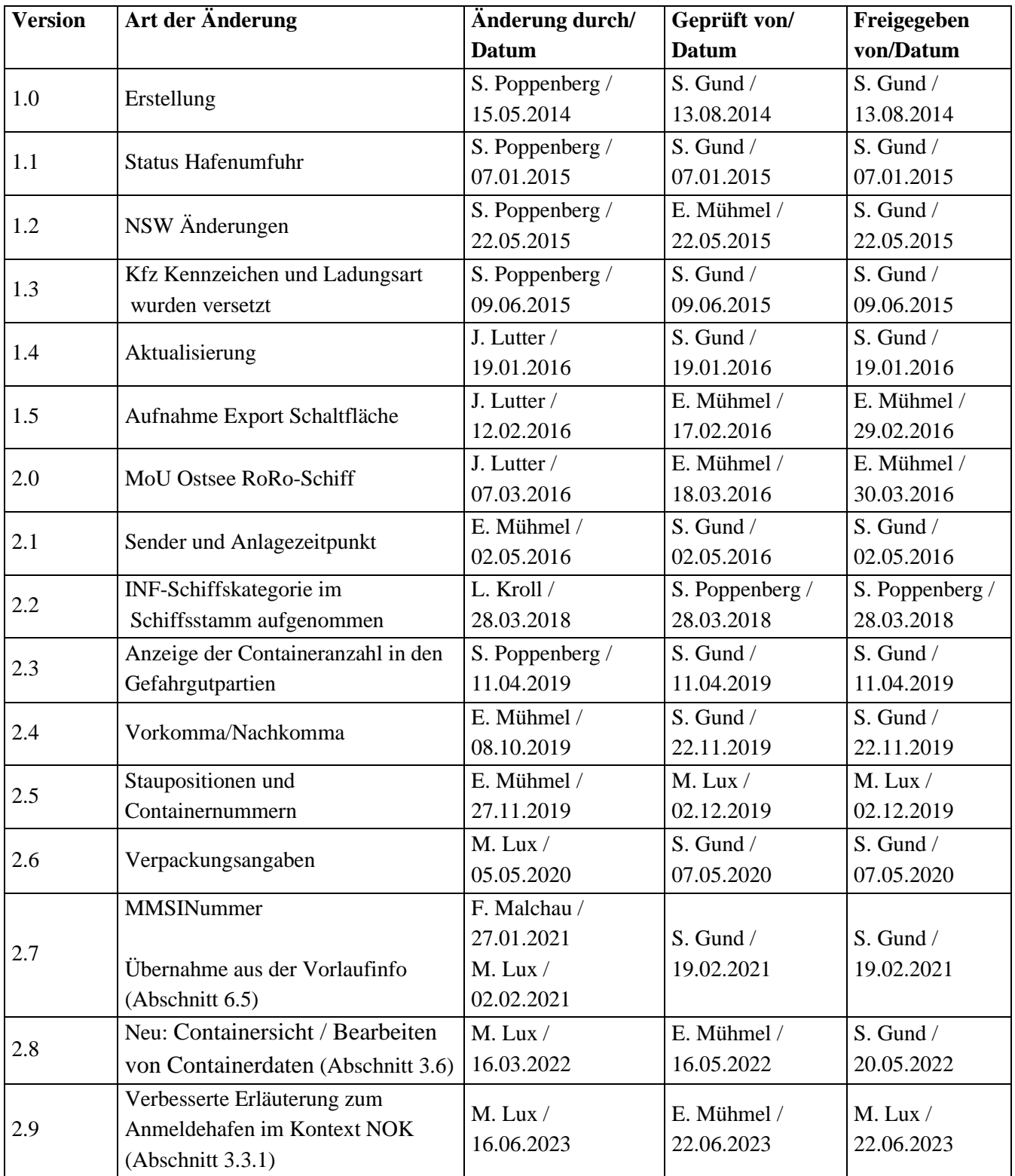

Gültigkeitsklausel: Dieses Dokument ist in seiner jeweils aktuellen Ausgabe nur gültig ab der bezeichneten GEGIS Version.

Haftungsklausel: Trotz sorgfältiger Erarbeitung und Prüfung dieses Dokumentes können aus dem Inhalt keine Haftungsansprüche gegenüber DAKOSY abgeleitet werden!

# **Änderungsdienst:**

# **DAKOSY**

# **Datenkommunikationssystem AG**

Mattentwiete 2 20457 Hamburg

Telefon: 040/37 003 221 Fax: 040/37 003 370 Email: info@dakosy.de

# **Konfigurationsdaten:**

Dieses Dokument wurde mit dem Textverarbeitungsprogramm **Word 2010** erstellt.

Dateiname: BHB Anmeldung Schiff.doc

# **Inhaltsverzeichnis**

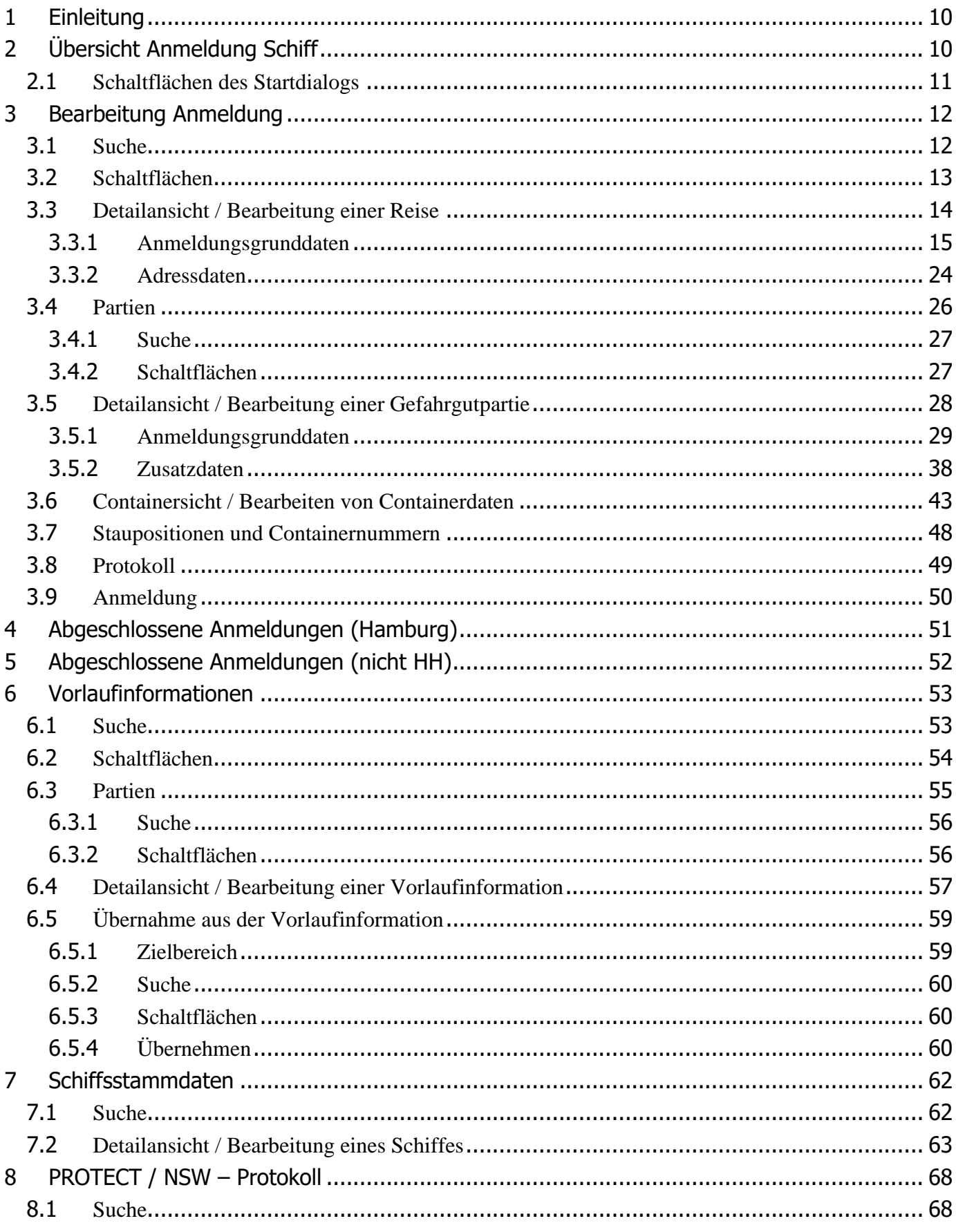

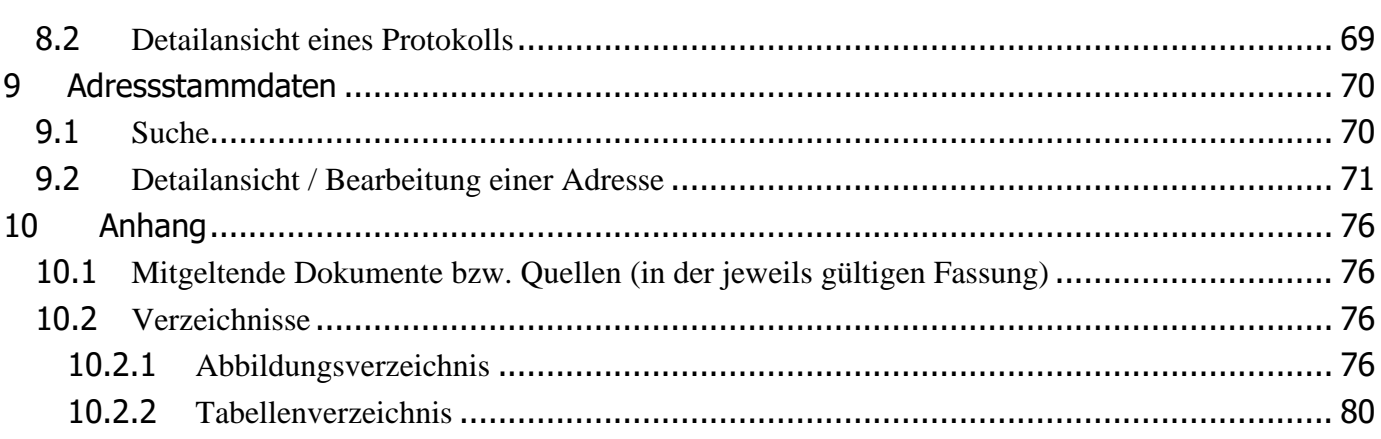

# **Glossar**

# Checkbox

Eine Checkbox ist ein ankreuzbares Bedienelement, welches der Anwender aktivieren oder deaktivieren kann.

# Datumsfeld

Ein Datumsfeld ist ein Bereich, in den der Anwender ein Datum eingeben kann. Zusätzlich kann durch einen Mausklick auf die Schaltfläche des Datumsfeldes ein Dialog zur Auswahl eines Datums geöffnet werden.

# Eingabefeld

Ein Eingabefeld ist ein Bereich in den der Anwender einen Text eingeben kann. Es gibt Eingabefelder, die ggf. unzulässige Zeichen herausfiltern.

Hinweis: Die Eingabefelder sind bei einer Neuanlage/Änderung oder Detailanzeige eines Datensatzes mit unterschiedlichen Farben unterlegt. Es gelten folgende Regeln:

- Blau unterlegt nicht änderbares Eingabefeld.  $\mathbf{r}$
- Weiß unterlegt Pflichtfeld, das Eingabefeld muss gefüllt werden.
- $\mathbf{r}$  . Grau unterlegt änderbares Eingabefeld, kein Pflichtfeld.

#### Kombinationsfeld

Ein Kombinationsfeld ist ein Bedienelement, das durch einen Mausklick auf das Element eine Auswahlliste zur Verfügung stellt. In einigen Fällen ist es möglich einen freien Text in das Kombinationsfeld einzugeben.

#### Radiobutton

Ein Radiobutton wird als Kreis dargestellt. Mit einem Radiobutton kann oft nur eine Option ausgewählt werden.

#### Schaltfläche

Eine Schaltfläche ist ein Bedienelement, das durch einen Mausklick auf das Element eine Funktion auslöst.

#### Suchfeld

Bei einem Suchfeld handelt es sich um ein Eingabefeld, das Auswirkungen auf die Anzeige bzw. Sortierung der Übersichtstabelle hat.

# Übersichtstabelle

In einer Übersichtstabelle werden erste Details zu einem Datensatz dargestellt. Die dargestellten Inhalte werden dabei in Zeilen (waagerecht) und Spalten (senkrecht) gegliedert.

# Suchen in der Übersichtstabelle

Die Eingabe in jedem der Suchfelder wird zeichenweise ausgewertet. Sobald eine Eingabe in eines der Suchfelder erfolgt, wird die angezeigte Übersichtstabelle nach diesem Suchfeld sortiert und positioniert. Eine Kombination der Suchfelder ist nicht möglich. Es gilt immer das Feld als aktuelles Suchfeld, in das die letzte Eingabe gemacht wurde. Die Datumsfelder der Suchkriterien werden nicht berücksichtigt (falls vorhanden).

# Detaillierte Suche / Filtern der Übersichtstabelle

Einige der Übersichtstabellen können durch Drücken der Schaltfläche "Suchen" gefiltert werden. Bei dieser Suche werden alle Eingaben in den Suchfeldern und (falls vorhanden) die Zeitspanne in den Datumsfeldern berücksichtigt.

# Auswählen von Zeilen in der Übersichtstabelle

Das Anklicken einer Zeile wählt diese aus und schaltet die entsprechenden Schaltflächen (Bsp. Anzeigen) frei. Dabei wird berücksichtigt, dass abhängig von der Funktion eine oder auch mehrere Zeilen gleichzeitig ausgewählt sein dürfen. Mehrfachauswahl erfolgt über Auswahl der ersten und letzten Zeile eines Bereiches bei gehaltener Shift-Taste oder der Auswahl einzelner Zeilen bei gehaltener Strg-Taste. Die Funktion "Löschen" lässt meist die Mehrfachauswahl zu.

Hinweis: Das Nicht-Freischalten der Schaltflächen nach dem Markieren einer Zeile deutet in der Regel darauf hin, dass unerlaubter Weise mehrere Zeilen ausgewählt wurden.

#### Sortierung der Übersichtstabelle

In der Übersichtstabelle werden erste Details zu den Datensätzen dargestellt.

Durch ein einfaches Anklicken der Tabellenüberschrift kann die Tabelle nach dem jeweiligen Kriterium (aufsteigend oder absteigend) sortiert werden. Das aktuelle Sortierkriterium ist in der Tabellenüberschrift rot markiert (im Beispiel ist die Tabelle nach dem Funkrufzeichen sortiert).

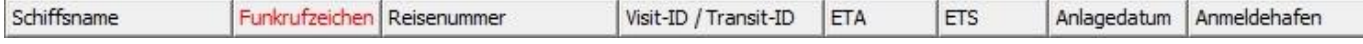

#### **Checkboxen**

Automatisch aktualisieren

 $\overline{\nabla}$  Automatisch aktualisieren Diese Checkbox ist standardmäßig aktiviert. Damit ist festgelegt, dass die Übersichtstabelle beim Rücksprung aus der Detailanzeige automatisch aktualisiert wird. Die Schaltfläche "Ges. Liste" oder "Aktualisieren" muss nicht mehr gedrückt werden, um neu angelegte Datensätze sichtbar zu machen. Falls die Notwendigkeit besteht, z.B. aus Performance-Gründen wiederholte Server-Zugriffe zu vermeiden, kann die Checkbox deaktiviert werden. Eine Aktualisierung findet dann nur noch durch Drücken der Schaltfläche "Ges. Liste" oder "Aktualisieren" statt.

# Löschen bestätigen

 $|\overline{\mathbf{v}}|$  Löschen bestätigen Diese Checkbox ist standardmäßig aktiviert. Damit ist festgelegt, dass nach Drücken der Schaltfläche "Löschen" in die Detailanzeige eines Datensatzes verzweigt wird, um das Löschen zu bestätigen. Bei deaktivierter Checkbox wird der ausgewählte Datensatz umgehend und ohne Rückfrage gelöscht.

#### **Schaltflächen**

**Barriot** 

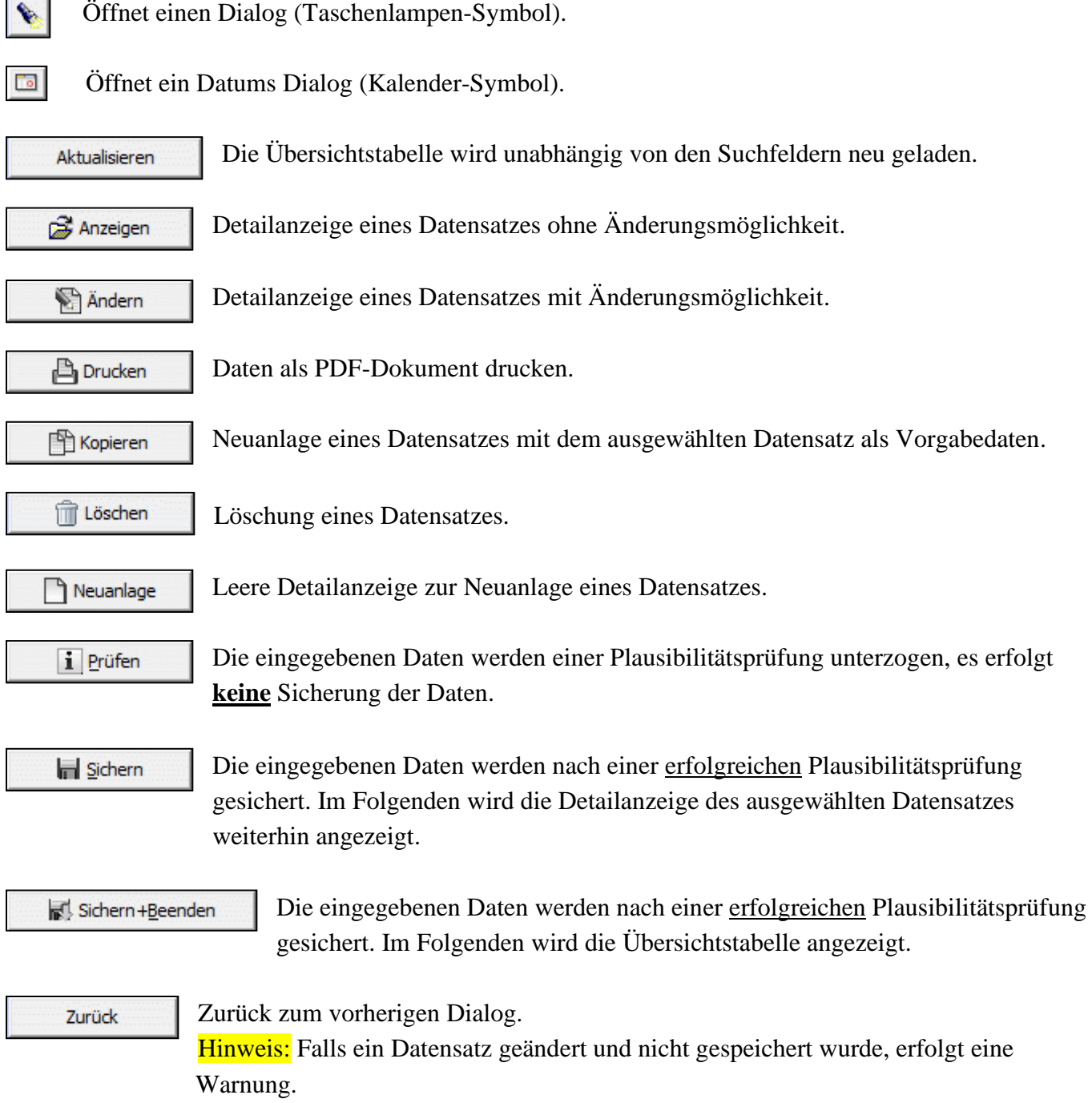

# <span id="page-9-0"></span>**1 Einleitung**

Das GEGIS-Modul "Anmeldung Schiff" unterstützt die Linienagenten bei der Erfüllung ihrer Aufgaben gemäß der Gefahrgut- und Brandschutzverordnung Hafen Hamburg (früher Hafensicherheitsverordnung). Die Hauptfunktionen dieses Moduls lassen sich in die Bereiche

- a) Erfassung bzw. Aktualisierung der bereitgestellten Gefahrgüter,
- b) Anzeige zu den bereitgestellten Gefahrgütern und
- c) Erfassung bzw. Aktualisierung von Stammdaten

aufteilen.

# <span id="page-9-1"></span>**2 Übersicht Anmeldung Schiff**

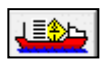

Die Auswahl des GEGIS-Moduls "Anmeldung Schiff" erfolgt über die Menüleiste unter Gefahrgutanmeldung oder direkt durch Drücken der zugehörigen Menü-Schaltfläche.

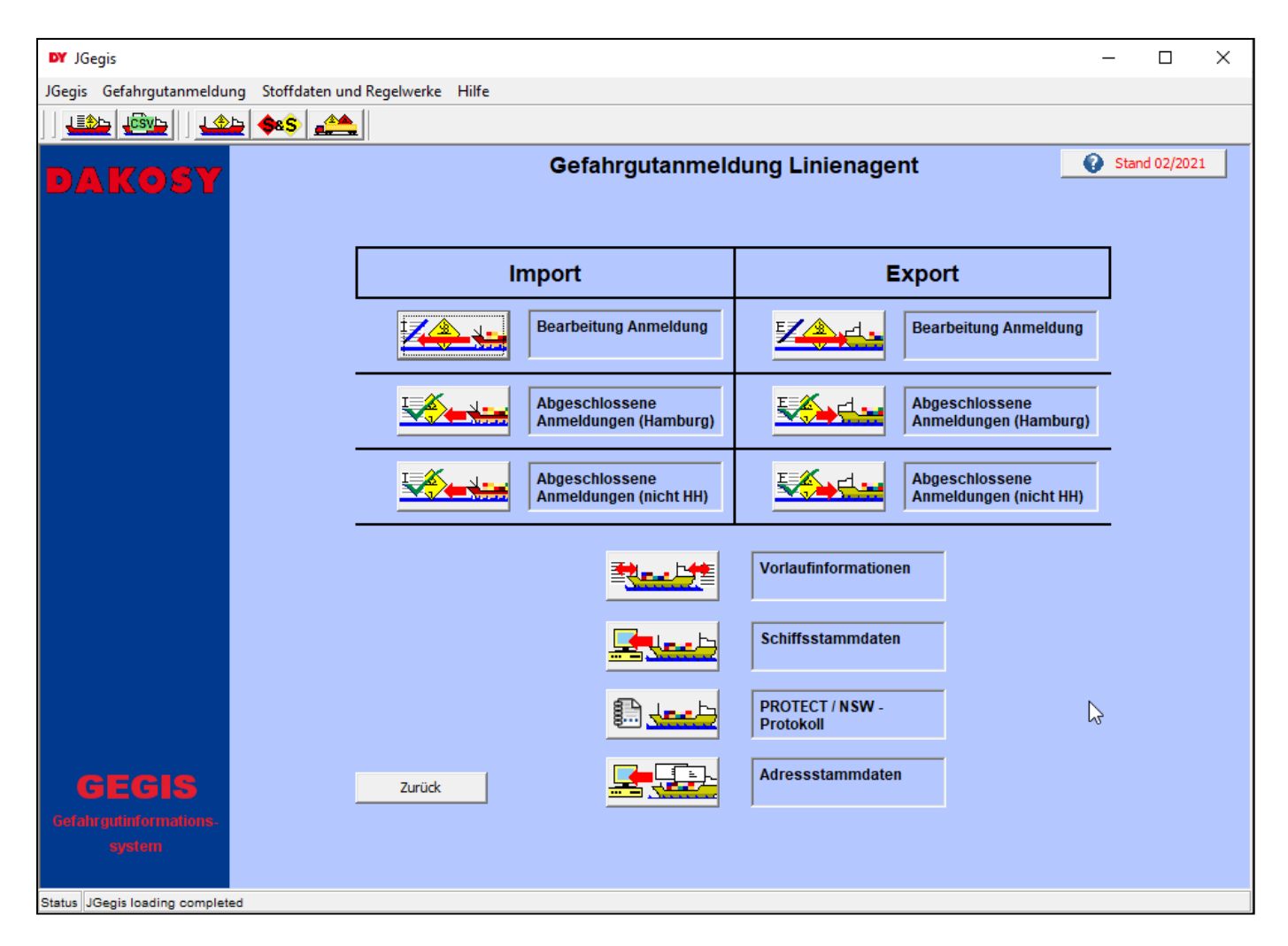

Abbildung 1: "Startdialog Anmeldung Schiff"

# <span id="page-10-0"></span>**2.1 Schaltflächen des Startdialogs**

Import

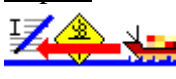

Gefahrgüter für den Import erfassen.

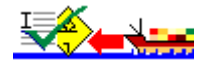

Angemeldete Gefahrgüter (Hamburg / nicht Hamburg) anzeigen oder bearbeiten.

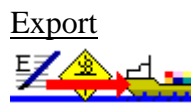

Gefahrgüter für den Export erfassen.

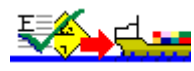

Angemeldete Gefahrgüter (Hamburg / nicht Hamburg) anzeigen oder bearbeiten.

#### Universell

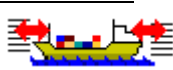

Vorlaufinformationen für den Import oder Export erfassen.

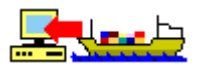

Schiffsstammdaten erfassen.

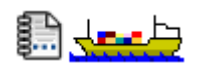

PROTECT / NSW-Protokoll anzeigen.

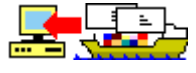

Adressstammdaten erfassen.

# <span id="page-11-0"></span>**3 Bearbeitung Anmeldung**

Die Übersichtstabelle zeigt alle Schiffsreisekopfdaten der anzumeldenden Reisen an [\(Abbildung 2\)](#page-11-2).

| <b>DY</b> JGegis                                          |                                    |                                  |                                                     |                                                       |                                     |                  |             | ا و د               | $\mathbf x$             |
|-----------------------------------------------------------|------------------------------------|----------------------------------|-----------------------------------------------------|-------------------------------------------------------|-------------------------------------|------------------|-------------|---------------------|-------------------------|
| JGegis Gefahrgutanmeldung Stoffdaten und Regelwerke Hilfe |                                    |                                  |                                                     |                                                       |                                     |                  |             |                     |                         |
|                                                           |                                    |                                  |                                                     |                                                       |                                     |                  |             |                     |                         |
| $\frac{14}{5}$ $\frac{15}{5}$<br>理科                       | 合影                                 |                                  |                                                     |                                                       |                                     |                  |             |                     |                         |
| DAKOSY                                                    |                                    |                                  | Bitte eines der gewünschten Suchkriterien eingeben: | Import: Bearbeitung Anmeldung - Schiffsreisekopfdaten |                                     |                  |             |                     |                         |
|                                                           | <b>Schiffsname:</b>                |                                  |                                                     | <b>Funkrufzeichen:</b>                                |                                     | Reisenummer:     |             |                     |                         |
|                                                           |                                    | ETA bzw. ETS zwischen 11.01.2016 | und 24.01.2016                                      | $\overline{\phantom{a}}$                              |                                     |                  |             | Suchen              |                         |
|                                                           |                                    |                                  |                                                     | Anzahl geladener Sätze: 40                            |                                     |                  |             |                     |                         |
|                                                           | Schiffsname                        | Funkrufzeichen                   | Reisenummer                                         | Visit-ID / Transit-ID                                 | <b>ETA</b>                          | <b>ETS</b>       | Anlagedatum | Anmeldehafen        |                         |
|                                                           | <b>BONN EXPRESS</b>                | <b>XXXXXX</b>                    | $1.1 + 1$                                           | DEHAM-2015-12345                                      | 28.05.2015                          | 29.05.2015       | 18.09.2015  | <b>HAMBURG</b>      | ▲                       |
|                                                           | <b>CCNI ANGOL</b>                  | V7KH6                            | <b>TEST1</b>                                        |                                                       | 16.08.2007                          | 17.08.2007       | 09.02.2007  | <b>HAMBURG</b>      |                         |
|                                                           | <b>CCNI ANGOL</b>                  | V7KH6                            | <b>TEST2</b>                                        |                                                       | 15, 11, 2008                        | 16.11.2008       | 09.02.2007  | <b>NOK</b>          |                         |
|                                                           | <b>COOL EXPRESS</b>                | <b>PDKK</b>                      | <b>TEST</b>                                         |                                                       | 01.03.2014                          | 02.03.2014       | 26.02.2014  | <b>HAMBURG</b>      |                         |
|                                                           | <b>COOL EXPRESS</b>                | YJYM8                            | 11111                                               |                                                       | 01.03.2014                          | 02.03.2014       | 26.02.2014  | <b>HAMBURG</b>      |                         |
|                                                           | <b>COSCO HAMBURG</b>               | VRXI3                            | <b>REISE PETRATEST 1</b>                            |                                                       | 12.12.2012                          | 15.12.2012       | 16.09.2009  | <b>HAMBURG</b>      |                         |
|                                                           | <b>CSAV PERU</b>                   |                                  | 00106N                                              |                                                       | 08.06.2008                          | 01.01.0001       | 19.03.2001  | <b>ASCHHEIM</b>     |                         |
|                                                           | <b>DIDO</b>                        | LACR4                            | 11111                                               |                                                       | 01.03.2014                          | 02.03.2014       | 26.02.2014  | <b>HAMBURG</b>      |                         |
|                                                           | <b>ELKESBLANKSCHIFF</b>            | <b>ELKEB</b>                     | 4711                                                |                                                       | 28.05.2015                          | 29.05.2015       | 27.10.2003  | <b>ROTTERDAM</b>    |                         |
|                                                           | <b>EVER DECENT</b>                 | 3FU07                            | <b>TESTREISE EXCEPTE</b>                            |                                                       | 01.01.2009                          | 01.01.0001       | 11.12.2008  | <b>HAMBURG</b>      |                         |
|                                                           | <b>EVER PEACE</b>                  | H <sub>9</sub> VC                | <b>WELTFRIEIDEN</b>                                 |                                                       | 01.03.2009                          | 01.01.0001       | 19.02.2009  | <b>HAMBURG</b>      |                         |
|                                                           | <b>GBVSCHIFF</b>                   | <b>GBV</b>                       | <b>REISE</b>                                        |                                                       | 26.12.2002                          | 01.01.0001       | 27.12.2002  | <b>HAMBURG</b>      |                         |
|                                                           | <b>HALSTENBEK</b>                  | V3OQ3                            | <b>TEST 2015</b>                                    |                                                       | 20.01.2015                          | 21.01.2015       | 20.01.2015  | <b>HAMBURG</b>      |                         |
|                                                           | <b>JANJIN FUZHOU</b>               | 3ELO8                            | <b>TEST PNK</b>                                     | DEHAM-2015-OEO 10.03.2015                             |                                     | 11.03.2015       | 19.11.2009  | <b>HAMBURG</b>      | $\overline{\mathbf{v}}$ |
|                                                           | $\left  \cdot \right $             |                                  |                                                     |                                                       |                                     |                  |             |                     | Þ.                      |
|                                                           |                                    |                                  |                                                     | Schiffsreisekopfdaten                                 |                                     |                  |             |                     |                         |
|                                                           |                                    |                                  |                                                     | Anzeigen                                              |                                     | Reuanlage        |             | <b>图 Kopieren</b>   |                         |
|                                                           |                                    |                                  |                                                     | Andern                                                |                                     |                  |             | Till Löschen        |                         |
| GEGIS                                                     | Ges. Liste                         |                                  | Zurück                                              | Gefahrgut                                             |                                     |                  |             | Protokoll           |                         |
| <b>Gefahrgutinformations</b>                              | $\nabla$ Automatisch aktualisieren |                                  |                                                     | $\bigcirc$ Partien                                    |                                     | <b>P</b> Drucken |             | <b>00 Anmeldung</b> |                         |
| system                                                    | <b>V</b> Löschen bestätigen        |                                  |                                                     |                                                       | Staupositionen und Containernummern |                  |             |                     |                         |
| Status JGegis loading completed                           |                                    |                                  |                                                     |                                                       |                                     |                  |             |                     |                         |

<span id="page-11-2"></span>Abbildung 2: "Bearbeitung Anmeldung - Schiffsreisekopfdaten"

# <span id="page-11-1"></span>**3.1 Suche**

Für die Suche in der Übersichtstabelle stehen drei Eingabefelder und zwei Datumsfelder im oberen Anzeigebereich zur Verfügung. Die Eingabefelder sind Schiffsname, Funkrufzeichen und Reisenummer, die Datumsfelder sind ETA (für den Import) bzw. ETS (für den Export) [\(Abbildung 3\)](#page-11-3).

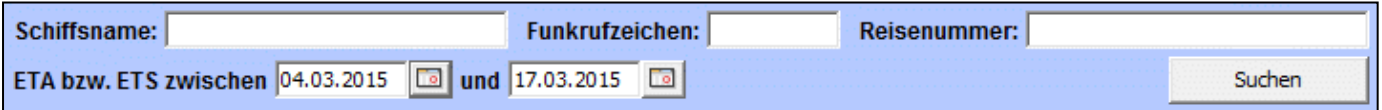

<span id="page-11-3"></span>Abbildung 3: "Suchparameter Bearbeitung Anmeldung - Schiffsreisekopfdaten"

# <span id="page-12-0"></span>**3.2 Schaltflächen**

Ges. Liste

Die Übersichtstabelle wird unabhängig der Such- und Datumsfelder neu geladen.

Nach der Auswahl einer Reise gibt es die folgenden Verarbeitungsmöglichkeiten:

Hinweis: Die allgemeinen Checkboxen "Automatisch aktualisieren" und "Löschen bestätigen" wurden bereits in dem Absatz "Allgemeine Verfahren – Checkboxen" beschrieben. Die allgemeinen Schaltflächen wie Anzeigen, Neuanlage, Kopieren, Ändern, Drucken und Zurück wurden bereits in dem Absatz "Allgemeine Verfahren – Schaltflächen" beschrieben.

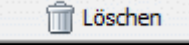

Bei der Löschung einer Reise wird diese aus der Übersichtstabelle entfernt, besteht aber weiterhin im System. Eine bereits verwendete Reisenummer kann daher nicht ein zweites Mal vergeben werden!

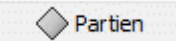

Gefahrgutliste anzeigen (siehe Kapitel [3.4\)](#page-25-0).

Staupositionen und Containernummern

Detailanzeige der Staupositionen und Containernummern mit Änderungsmöglichkeiten (siehe Kapitel [3.7\)](#page-47-0).

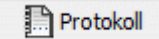

Anzeige des Bearbeitungsprotokolls, Wer hat Wann Was gemacht (siehe Kapitel [3.8\)](#page-48-0).

00 Anmeldung

Auswahl der Behörden oder GEGIS Teilnehmer bei denen die Reise angemeldet bzw. für welche die Daten bereitgestellt werden sollen (siehe Kapitel [3.9\)](#page-49-0).

# <span id="page-13-0"></span>**3.3 Detailansicht / Bearbeitung einer Reise**

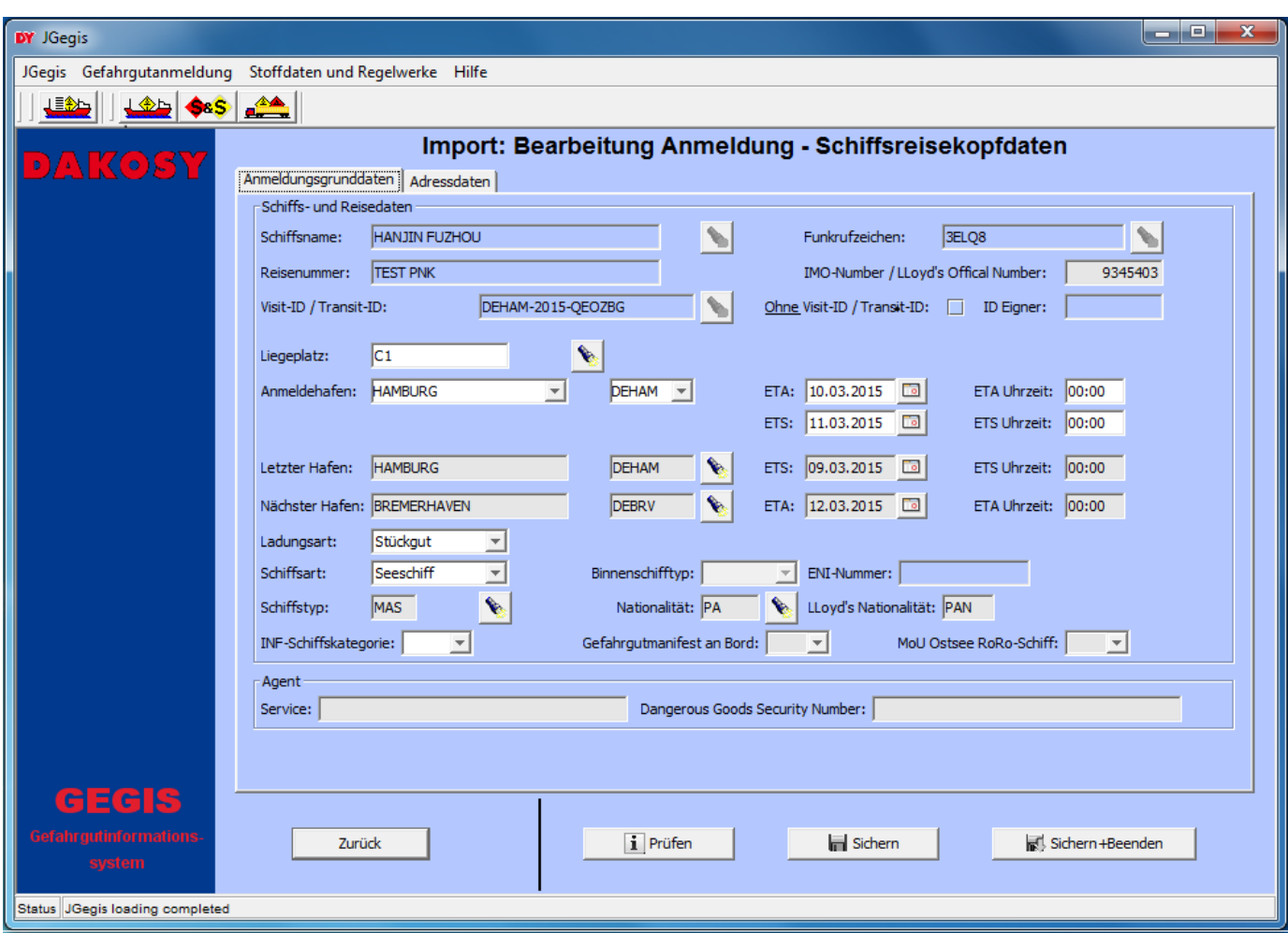

Abbildung 4: "Detailanzeige Bearbeitung Anmeldung - Schiffsreisekopfdaten"

Die eigentlichen Detailinformationen befinden sich im Registerbereich und sind auf insgesamt zwei Reiter verteilt. Durch Klicken auf den Reiter wechselt man die Anzeige.

Anmeldungsgrunddaten | Adressdaten |

Abbildung 5: "Karteireiter Bearbeitung Anmeldung - Schiffsreisekopfdaten"

# <span id="page-14-0"></span>**3.3.1 Anmeldungsgrunddaten**

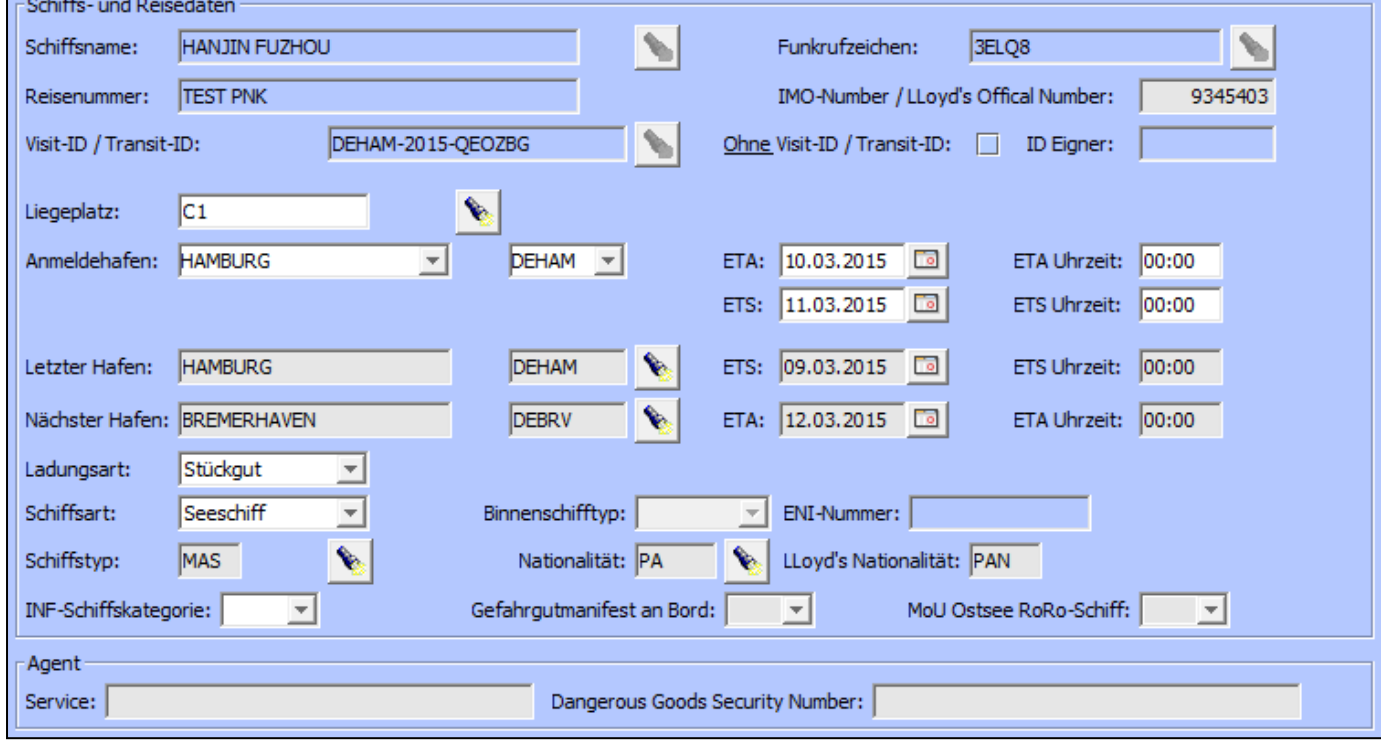

Im Bereich Anmeldungsgrunddaten finden sich alle wichtigen Basisangaben zur Reise.

Abbildung 6: "Anmeldungsgrunddaten Bearbeitung Anmeldung – Schiffsreisekopfdaten"

Die Anmeldungsgrunddaten gliedern sich in zwei Bereiche: "Schiffs-und Reisedaten" und "Agent".

Die Bedeutung der Reiseangaben im Einzelnen:

#### Schiffs-und Reisedaten

#### Schiffsname und Funkrufzeichen

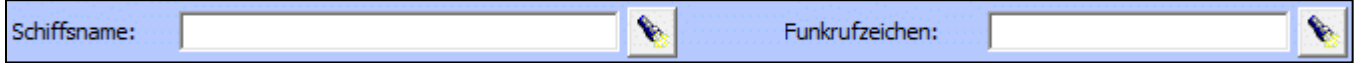

Abbildung 7: "Schiffsname und Funkrufzeichen"

Zur Identifikation der Reise müssen der Schiffsname und das Funkrufzeichen angegeben werden. Diese Angaben sind Pflicht. Für die Erfassung stehen jeweils ein Eingabefeld und eine Schaltfläche zur Verfügung. Der Schiffsname wird als Lang Text erwartet (Bsp. "HANJIN FUZHOU"), gefolgt von dem dazugehörenden Funkrufzeichen (Bsp. "3ELQ8"). Zur Erleichterung der Eingabe wird durch Drücken der Schaltfläche eine Auswahlliste der gültigen Kombinationen von Schiffsname und Funkrufzeichen angezeigt. Die Schaltfläche neben dem Eingabefeld "Schiffsname" öffnet den GEGIS Schiffsstamm des Teilnehmers [\(Abbildung 8\)](#page-15-0) und die Schaltfläche neben dem Eingabefeld "Funkrufzeichen" öffnet den Schiffsstamm der Nautischen Zentrale [\(Abbildung 9\)](#page-15-1).

Die Auswahl kann direkt in die Eingabefelder übernommen werden.

Neben dem Schiffsnamen und dem Funkrufzeichen werden auch die Daten in die entsprechenden Eingabeund Kombinationsfelder übernommen, die in dem jeweiligen Schiffsstamm hinterlegt wurden.

### GEGIS Schiffsstamm

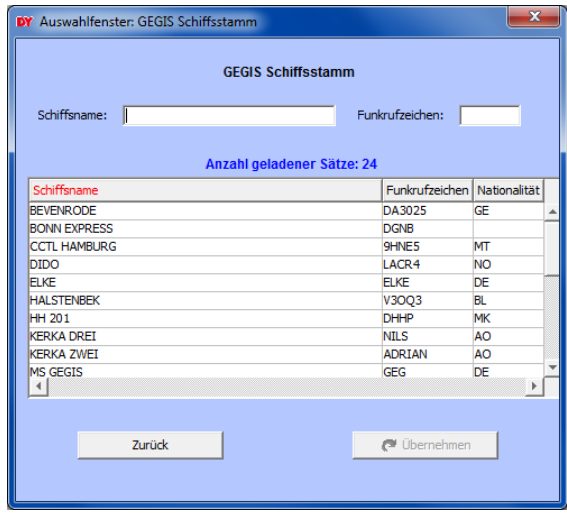

<span id="page-15-0"></span>Abbildung 8: "Auswahl GEGIS Schiffsstamm"

Es werden alle Schiffe dargestellt, die im GEGIS Schiffsstamm durch den Anwender angelegt wurden (siehe Kapitel [7\)](#page-61-0).

Schiffsstamm der Nautischen Zentrale

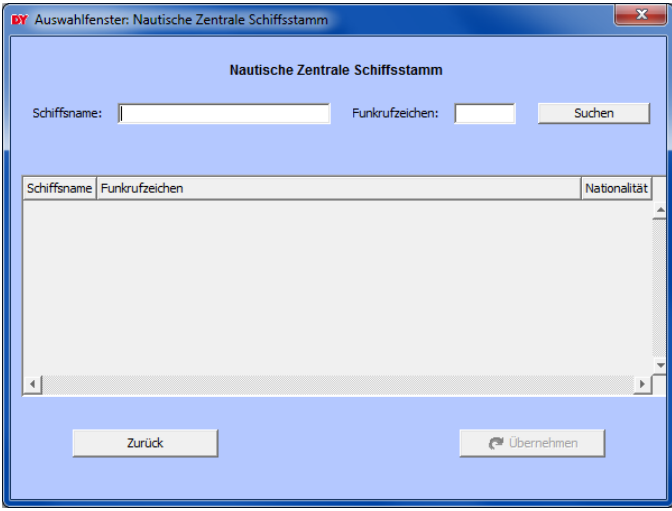

<span id="page-15-1"></span>Abbildung 9: "Auswahl Nautische Zentrale Schiffsstamm"

In diesem Schiffsstamm sind die Schiffe hinterlegt, die bei der Nautischen Zentrale bekannt sind. Die Übersichtstabelle wird erst durch Drücken der Schaltfläche "Suchen" dargestellt.

Hinweis: Wird vor Drücken der Schaltfläche ein gültiger Schiffsname oder ein gültiges Funkrufzeichen in das Eingabefeld eingetragen, ist die Auswahlliste bereits vorselektiert.

#### Reisenummer

Reisenummer:

Abbildung 10: "Reisenummer"

Die Angabe der Reisenummer ist Pflicht und identifiziert die Reise.

# IMO-Number / LLoyd's Offical Number

IMO-Number / LLoyd's Offical Number: 9345403

<span id="page-16-0"></span>Abbildung 11: "IMO-Number / LLoyd's Offical Number"

Die Angabe der IMO-Number / LLoyd's Offical Number ist noch optional. Diese Schiffsnummer dient zur einwandfreien Identifizierung eines Schiffes und sollte wenn möglich angegeben werden.

#### Visit-ID / Transit-ID

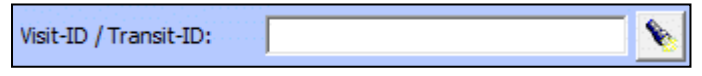

<span id="page-16-1"></span>Abbildung 12: "Visit-ID / Transit-ID"

Für die Anmeldung einer Reise an die NSW (National Single Window) muss die Visit-ID / Transit-ID angegeben werden.

Die Visit-ID setzt sich aus dem UN-Locationcode des Anmeldehafens [\(Abbildung 18\)](#page-18-0), der Jahreszahl des voraussichtlichen ETA (Estimated time of arrival) Datums im Anmeldehafen [\(Abbildung 18\)](#page-18-0) und einem generierten 6-stelligen Buchstabencode zusammen z.B. DEHAM-2015-QEOZBG.

Die Transit-ID setzt sich aus dem festen Code ZZNOK, der Jahreszahl der voraussichtlichen Ankunft an der Eingangsschleuse des NOK (Nord-Ostsee-Kanal) und einem generierten 6-stelligen Buchstabencode zusammen z.B. ZZNOK-2015-ASNUTR.

Zur Erleichterung der Eingabe wird durch Drücken der Schaltfläche eine Auswahlliste der gültigen Visit-IDs / Transit-IDs angezeigt [\(Abbildung 13\)](#page-17-0).

Die Ermittlung der Visit-IDs / Transit-IDs ist nur mit

- gültiger IMO-Number / LLoyd's Offical Number [\(Abbildung 11\)](#page-16-0)
- gültigem Anmeldehafen UN-Locationcode [\(Abbildung 18\)](#page-18-0)
- korrektem ETA (Estimated time of arrival) Datum und korrekter ETA Uhrzeit im Anmeldehafen [\(Abbildung 18\)](#page-18-0)
- vorhandenen Adressdaten [\(Abbildung 34\)](#page-23-1)

möglich.

Die Auswahl kann direkt in das Eingabefeld übernommen werden.

Hinweis: Falls nur eine Visit-ID / Transit-ID ermittelt werden konnte, wird die Auswahlliste nicht angezeigt und die ID direkt in das Eingabefeld übernommen.

| DY Auswahlfenster: Visit-ID / Transit-ID |                    |      |                           |              |                      |   |
|------------------------------------------|--------------------|------|---------------------------|--------------|----------------------|---|
| Visit-ID / Transit-ID:                   |                    | ETA: | Anzahl geladener Sätze: 3 | Reisenummer: |                      |   |
| Visit-ID / Transit-ID                    | <b>FTA</b>         |      | Reisenummer               |              | Anlagedatum-/uhrzeit |   |
| DEHAM-2015-GXRSXA                        | 10.03.2015 / 01:00 |      | <b>TEST PNK</b>           |              | 18.01.2016 / 09:57   | A |
| DEHAM-2015-XYTRDU                        | 10.03.2015 / 01:00 |      | <b>TEST PNK</b>           |              | 18.01.2016 / 09:57   |   |
| DEHAM-2015-YTSOKC                        | 10.03.2015 / 01:00 |      | <b>TEST PNK</b>           |              | 18.05.2015 / 10:39   |   |
|                                          |                    |      |                           |              |                      |   |
| Zurück                                   |                    |      |                           |              | <b>■</b> Übernehmen  |   |

<span id="page-17-0"></span>Abbildung 13: "Auswahl Visit-ID / Transit-ID"

Hinweis: Sollte diese Funktionalität nicht benötigt werden, setzen sie sich mit GEGIS in Verbindung. Die Schaltfläche wird dann automatisch deaktiviert.

#### Ohne Visit-ID / Transit-ID

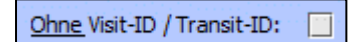

Abbildung 14: "Ohne Visit-ID / Transit-ID"

Wenn die Visit-ID / Transit-ID für die Anmeldung nicht benötigt wird, wird dies durch Aktivierung der Checkbox "Ohne Visit-ID / Transit-ID" gekennzeichnet. Bei Aktivierung der Checkbox werden das Eingabefeld und die Schaltfläche der Visit-ID / Transit-ID [\(Abbildung 12\)](#page-16-1) deaktiviert.

Hinweis: Sollte die Visit-ID / Transit-ID niemals benötigt werden, setzen sie sich mit GEGIS in Verbindung. Die Checkbox wird dann automatisch aktiviert und das Eingabefeld und die Schaltfläche werden automatisch deaktiviert.

#### ID Eigner

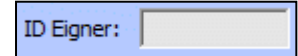

Abbildung 15: "ID Eigner"

Die Angabe des Visit-ID / Transit-ID Eigners ist optional. Der Eigner kann bei der Anmeldung eines Konsortiums zur Information angegeben werden.

Liegeplatz

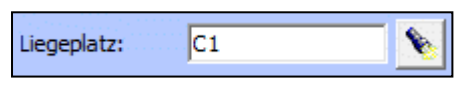

Abbildung 16: "Liegeplatz"

Die Angabe des Liegeplatzes ist Pflicht. Für die Erfassung stehen ein Eingabefeld und eine Schaltfläche zur Verfügung. Der Liegeplatz wird als Liegeplatzcode erwartet (Bsp. "C1"). Zur Erleichterung der Eingabe wird durch Drücken der Schaltfläche eine Auswahlliste der gültigen Liegeplätze mit den dazugehörigen Liegeplatzcodes angezeigt [\(Abbildung 17\)](#page-18-1).

Die Auswahl kann direkt in das Eingabefeld übernommen werden.

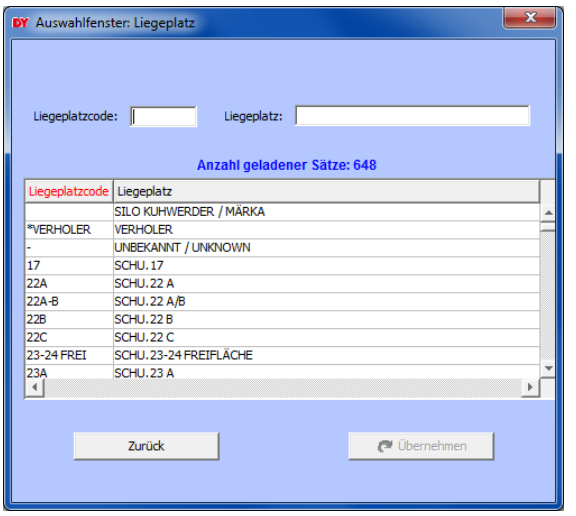

<span id="page-18-1"></span>Abbildung 17: "Auswahl Liegeplatz"

#### Anmeldehafen

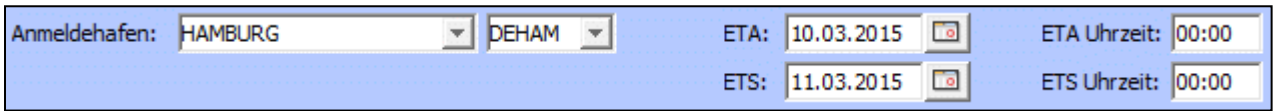

<span id="page-18-0"></span>Abbildung 18: "Anmeldehafen"

Diese Angaben sind Pflicht. Für die Erfassung des Anmeldehafens stehen zwei Kombinationsfelder mit der Möglichkeit der manuellen Eingabe zur Verfügung. Der UN-Locationname wird als Lang Text erwartet (Bsp. "HAMBURG"), gefolgt vom dazugehörigen UN-Locationcode (Bsp. "DEHAM"). Zur Erleichterung der Eingabe wird durch Drücken der Auswahlmöglichkeit eine Auswahlliste angezeigt.

Für den speziellen Fall einer Transit-Anmeldung für den Nordostseekanal (NOK) ist aus der Auswahlliste der Eintrag TRANSIT NOK auszuwählen. Mit der Auswahl wird das Feld für den UN-Locationcode automatisch mit dem Code ZZNOK gefüllt. [Abbildung 19](#page-19-0) zeigt die Auswahlliste mit den zu diesem Zeitpunkt möglichen Anmeldehäfen.

| <b>TRANSIT NOK</b> |
|--------------------|
| HAMBURG            |
| BREMERHAVEN        |
| WILHELMSHAVEN      |
| TRANSIT NOK        |
| ANTWERPEN          |
| BREMEN             |
| BRUNSBUTTEL        |
| BUTZFLETH          |
| ROSTOCK            |

<span id="page-19-0"></span>Abbildung 19: "Auswahlliste Anmeldehafen"

Für die Erfassung des ETA (Estimated time of arrival) Datums, der ETA Uhrzeit, des ETS (Estimated time of sailing) Datums und der ETS Uhrzeit stehen jeweils ein Datumsfeld und ein Eingabefeld zur Verfügung. Bei der Neuanlage einer Reise ist "HAMBURG" als Standard Anmeldehafen angegeben.

#### Letzter Hafen

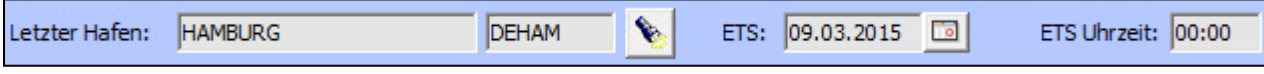

Abbildung 20: "Letzter Hafen"

Diese Angaben sind optional. Für die Erfassung des letzten Hafens stehen zwei Eingabefelder und eine Schaltfläche zur Verfügung. Der UN-Locationname wird als Lang Text erwartet (Bsp. "HAMBURG"), gefolgt vom dazugehörigen UN-Locationcode (Bsp. "DEHAM").

Zur Erleichterung der Eingabe wird durch Drücken der Schaltfläche eine Auswahlliste der gültigen Kombinationen von UN-Locationname und UN-Locationcode angezeigt [\(Abbildung 22\)](#page-20-0). Die Auswahl kann direkt in die Eingabefelder übernommen werden. Für die Erfassung des ETS (Estimated time of sailing) Datums und der ETS Uhrzeit stehen jeweils ein Datumsfeld und ein Eingabefeld zur Verfügung. Das Abfahrtsdatum des letzten Hafens muss zeitlich vor dem ETA Datum des Anmeldehafens liegen.

#### Nächster Hafen

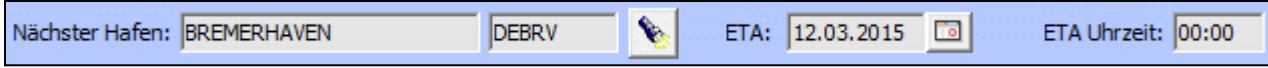

Abbildung 21: "Nächster Hafen"

Diese Angaben sind optional. Für die Erfassung des nächsten Hafens stehen zwei Eingabefelder und eine Schaltfläche zur Verfügung. Der UN-Locationname wird als Lang Text erwartet (Bsp.

"BREMERHAVEN"), gefolgt vom dazugehörigen UN-Locationcode (Bsp. "DEBRV"). Zur Erleichterung der Eingabe wird durch Drücken der Schaltfläche eine Auswahlliste der gültigen Kombinationen von UN-Locationname und UN-Locationcode angezeigt [\(Abbildung 22\)](#page-20-0). Die Auswahl kann direkt in die Eingabefelder übernommen werden. Für die Erfassung des ETA (Estimated time of arrival) Datums und der ETA Uhrzeit stehen jeweils ein Datumsfeld und ein Eingabefeld zur Verfügung. Das Ankunftsdatum des nächsten Hafens muss zeitlich nach dem ETS Datum des Anmeldehafens liegen.

| UN-Locationcode: | UN-Locationname:<br>C Alle UN-LoCodes C Nur Hafencodes |           |  |
|------------------|--------------------------------------------------------|-----------|--|
|                  | Anzahl geladener Sätze: 18298                          |           |  |
|                  | UN-Locationcode UN-Locationname                        | Area      |  |
| AEABU            |                                                        |           |  |
| <b>AEA JM</b>    | <b>A JMAN</b>                                          |           |  |
| <b>AEA JP</b>    | AL JEER PORT                                           | RK        |  |
| <b>AEAMF</b>     | <b>MUSSAFAH</b>                                        | <b>A7</b> |  |
| <b>AFAMU</b>     | <b>ABU MUSA</b>                                        |           |  |
| <b>AEARP</b>     | AHMED BIN RASHID PORT                                  | AZ        |  |
| <b>AFAUH</b>     | <b>ABU DHABI</b>                                       | <b>A7</b> |  |
| <b>AEDAS</b>     | <b>DAS ISLAND</b>                                      |           |  |
| <b>AEDBP</b>     | <b>DIRBA</b>                                           | <b>SH</b> |  |
| <b>AEDUJ</b>     | THE PALM JUMEIRAH                                      | <b>DU</b> |  |
|                  |                                                        |           |  |
|                  | <b>Dernehmen</b><br>Zurück                             |           |  |

<span id="page-20-0"></span>Abbildung 22: "Auswahl UN-Locationcode und UN-Locationname"

Hinweis: Ist beim Speichern der Reise nur ein gültiger UN-Locationcode angegeben, wird der UN-Locationname automatisch gefüllt.

#### Ladungsart

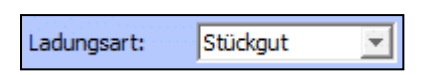

Abbildung 23: "Ladungsart"

Die Angabe der Ladungsart ist Pflicht. Für die Erfassung der Ladungsart steht ein Kombinationsfeld zur Verfügung. Es kann zwischen "Stückgut" und "Massengut" gewählt werden.

Bei der Neuanlage einer Reise ist "Stückgut" als Standard Ladungsart ausgewählt.

#### Schiffsart, Binnenschifftyp und ENI-Nummer

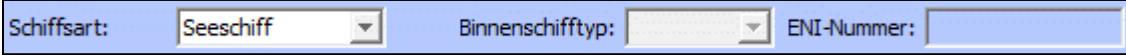

<span id="page-20-1"></span>Abbildung 24: "Schiffsart, Binnenschiff und ENI-Nummer"

Die Angabe der Schiffsart ist Pflicht. Für die Erfassung der Schiffsart steht ein Kombinationsfeld zur Verfügung. Es kann zwischen "Seeschiff" und "Binnenschiff" gewählt werden.

Die Angaben des Binnenschifftyps und der ENI-Nummer (European Number of Identification) sind optional. Für die Erfassung stehen ein Kombinationsfeld und ein Eingabefeld zur Verfügung. Der Binnenschiffstyp kann entweder leer sein oder die Werte "Schuber" oder "Leichter" annehmen.

Hinweis: Die Felder "Binnenschifftyp" und "ENI-Nummer" werden aktiviert, das Feld "IMO-Number / LLoyd's Offical Number" [\(Abbildung 11\)](#page-16-0) wird deaktiviert, wenn es sich bei der Schiffsart um ein "Binnenschiff" handelt. Bei der Neuanlage einer Reise ist "Seeschiff" als Standard Schiffsart ausgewählt.

#### Schiffstyp

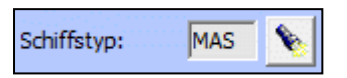

Abbildung 25: "Schiffstyp"

Die Angabe des Schiffstyps ist optional. Für die Erfassung stehen ein Eingabefeld und eine Schaltfläche zur Verfügung. Der Schiffstyp wird als Schiffstypcode erwartet (Bsp. "MAS"). Zur Erleichterung der Eingabe wird durch Drücken der Schaltfläche eine Auswahlliste der gültigen Schiffstypen mit den dazugehörigen Schiffstypcodes angezeigt [\(Abbildung 26\)](#page-21-0).

Die Auswahl kann direkt in das Eingabefeld übernommen werden.

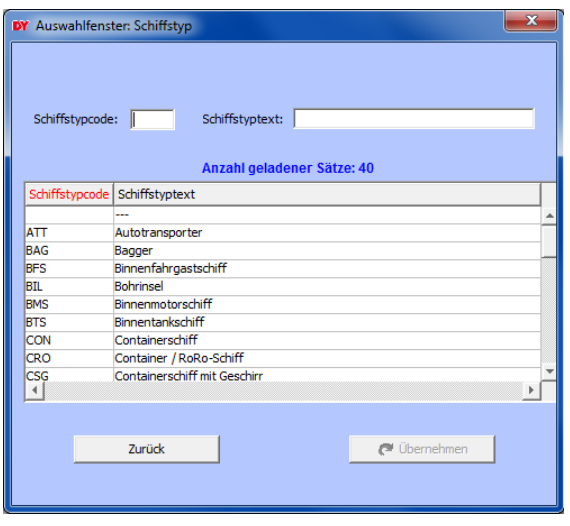

<span id="page-21-0"></span>Abbildung 26: "Auswahl Schiffstyp"

#### Nationalität und LLoyd's Nationalität

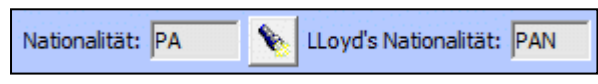

Abbildung 27: "Nationalität und LLoyd's Nationalität"

Diese Angaben sind optional. Für die Erfassung stehen zwei Eingabefelder und eine Schaltfläche zur Verfügung. Der UN-Ländername wird als UN-Ländercode erwartet (Bsp. "PA"), gefolgt von dem dazugehörigen LLoyd's Ländercode (Bsp. "PAN"). Zur Erleichterung der Eingabe wird durch Drücken der Schaltfläche eine Auswahlliste der gültigen Ländernamen mit den dazugehörigen Ländercodes angezeigt [\(Abbildung 28\)](#page-22-0).

Die Auswahl kann direkt in die Eingabefelder übernommen werden.

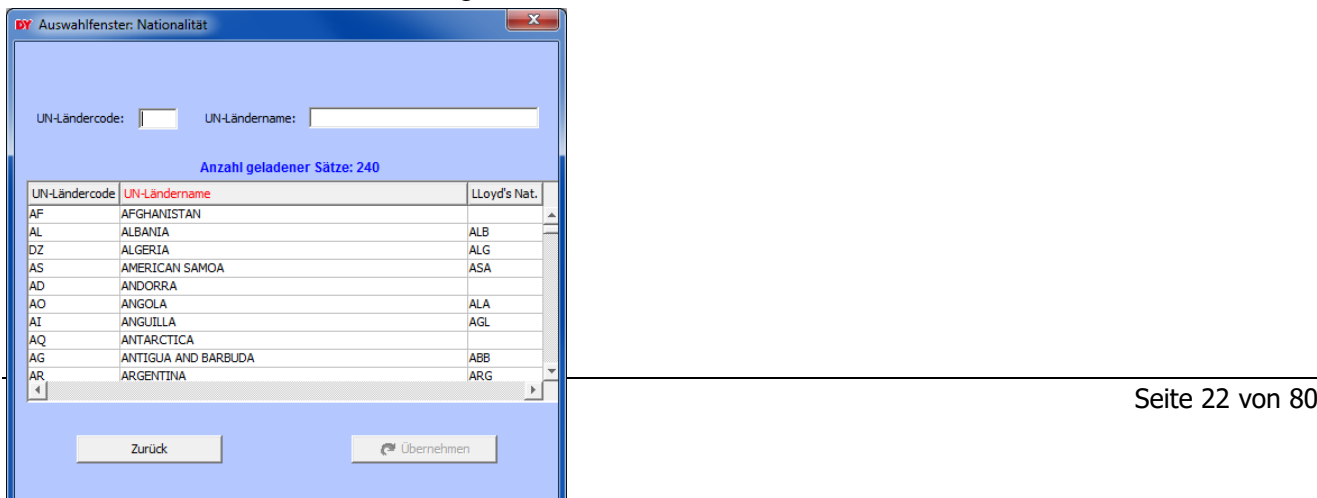

<span id="page-22-0"></span>Abbildung 28: "Auswahl Nationalität"

Hinweis: Ist beim Speichern der Reise nur ein gültiger UN-Ländercode angegeben, wird der LLoyd's Ländercode automatisch gefüllt.

#### INF-Schiffskategorie

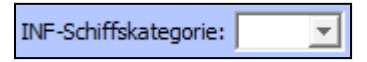

Abbildung 29: "INF-Schiffskategorie"

Die Angabe der INF-Schiffskategorie ist Pflicht. Für die Erfassung steht ein Kombinationsfeld zur Verfügung. Die INF-Schiffskategorie kann die Werte "INF-1", "INF-2" oder "INF-3" annehmen. Hierbei handelt es sich um den Internationalen Code für die sichere Beförderung von verpackten bestrahlten Kernbrennstoffen, Plutonium und hochradioaktiven Abfällen mit Seeschiffen.

#### Gefahrgutmanifest an Bord

Gefahrgutmanifest an Bord: ٠

Abbildung 30: "Gefahrgutmanifest an Bord"

Diese Angabe ist optional. Für die Erfassung steht ein Kombinationsfeld zur Verfügung. Die Information zum Gefahrgutmanifest kann entweder leer sein oder die Werte "Ja" oder "Nein" annehmen.

#### MoU Ostsee RoRo-Schiff

MoU Ostsee RoRo-Schiff:

Abbildung 31: "MoU Ostsee RoRo-Schiff"

Diese Angabe ist optional. Unterliegt die Reise dem Memorandum of Understanding für die Beförderung verpackter, gefährlicher Güter mit RoRo Schiffen in der Ostsee, ist hier "Ja" auszuwählen.

Agent

Service

Service:

Abbildung 32: "Service"

Die Angabe des Dienstleisters ist optional.

Dangerous Goods Security Number

Dangerous Goods Security Number:

Abbildung 33: "Dangerous Goods Security Number"

Die Angabe der Gefahrgut Sicherheitsnummer ist optional.

# <span id="page-23-0"></span>**3.3.2 Adressdaten**

Im Bereich Adressdaten finden sich alle Personenangaben für die Reise.

Im GEGIS Adressstamm (siehe Kapitel [9\)](#page-69-0) angelegte Datensätze werden automatisch übernommen oder können über den Auswahldialog übernommen werden. Der Auswahldialog kann über die Schaltfläche neben der Rolle [\(Abbildung 35\)](#page-23-2) geöffnet werden.

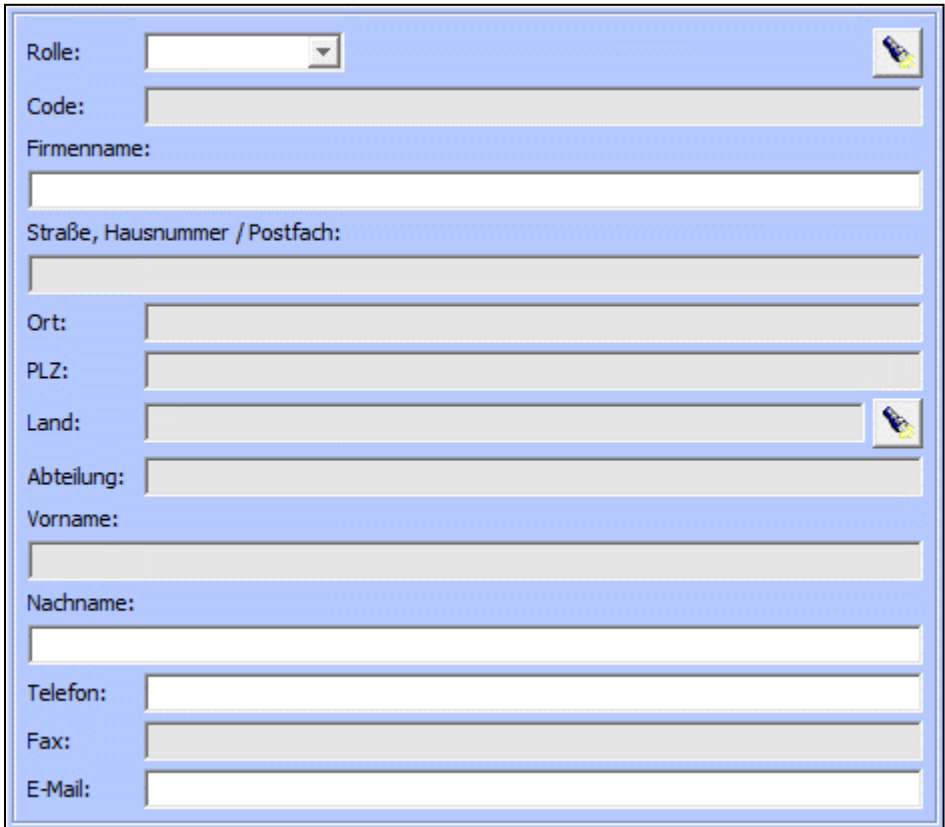

<span id="page-23-1"></span>Abbildung 34: "Adressdaten Bearbeitung Anmeldung – Schiffsreisekopfdaten"

Die erforderlichen und optionalen Angaben der Adressdaten werden im GEGIS Adressstamm (siehe Kapitel [9\)](#page-69-0) beschrieben.

Rolle

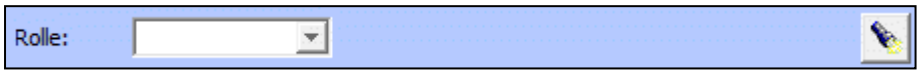

<span id="page-23-2"></span>Abbildung 35: "Rolle"

Für die Erfassung der Rolle steht ein Kombinationsfeld zur Verfügung. Zur Erleichterung der Eingabe wird durch Drücken der Schaltfläche eine Auswahlliste der Adressdaten angezeigt, die im GEGIS Adressstamm (siehe Kapitel [9\)](#page-69-0) durch den Anwender erfasst wurden [\(Abbildung 36\)](#page-24-0). Die Auswahl kann direkt in die Eingabefelder übernommen werden.

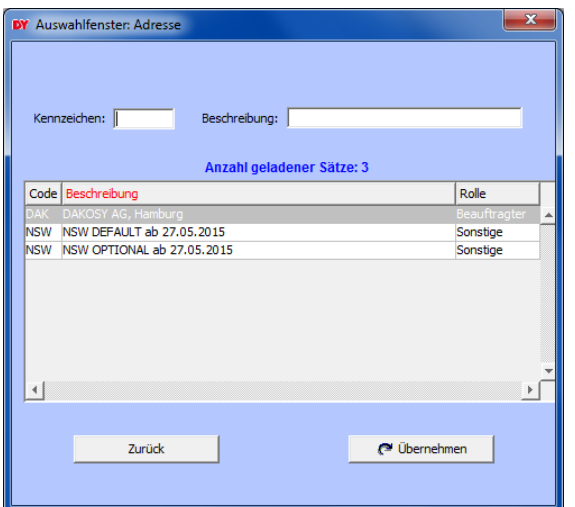

<span id="page-24-0"></span>Abbildung 36: "Auswahl Adresse"

Land

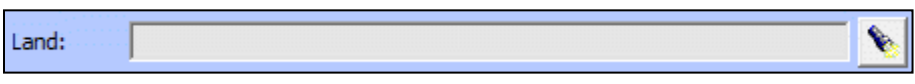

Abbildung 37: "Land"

Für die Erfassung stehen ein Eingabefeld und eine Schaltfläche zur Verfügung. Das Land wird als UN-Ländercode erwartet (Bsp. "DE"). Zur Erleichterung der Eingabe wird durch Drücken der Schaltfläche eine Auswahlliste der gültigen Ländernamen mit den dazugehörigen Ländercodes angezeigt [\(Abbildung](#page-24-1)  [38\)](#page-24-1).

Die Auswahl kann direkt in das Eingabefeld übernommen werden.

|                      | <b>DY</b> Auswahlfenster: Nationalität |                                               |                     | $\overline{\mathbf{x}}$ |
|----------------------|----------------------------------------|-----------------------------------------------|---------------------|-------------------------|
| UN-Ländercode:       | $\mathbf I$                            | UN-Ländername:<br>Anzahl geladener Sätze: 240 |                     |                         |
|                      | UN-Ländercode UN-Ländername            |                                               |                     | LLoyd's Nat.            |
| AF                   | <b>AFGHANISTAN</b>                     |                                               |                     |                         |
| AL                   | <b>ALBANIA</b>                         |                                               |                     | <b>ALB</b>              |
| DZ                   | <b>ALGERIA</b>                         |                                               |                     | <b>ALG</b>              |
| lAS                  | AMERICAN SAMOA                         |                                               |                     | <b>ASA</b>              |
| <b>AD</b>            | <b>ANDORRA</b>                         |                                               |                     |                         |
| <b>AO</b>            | <b>ANGOLA</b>                          |                                               |                     | <b>ALA</b>              |
| AT                   | <b>ANGUILLA</b>                        |                                               |                     | AGI                     |
| AQ                   | <b>ANTARCTICA</b>                      |                                               |                     |                         |
| AG                   |                                        | <b>ANTIGUA AND BARBUDA</b>                    |                     | ABB                     |
| <b>AR</b>            | <b>ARGENTINA</b>                       |                                               |                     | <b>ARG</b>              |
| $\blacktriangleleft$ |                                        |                                               |                     | Þ                       |
|                      | Zurück                                 |                                               | <b>■</b> Übernehmen |                         |
|                      |                                        |                                               |                     |                         |

<span id="page-24-1"></span>Abbildung 38: "Auswahl Nationalität"

# <span id="page-25-0"></span>**3.4 Partien**

Die Übersichtstabelle zeigt alle Gefahrgüter der ausgewählten Reise an [\(Abbildung 39\)](#page-25-1).

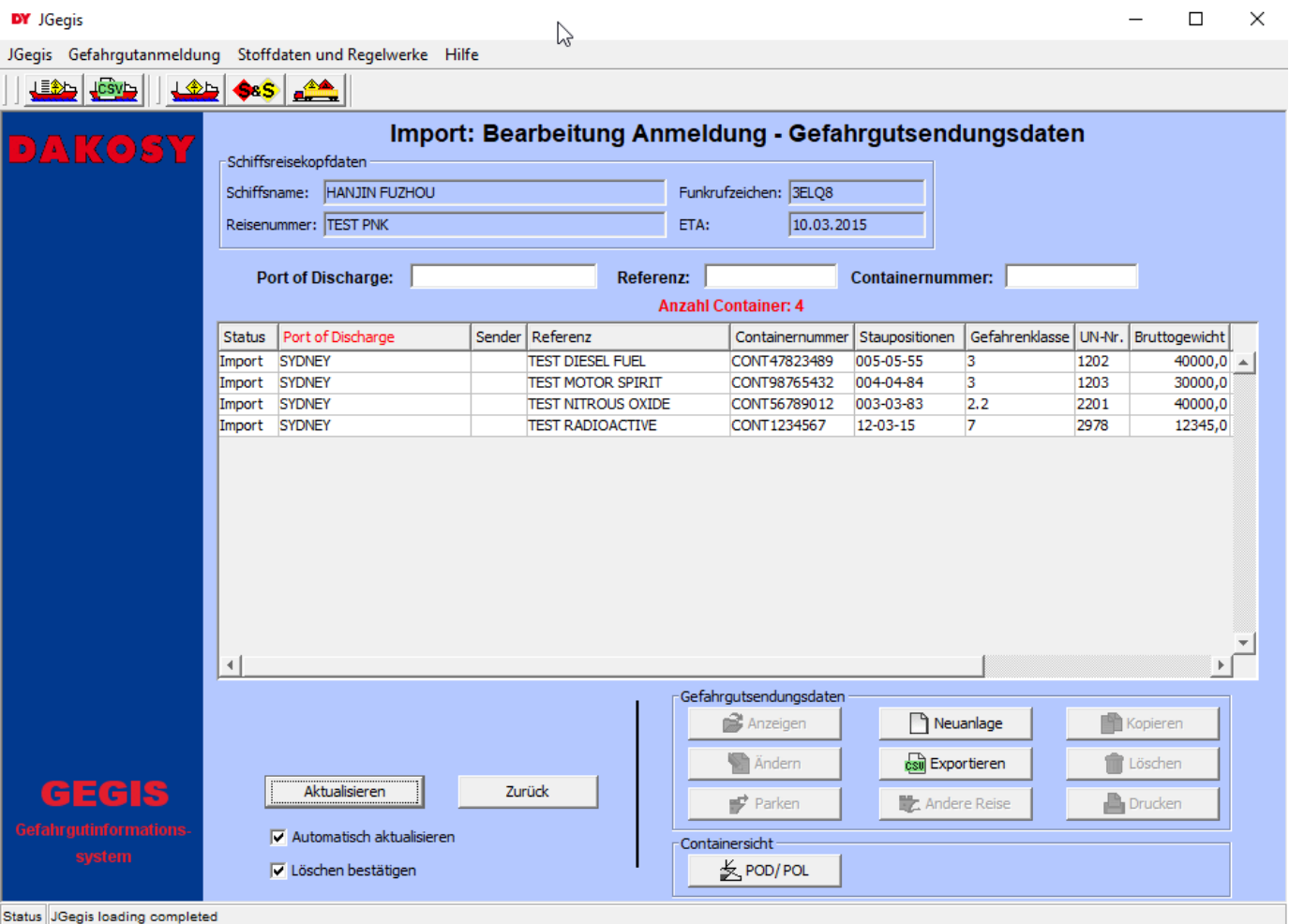

<span id="page-25-1"></span>Abbildung 39: "Bearbeitung Anmeldung – Gefahrgutendungsdaten"

Hinweis: Falls eine fehlerhafte Gefahrgutpartie z.B. per EDI bereitgestellt wurde, wird die Zeile der fehlerhaften Gefahrgutpartie in Rot dargestellt.

Die Übersicht der Gefahrgutsendungsdaten gliedert sich in drei Bereiche: den Kopfbereich, die Suchfelder und die Übersichtstabelle. Im Kopfbereich [\(Abbildung 40\)](#page-25-2) finden sich die Schlüsselinformationen zur Identifizierung der ausgewählten Reise.

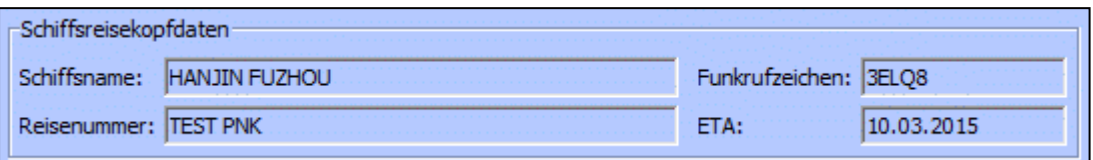

<span id="page-25-2"></span>Abbildung 40: "Schiffsreisekopfdaten Bearbeitung Anmeldung - Gefahrgutsendungsdaten"

# <span id="page-26-0"></span>**3.4.1 Suche**

Für die Suche in der Übersichtstabelle stehen drei Eingabefelder im oberen Anzeigebereich zur Verfügung. Dies sind Bestimmungshafen, Referenz und Containernummer [\(Abbildung 41\)](#page-26-2).

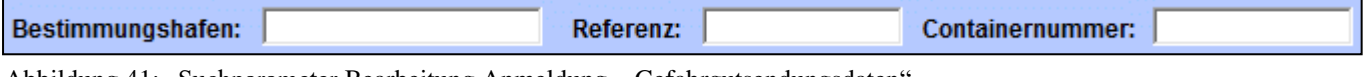

<span id="page-26-2"></span>Abbildung 41: "Suchparameter Bearbeitung Anmeldung – Gefahrgutsendungsdaten"

# <span id="page-26-1"></span>**3.4.2 Schaltflächen**

Hinweis: Die allgemeinen Checkboxen "Automatisch aktualisieren" und "Löschen bestätigen" wurden bereits in dem Absatz "Allgemeine Verfahren – Checkboxen" beschrieben.

Die allgemeinen Schaltflächen wie Anzeigen, Neuanlage, Kopieren, Ändern, Löschen, Drucken, Aktualisieren und Zurück wurden bereits in dem Absatz "Allgemeine Verfahren – Schaltflächen" beschrieben.

csul Exportieren

Öffnet einen neuen Dialog, in welchem die Gefahrgutpartien aus der Tabelle in CSV Format hinterlegt sind.

≰ POD/POL

Öffnet einen neuen Dialog, von welchem aus containerbezogene Angaben bearbeitet werden können (siehe Kapitel [3.6\)](#page-42-0).

Nach der Auswahl einer Gefahrgutpartie gibt es die folgenden Verarbeitungsmöglichkeiten:

字 Parken

Ausgewählte Gefahrgutpartie(n) in die Vorlaufinformation verschieben (siehe Kapitel [6\)](#page-52-0).

豐 Andere Reise

Ausgewählte Gefahrgutpartie(n) in eine bestehende oder neue Reise kopieren (zur grundsätzlichen Funktion siehe analog Abschnitt [6.5\)](#page-58-0)

# <span id="page-27-0"></span>**3.5 Detailansicht / Bearbeitung einer Gefahrgutpartie**

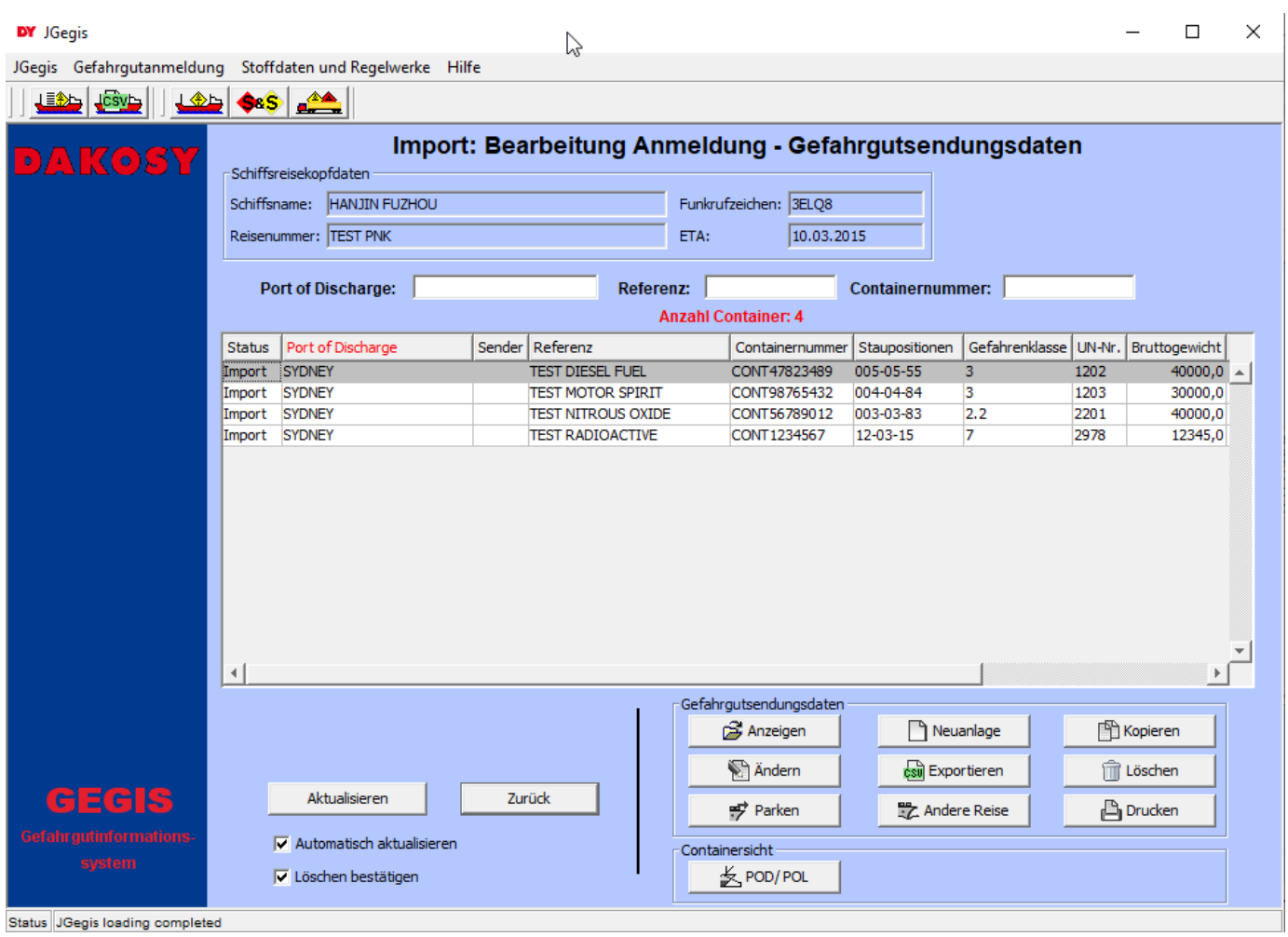

Abbildung 42: "Detailanzeige Bearbeitung Anmeldung – Gefahrgutsendungsdaten"

Die Detailansicht gliedert sich in drei Bereiche: den Kopfbereich, die Suchfelder und die Übersichtstabelle. Im Kopfbereich finden sich die Schlüsselinformationen zur Identifizierung der ausgewählten Reise.

Die eigentlichen Detailinformationen befinden sich im Registerbereich und sind auf insgesamt zwei Reiter verteilt. Durch Klicken auf den Reiter wechselt man die Anzeige.

Anmeldungsgrunddaten | Zusatzdaten

Abbildung 43: "Karteireiter Bearbeitung Anmeldung - Gefahrgutsendungsdaten"

# <span id="page-28-0"></span>**3.5.1 Anmeldungsgrunddaten**

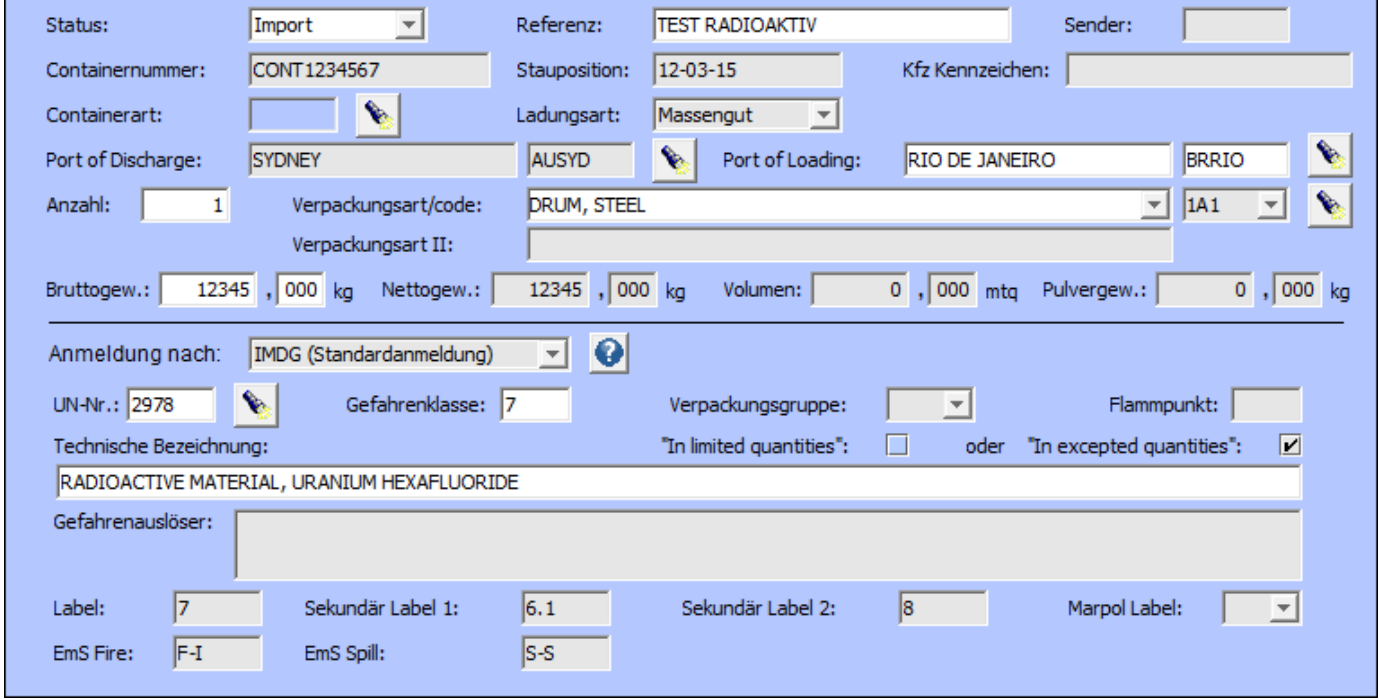

Im Bereich Anmeldungsgrunddaten finden sich alle wichtigen Basisangaben zum Gefahrgut.

Abbildung 44: "Anmeldungsgrunddaten Bearbeitung Anmeldung – Gefahrgutsendungsdaten"

Die Bedeutung der Gefahrgutangaben im Einzelnen:

#### Status

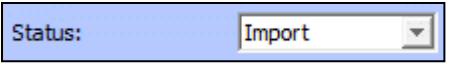

Abbildung 45: "Status – Import"

Diese Angabe ist Pflicht. Für die Erfassung des Status steht ein Kombinationsfeld zur Verfügung. Es kann zwischen "Import", "Hafenumfuhr" und "Transit" bzw. zwischen "Export" und "Transit" gewählt werden. Bei einer Neuanlage einer Gefahrgutpartie ist "Import" bzw. "Export" als Standard Status ausgewählt.

Hinweis: Bei der Angabe des Status "Transit" bleibt der Container an Bord des Schiffes. Es wird empfohlen, Transitpartien in der Importreise anzumelden. Der Status "Hafenumfuhr" ist ausschließlich bei der Importreise auswählbar.

Referenz

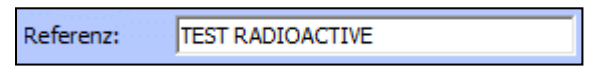

Abbildung 46: "Referenz"

Die Angabe der Referenz ist Pflicht und verweist auf die Gefahrgutpartie. Sender

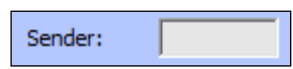

Abbildung 47: "Sender"

Die Angabe des Senders ist optional. Die Angabe verweist auf die Herkunft der Daten.

Containernummer und Staupostition

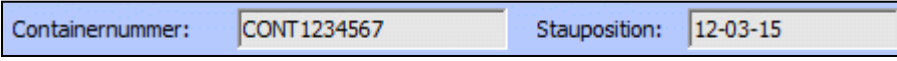

<span id="page-29-0"></span>Abbildung 48: "Containernummer und Stauposition"

Die Angaben der Containernummer und der Stauposition sind optional. Diese Angaben identifizieren den Aufenthaltsort des Gefahrgutes auf dem Schiff.

Hinweis: Wenn diese Angaben fehlen, kann von der Hamburger Hafenpolizei ein Bußgeld verhängt werden. GEGIS stellt einen kostenpflichtigen Dienst zur Verfügung, welches die Angaben der Containernummern und Staupositionen überwacht. Wenn sie diesen Dienst in Anspruch nehmen möchten, setzen sie sich mit GEGIS in Verbindung.

Kfz Kennzeichen

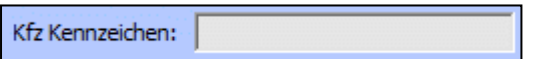

<span id="page-29-1"></span>Abbildung 49: "Kfz Kennzeichen"

Die Angabe des Kfz Kennzeichens ist optional.

#### **Containerart**

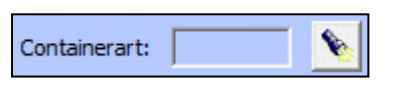

Abbildung 50: "Containerart"

Die Angabe der Containerart ist optional.

Für die Erfassung steht eine Schaltfläche zur Verfügung. Durch Drücken der Schaltfläche wird eine Auswahlliste der gültigen Containerarten angezeigt [\(Abbildung 51\)](#page-30-0). Die Auswahl kann direkt in das Eingabefeld übernommen werden.

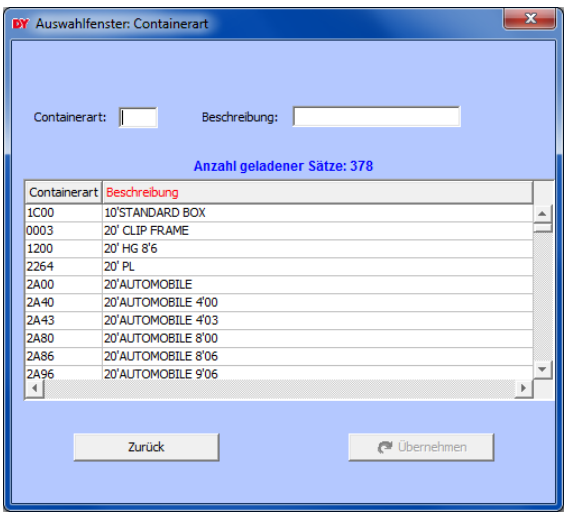

<span id="page-30-0"></span>Abbildung 51: "Auswahl Containerart"

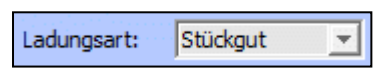

Abbildung 52: "Ladungsart"

Die Angabe der Ladungsart ist optional. Für die Erfassung steht ein Kombinationsfeld zur Verfügung. Es kann zwischen "Stückgut" und "Massengut" gewählt werden.

Bei der Neuanlage einer Gefahrgutpartie ist "Stückgut" als Standard Ladungsart ausgewählt.

Hinweis: Handelt es sich bei der Ladungsart um "Stückgut", sollte die Containernummer [\(Abbildung 48\)](#page-29-0) oder das Kfz Kennzeichen [\(Abbildung 49\)](#page-29-1) angegeben sein.

# Port of Discharge und Port of Loading

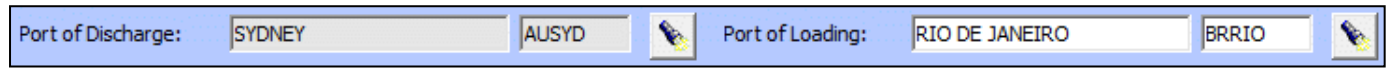

Abbildung 53: "Port of Discharge und Port of Loading"

Der Port of Discharge (Entladehafen) ist für den Export eine Pflichtangabe und der Port of Loading (Verladehafen) für den Import. Für die Erfassung stehen jeweils zwei Eingabefelder und eine Schaltfläche zur Verfügung. Der UN-Locationname wird als Lang Text erwartet (Bsp. "RIO DE JANEIRO"), gefolgt von dem dazugehörenden UN-Locationcode (Bsp. "BRRIO"). Zur Erleichterung der Eingabe wird durch Drücken der Schaltfläche eine Auswahlliste der gültigen Kombinationen von UN-Locationname und UN-Locationcode angezeigt [\(Abbildung 54\)](#page-31-0). Die Auswahl kann direkt in die Eingabefelder übernommen werden.

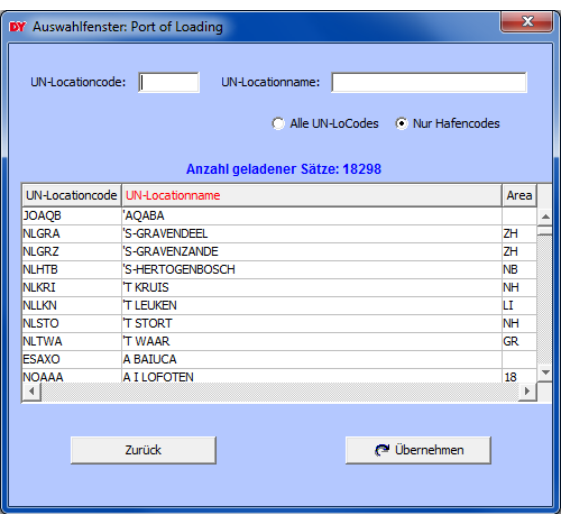

<span id="page-31-0"></span>Abbildung 54: "Auswahl Port of Loading"

Hinweis: Ist beim Speichern der Partie nur ein gültiger UN-Locationcode angegeben, wird der UN-Locationname automatisch gefüllt.

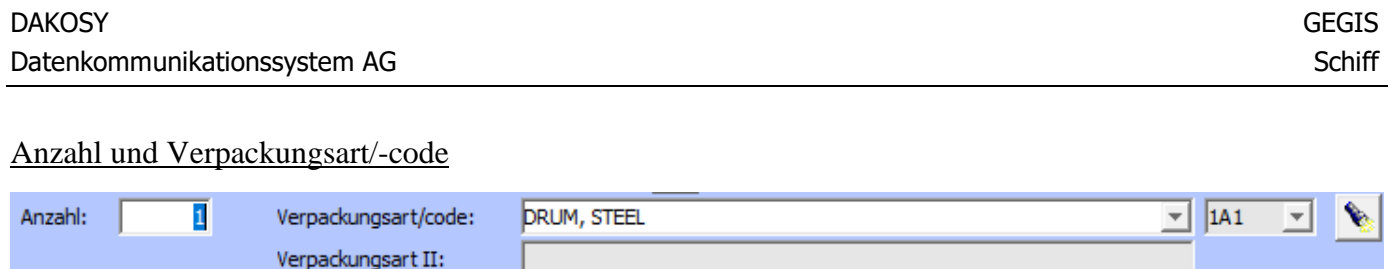

Abbildung 55: "Anzahl und Verpackungsart/code"

Neben dem Feld für die Anzahl der Versandstücke stehen 3 weitere Eingabefelder zur Beschreibung der Versandstücke zur Verfügung. Alle 3 Felder lassen die freie Texteingabe zu. Die Felder "Anzahl" und "Verpackungsart" erfordern zwingend eine Angabe. Optional kann ein Verpackungscode mit angegeben werden. Zusätzlich lässt sich über eine Schaltfläche (Taschenlampen-Symbol) ein Dialogfenster öffnen, das die hinterlegten Kombinationen aus Verpackungsart und Verpackungscode zur Übernahme in die Eingabefelder anbietet. Das Feld "Verpackungsart II" ist für ergänzende Angaben gedacht. Hier können z.B. auch Angaben zur Innenverpackung gemacht werden.

Zur direkten Unterstützung bei der Eingabe sind die Felder für Verpackungsart und -code jeweils mit einer Auswahlliste versehen. Die Auswahllisten lassen sich mit der Maus oder über die Tastatur (Öffnen und Navigation = Pfeiltasten, Schließen mit Auswahl = ENTER, Schließen ohne Auswahl = ESC) bedienen.

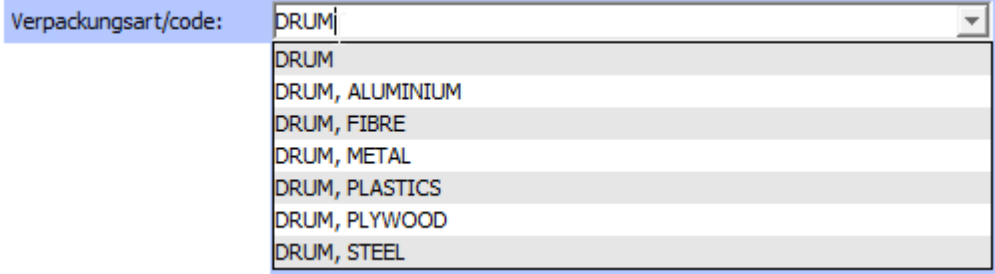

Abbildung 56: "Auswahlliste Verpackungsart über Text"

Die Auswahllisten passen sich inhaltlich an die Eingabe an. Daher können die Listen auch leer sein. Grundsätzlich wird die Auswahlliste erst ab Eingabe des 2. Zeichens gefüllt. In Abhängigkeit von der Auswahl eines Eintrags in der Liste der Verpackungsart werden sowohl das nachfolgende Codefeld als auch die dazugehörige Auswahlliste für den Code gefüllt. Ein bereits vorhandener Code wird dabei überschrieben. Die Verpackungsart kann nach Auswahl weiter ergänzt werden.

Das System erkennt auch die Eingabe eines Verpackungscodes im Feld "Verpackungsart". Das ist ausschließlich als Eingabehilfe gedacht. Erwartet wird hier weiterhin eine textliche Beschreibung! In der Auswahlliste werden dann 2-spaltig alternative Schreibweisen für die Verpackungsart zur Auswahl angeboten. Bei Auswahl über die Tastatur erfolgt der Spaltenwechsel mit den Pfeiltasten rechts/links.

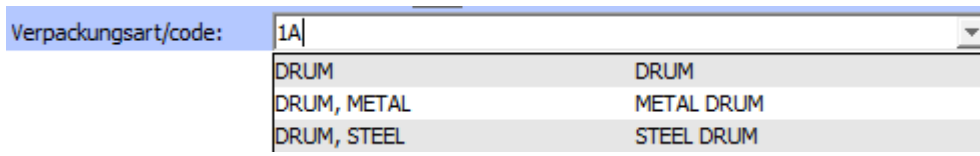

Abbildung 57: "Auswahlliste Verpackungsart über Code"

Das Feld "Verpackungscode" verfügt über eine eigene Auswahlliste, die sich inhaltlich ebenfalls entsprechend der Eingabe anpasst.

Achtung!! Eine Änderung des Codes, ob durch manuelle Eingabe oder durch Auswahl aus der Liste hat **keine** Rückwirkung auf die Verpackungsart!!

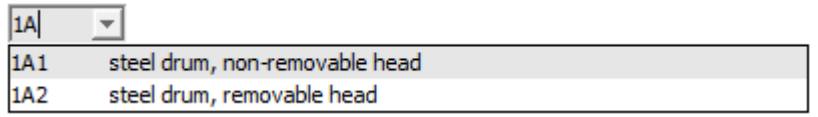

Abbildung 58: "Auswahlliste Verpackungscode"

Das Dialogfenster, das über die "Taschenlampen"-Schaltfläche geöffnet werden kann, sieht wie folgt aus:

| Verpackungscode: 141<br>Verpackungsart: DRUM, STEEL<br>Übernahme 1<br>Übernahme 2<br>IMDG-Code Rec. 21-Codes Sonst.<br>Beschreibung<br>steel box<br><b>STEEL BOX</b><br><b>BOX, STEEL</b><br><b>4A</b><br><b>4A</b><br>steel drum, non-removable head<br>STEEL DRUM<br>DRUM, STEEL<br>1A1<br><b>OA</b><br>steel drum, removable head<br><b>STEEL DRUM</b><br>DRUM, STEEL<br>1A <sub>2</sub><br>ЮB<br>steel ibc, for liquids<br>STEEL IBC<br><b>IBC, STEEL</b><br>31A<br>WK<br>steel ibc, for solids, filled or discharged by gra STEEL IBC<br><b>IBC, STEEL</b><br>11A<br>WC.<br>steel ibc, for solids, filled or discharged under  STEEL IBC<br><b>IBC, STEEL</b><br>21A<br>WG<br>steel jerrican, non-removable head<br>STEEL JERRICAN<br>3A1<br><b>JERRICAN, STEEL</b><br>OK<br>steel jerrican, removable head<br>JERRICAN, STEEL<br>3A2<br><b>OL</b><br>STEEL JERRICAN<br>tank compartment<br>TК<br>TANK COMPART<br>tank-container<br><b>TANK-CONTAINER</b><br>TС<br><b>TG;TK</b><br>tank-vehicle<br><b>TANK-VEHICLE</b><br>TΚ<br>textile bag, sift-proof<br>5L2<br>XG<br><b>TEXTILE BAG</b><br><b>BAG, TEXTILE</b><br>textile bag, water-resistant<br>5L3<br>XH<br>TEXTILE BAG<br><b>BAG, TEXTILE</b><br><b>XF</b><br>textile bag, without inner lining or coating<br>5L1<br><b>TEXTILE BAG</b><br><b>BAG, TEXTILE</b><br>textile ibc, coated<br><b>IBC, TEXTILE</b><br>1312<br>wv<br><b>TEXTILE IBC</b><br>textile ibc, coated and with liner<br><b>TEXTILE IBC</b><br><b>IBC, TEXTILE</b><br>13L4<br><b>WX</b><br>textile ibc, with liner<br><b>IBC, TEXTILE</b><br>13L3<br>ww<br>TEXTILE IBC<br>textile ibc., without coating or liner.<br><b>IBC TEXTILE</b><br>1311<br><b>MT</b><br><b>TEXTILE IBC</b><br>Übernahme<br>Verpackungscode: 1A1<br>Verpackungsart: DRUM, STEEL<br><b>P</b> Übernehmen | ×                        |  |  | W<br>DY Auswahlfenster: Verpackungsart |
|----------------------------------------------------------------------------------------------------|--------------------------|--|--|----------------------------------------|
|                                                                                                    |                          |  |  |                                        |
|                                                                                                    |                          |  |  |                                        |
|                                                                                                    |                          |  |  |                                        |
|                                                                                                    | BX                       |  |  |                                        |
|                                                                                                    | DR; 1A                   |  |  |                                        |
|                                                                                                    | DR;1A                    |  |  |                                        |
|                                                                                                    | WС                       |  |  |                                        |
|                                                                                                    |                          |  |  |                                        |
|                                                                                                    | WC                       |  |  |                                        |
|                                                                                                    | 3Α                       |  |  |                                        |
|                                                                                                    | 3Α                       |  |  |                                        |
|                                                                                                    |                          |  |  |                                        |
|                                                                                                    |                          |  |  |                                        |
|                                                                                                    |                          |  |  |                                        |
|                                                                                                    |                          |  |  |                                        |
|                                                                                                    |                          |  |  |                                        |
|                                                                                                    |                          |  |  |                                        |
|                                                                                                    |                          |  |  |                                        |
|                                                                                                    |                          |  |  |                                        |
|                                                                                                    |                          |  |  |                                        |
|                                                                                                    |                          |  |  |                                        |
|                                                                                                    |                          |  |  |                                        |
|                                                                                                    |                          |  |  |                                        |
|                                                                                                    |                          |  |  |                                        |
|                                                                                                    | $\overline{\phantom{a}}$ |  |  |                                        |
|                                                                                                    |                          |  |  |                                        |
|                                                                                                    |                          |  |  |                                        |
|                                                                                                    |                          |  |  |                                        |
|                                                                                                    |                          |  |  |                                        |
|                                                                                                    |                          |  |  |                                        |
| Zurück                                                                                                    |                          |  |  |                                        |

Abbildung 59: "Auswahldialog Verpackungsart"

Der Dialog gliedert sich in 3 Bereiche. Im oberen Bereich stehen 2 Eingabefelder für die Suche von Einträgen zur Verfügung. Im mittleren Bereich befindet sich die Übersichtstabelle mit den verfügbaren Verpackungsarten/-codes, in der einzelne Einträge für eine Übernahme ausgewählt werden können. Im unteren Bereich befinden sich die beiden Übernahmefelder, die die ausgewählten Werte für eine Übernahme enthalten.

Die Suchfelder werden entsprechend der Werte aus der Haupterfassung vorbelegt. Die Suche erfolgt immer über das Feld, in das aktuell die Eingabe erfolgt - beim Starten des Dialogs jedoch vorrangig über das Codefeld. Bei erfolgreicher Suche wird in der Übersichtstabelle der erste gefundene Eintrag ausgewählt.

Die Übersichtstabelle besteht aus 6 Spalten. Jede Spalte kann durch Klicken auf die Spaltenüberschrift wechselseitig auf- bzw. absteigend sortiert werden.

Die 1. Spalte zeigt eine möglichst sprechende Beschreibung, die eine Identifizierung ähnlicher Einträge ermöglichen soll. Die Spalten 2 und 3 zeigen den Wert, der alternativ als Verpackungsart übernommen werden kann. Die Spalten 4 und 5 zeigen den oder die korrespondierenden Codes aus dem IMDG-Code und der Rec.21-Codeliste der UNECE. Die Spalte 6 "Sonst." zeigt gruppierende Codes, nach denen auch gesucht werden kann.

Im unteren Bereich befinden sich die beiden Übernahmefelder, die die Werte des ausgewählten Eintrags der Übersichtstabelle aufnehmen. Die alternativen Werte lassen sich über die Auswahllisten der Übernahmefelder variieren.

Die finale Übernahme erfolgt über das Betätigen der "Übernahme"-Schaltfläche. Das Dialogfenster wird damit geschlossen.

# Bruttogew., Nettogew., Volumen und Pulvergew.

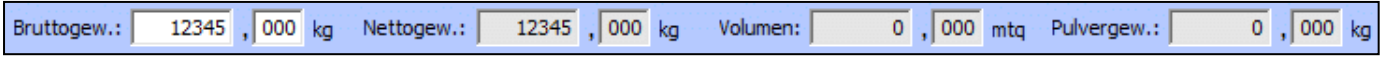

Abbildung 60: "Bruttogewicht, Nettogewicht, Volumen und Pulvergewicht"

Die Angabe des Bruttogewichtes ist Pflicht. Das Nettogewicht kann zusätzlich angegeben werden, ist aber optional. Für Gefahrgüter der Gefahrgutklasse 1 ist zusätzlich das Pulvergewicht

(Nettoexplosivstoffmasse) anzugeben. Diese Angaben erfolgen in Kilogramm.

Die Angabe des Volumens ist optional und wird in Kubikmeter angegeben.

Hinweis: Durch die Eingabe eines Kommas gelangt man von dem Feld für die Vorkommastellen in das Feld für die Nachkommastellen. Eine Dezimalzahl mit Komma, z.B. 123,456 kann als Ganzes in das Feld für die Vorkommastelle eingefügt werden, die Nachkommastellen werden automatisch in das Nachkommafeld gefüllt.

Hinweis: Handelt es sich bei dem Regelwerk um "MARPOL Annex I", "IBC", "IGC" oder "IMSBC", ist die Angabe des Nettogewichtes Pflicht und die Angabe des Bruttogewichtes ist optional.

#### Anmeldung nach

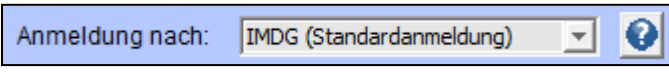

Abbildung 61: "Anmeldung nach"

Für die Erfassung des Regelwerks steht ein Kombinationsfeld zur Verfügung. Detaillierte Informationen zu den Regelwerken entnehmen sie bitte der "Hilfe" (Schaltfläche - Fragezeichen).

Wenn es sich bei der Schiffsart [\(Abbildung 24\)](#page-20-1) um ein Seeschiff handelt, ist bei einer Neuanlage "IMDG" als Standard Regelwerk ausgewählt und wenn es sich bei der Schiffsart um ein Binnenschiff handelt, ist bei einer Neuanlage "ADN" als Standard Regelwerk ausgewählt.

Im Folgenden wird die Anmeldung gemäß IMDG beschrieben.

UN-Nr., Gefahrenklasse, Verpackungsgruppe und Flammpunkt

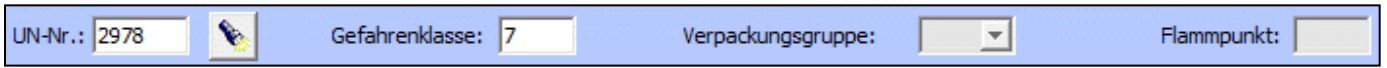

Abbildung 62: "UN-Nummer, Gefahrenklasse, Verpackungsgruppe und Flammpunkt"

Zur Identifikation des Gefahrgutes muss die UN-Nummer angegeben werden. Diese Angabe ist ebenso wie die Gefahrenklasse Pflicht. Soweit die Zuordnung zu einer Verpackungsgruppe gegeben ist, muss auch diese angegeben werden. Hierfür ist technisch aber kein explizites Pflichtfeld vorgesehen. Die Angabe zum Flammpunkt ist bei der Beförderung mit dem Schiff für die Gefahrgutklasse 3 verpflichtend.

Hinweis: Die Gefahrgutangaben können aus dem Regelwerk See übernommen werden [\(Abbildung 63\)](#page-35-0). Dazu wird eine UN-Nummer eingetragen und die Schaltfläche gedrückt. Die Auswahl kann direkt in die Eingabefelder übernommen werden.

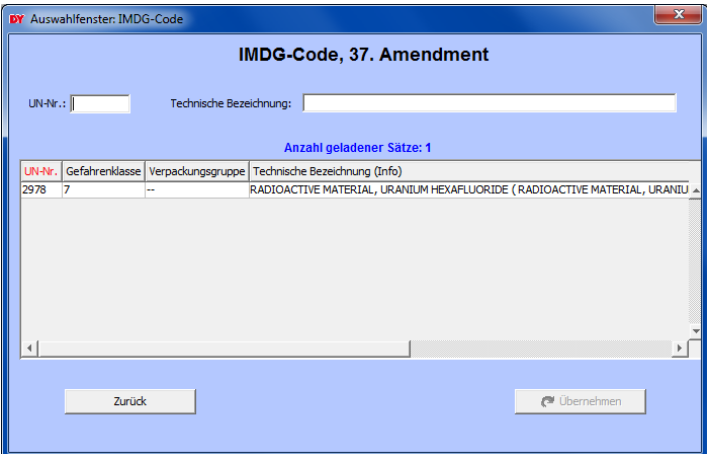

<span id="page-35-0"></span>Abbildung 63: "Auswahl UN-Nummer – IMDG Regelwerk"
Technische Bezeichnung, In limited quantities, In excepted quantities und Gefahrenauslöser

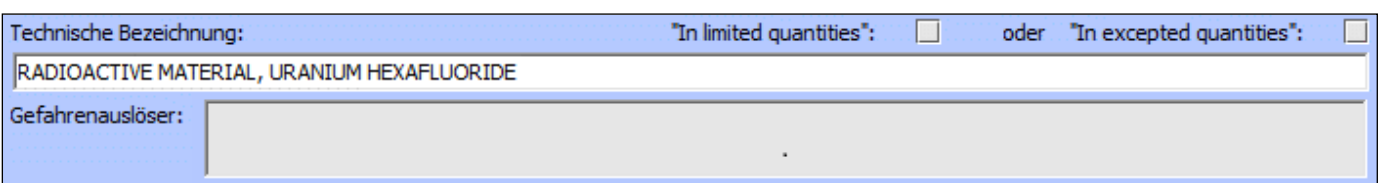

Abbildung 64: "Technische Bezeichnung, In limited quantities, In excepted quantities und Gefahrenauslöser"

Zur Benennung des Gefahrgutes stehen zwei Eingabefelder zur Verfügung. Die offizielle Benennung gemäß Tabelle 2 IMDG-Code wird im Feld "Technische Bezeichnung" erwartet. Diese Angabe ist Pflicht. Für N.O.S.- und Sammeleintragungen muss zusätzlich der Gefahrenauslöser angegeben werden.

Zusätzlich können Gefahrgüter über Checkboxen als verpackt in begrenzten Mengen (Limited Quantities) oder als verpackt in freigestellten Mengen (Excepted Quantities) gekennzeichnet werden [\(Abbildung 65\)](#page-36-0).

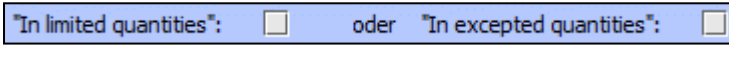

<span id="page-36-0"></span>Abbildung 65: "Begrenzte und freigestellte Mengen"

Hinweis: Bei Aktivierung der Checkbox "In limited quantities" wird die Technische Bezeichnung um den Hinweis "LIMITED QUANTITY", bei Aktivierung der Checkbox "In excepted quantities" um den Hinweis "EXCEPTED QUANTITY" ergänzt, falls die Technische Bezeichnung nicht schon entsprechende Hinweise enthält. Bei Deaktivierung der entsprechenden Checkbox wird der Hinweis entfernt.

Bezettelung und mehr

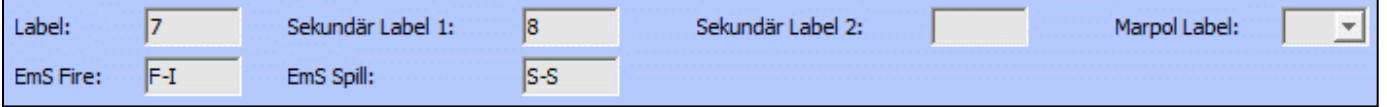

<span id="page-36-1"></span>Abbildung 66: "Bezettelung und mehr"

Die ersten drei Eingabefelder ("Label", "Sekundär Label 1", "Sekundär Label 2") der obersten Zeile in [Abbildung](#page-36-1) 66 dienen der Eingabe der Gefahrzettelnummern, mit denen das Versandstück zu kennzeichnen ist (Bsp. "7" und "8" für UN-Nummer "2978"). Für das Kombinationsfeld "Marpol Label" ist ein "P" auszuwählen, falls es sich bei dem Gefahrgut um einen Meeresverschmutzer handelt. Die Unfallmerkblatt-Codes für Feuer und Leckage werden in den beiden Eingabefeldern "EmS Fire" und "EmS Spill" eingetragen.

Die Angaben "Label", "Sekundär Label 1", "Sekundär Label 2", "Marpol Label", "EmS Fire" und "EmS Spill" werden bei Übernahme der Daten aus dem Regelwerk See automatisch vorbelegt, soweit sie für die entsprechende UN-Nummer gemäß IMDG-Code relevant sind. Beachte: Die Einstufung als Meeresverschmutzer ist gemäß neustem Amendment des IMDG-Codes nur noch für einige UN-Nummern unmittelbar festgelegt (vorhandenes "P" im Kombinationsfeld "Marpol Label" nach Übernahme). In den meisten Fällen muss die Zuordnung manuell eingegeben werden.

### **3.5.2 Zusatzdaten**

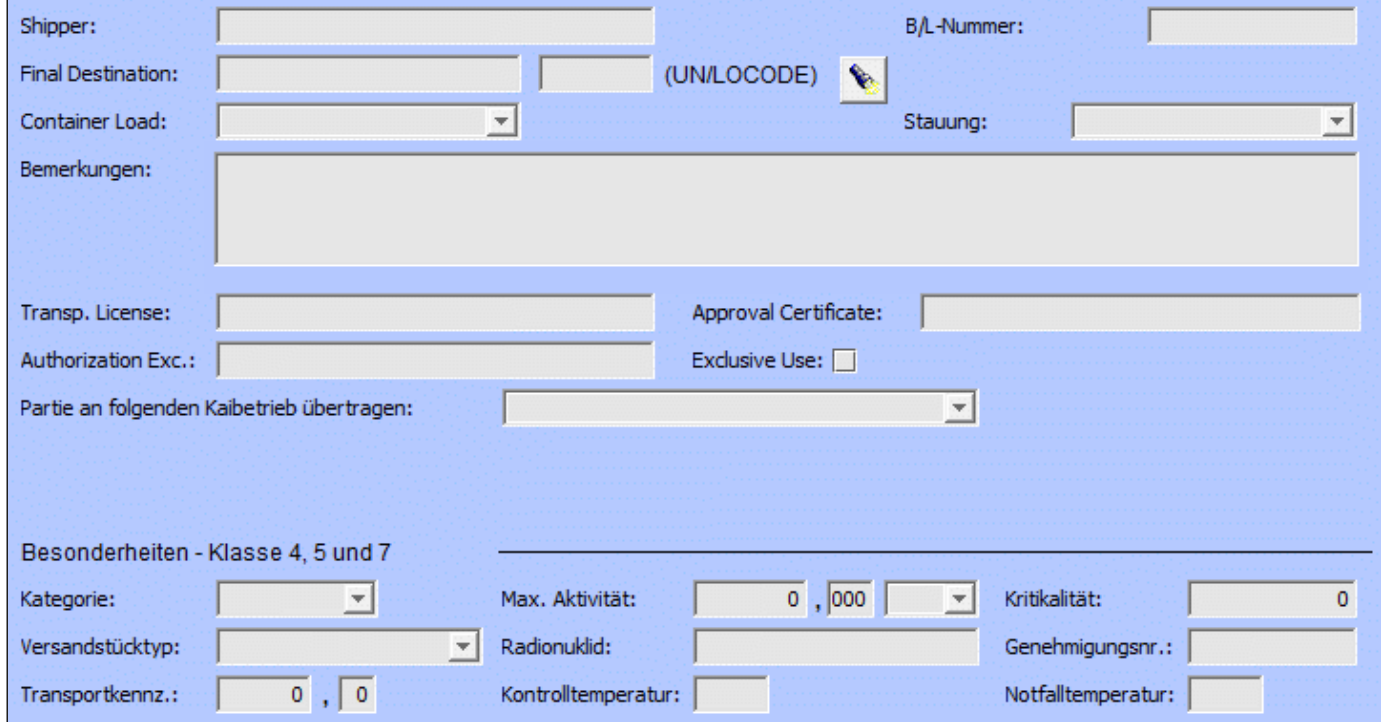

Abbildung 67: "Zusatzdaten Bearbeitung Anmeldung - Gefahrgutsendungsdaten"

Für die Zusatzdaten stehen mehrere Eingabefelder und Kombinationsfelder zur Verfügung.

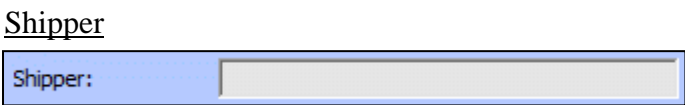

Abbildung 68: "Shipper"

Die Angabe des Spediteurs ist optional.

B/L Nummer

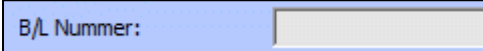

Abbildung 69: "B/L Nummer"

Die Angabe des Schiffsfrachtbriefes (Bill of lading) ist optional.

#### Final Destination

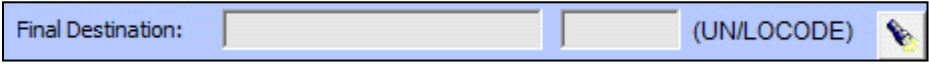

Abbildung 70: "Final Destination"

Die Angabe des Bestimmungsortes für das Gefahrgut ist optional. Für die Erfassung stehen zwei Eingabefelder und eine Schaltfläche zur Verfügung. Der UN-Locationname wird als Lang Text erwartet (Bsp. "HAMBURG-MITTE"), gefolgt vom dazugehörigen UN-Locationcode (Bsp. "DEHTJ"). Zur

Erleichterung der Eingabe wird durch Drücken der Schaltfläche eine Auswahlliste der gültigen Kombinationen von UN-Locationname und UN-Locationcode angezeigt [\(Abbildung 71\)](#page-38-0). Die Auswahl kann direkt in die Eingabefelder übernommen werden.

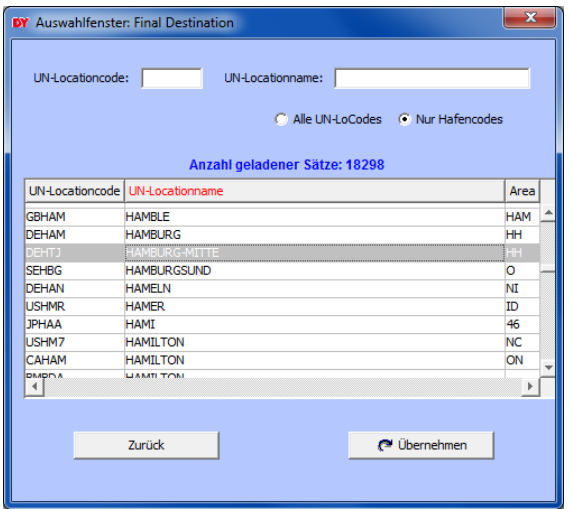

<span id="page-38-0"></span>Abbildung 71: "Auswahl Final Destination"

Hinweis: Ist beim Speichern der Reise nur ein gültiger UN-Locationcode angegeben, wird der UN-Locationname automatisch gefüllt.

Container Load

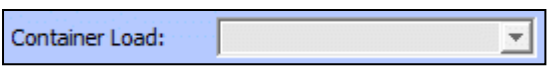

Abbildung 72: "Container Load"

Die Angabe der Containerladung ist optional. Für die Erfassung steht ein Kombinationsfeld zur Verfügung. Die Containerladung kann entweder leer sein oder die Werte "FCL", "FCL/FCL", "FCL/LCL", "LCL", "LCL/LCL" oder "LCL/FCL" annehmen.

**Stauung** 

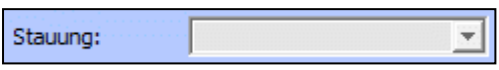

Abbildung 73: "Stauung"

Die Angabe der Stauung ist optional. Für die Erfassung steht ein Kombinationsfeld zur Verfügung. Die Stauung kann entweder leer sein oder die Werte "ON DECK" oder "UNDER DECK" annehmen.

### Bemerkungen

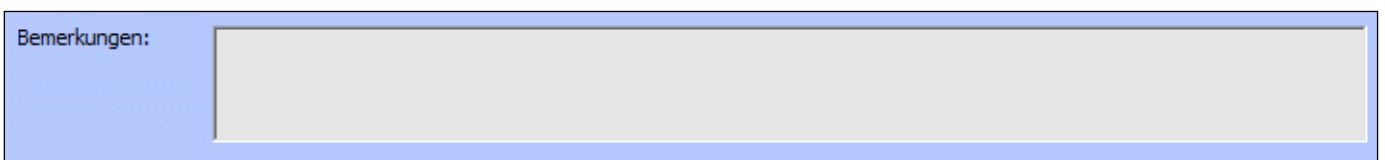

Abbildung 74: "Bemerkungen"

Die Angabe der zusätzlichen Transportbemerkung ist optional.

#### Transp. License

Transp. License:

Abbildung 75: "Transport License"

Die Angabe der Transport Lizenz ist optional.

### Approval Certificate

Approval Certificate:

Abbildung 76: "Approval Certificate"

Die Angabe der Zulassung ist optional.

#### Authorization Exc.

Authorization Exc.:

Abbildung 77: "Authorization Exception"

Die Angabe der Behördlichen Ausnahmegenehmigung ist optional.

#### Exclusive Use

Exclusive Use: 0

Abbildung 78: "Exclusive Use"

Die Angabe der Ausschließlichen Verwendung ist optional.

#### Partie an folgenden Kaibetrieb übertragen

```
Partie an folgenden Kaibetrieb übertragen:
```
<span id="page-40-3"></span>Abbildung 79: "Partie an folgenden Kaibetrieb übertragen"

Die Angabe des Kaibetriebs ist optional. Für die Erfassung steht ein Kombinationsfeld zur Verfügung. Der Kaibetrieb kann entweder leer sein oder die Werte der Betriebe enthalten, an die der Teilnehmer Nachrichten verschickt. Dadurch ist es möglich bei der Anmeldung (siehe Kapitel [3.9\)](#page-49-0) der Reise festzulegen, welche Gefahrgutpartien für welchen Kaibetrieb bereitgestellt werden, falls nicht alle Gefahrgutpartien für einen Kaibetrieb bestimmt sind.

 $\overline{\mathbf{v}}$ 

#### Besonderheiten – Klasse 4, 5 und 7

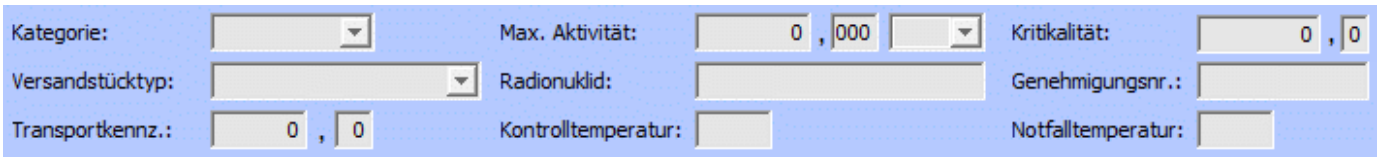

<span id="page-40-0"></span>Abbildung 80: "Besonderheiten – Klasse 4, 5 und 7"

#### Gefahrgüter 7

Speziell für Gefahrgüter der Gefahrgutklasse 7 stehen mehrere Eingabefelder und Kombinationsfelder zur Verfügung [\(Abbildung 80\)](#page-40-0).

Die Kategorie bezeichnet dabei die Kategorie des Versandstücks und kann entweder leer sein oder die Werte "I", "II" oder "III" annehmen. Die zulässigen Werte werden zur Erleichterung der Eingabe in einem Kombinationsfeld angeboten [\(Abbildung 81\)](#page-40-1).

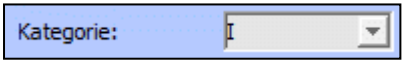

<span id="page-40-1"></span>Abbildung 81: "Klasse 7 Kategorie"

Der Versandstücktyp kann entweder leer sein oder die Werte "FREI", "IP-1", "IP-2", "IP-3", "A", "B(U)", "B(M)", "C" oder "OHNE" annehmen. Die zulässigen Werte werden zur Erleichterung der Eingabe in einem Kombinationsfeld angeboten [\(Abbildung 82\)](#page-40-2).

 $IP-1$ Versandstücktyp:

<span id="page-40-2"></span>Abbildung 82: "Klasse 7 Versandstücktyp"

Die Transportkennzahl ("Transportkennz.") muss bei Gefahrgütern der Gefahrgutklasse 7 angegeben werden, die der Kategorie "II-GELB" oder "III-GELB" angehören.

Die höchste Aktivität des radioaktiven Inhalts während der Beförderung ist im Feld "Max. Aktivität" anzugeben. Die Einheit ist entsprechend zu beachten.

Bei spaltbaren Stoffen ist die Kritikalitätssicherheitskennzahl im Feld "Kritikalität" anzugeben (Ausnahme siehe Abschnitt 6.4.11.2 IMDG-Code).

Zur Auflistung der Namen oder Symbole der Radionuklide ist das Feld "Radionuklid" vorgesehen.

Eine Genehmigungsnummer z.B. vom Bundesamt für Strahlenschutz ist im Feld "Genehmigungsnr." anzugeben.

Hinweis: Durch die Eingabe eines Kommas gelangt man von dem Feld für die Vorkommastellen für Max. Aktivität, Kritikalität und Transportkennz. in das entsprechende Feld für die Nachkommastellen. Eine Dezimalzahl mit Komma, z.B. 123,456 kann als Ganzes in das Feld für die Vorkommastelle eingefügt werden, die Nachkommastellen werden automatisch in das Nachkommafeld gefüllt.

#### Gefahrgüter Klasse 4 und 5

Speziell für die Gefahrgüter 4 und 5 stehen die Eingabefelder "Kontrolltemperatur" und "Notfalltemperatur" zur Verfügung [\(Abbildung 80\)](#page-40-0).

Die Kontrolltemperatur muss während des ganzen Beförderungsvorgangs, einschließlich des Be- und Entladens sowie eventueller Zwischenhalte, eingehalten werden.

Wird die Notfalltemperatur erreicht, müssen entsprechende Notfallmaßnahmen eingeleitet werden.

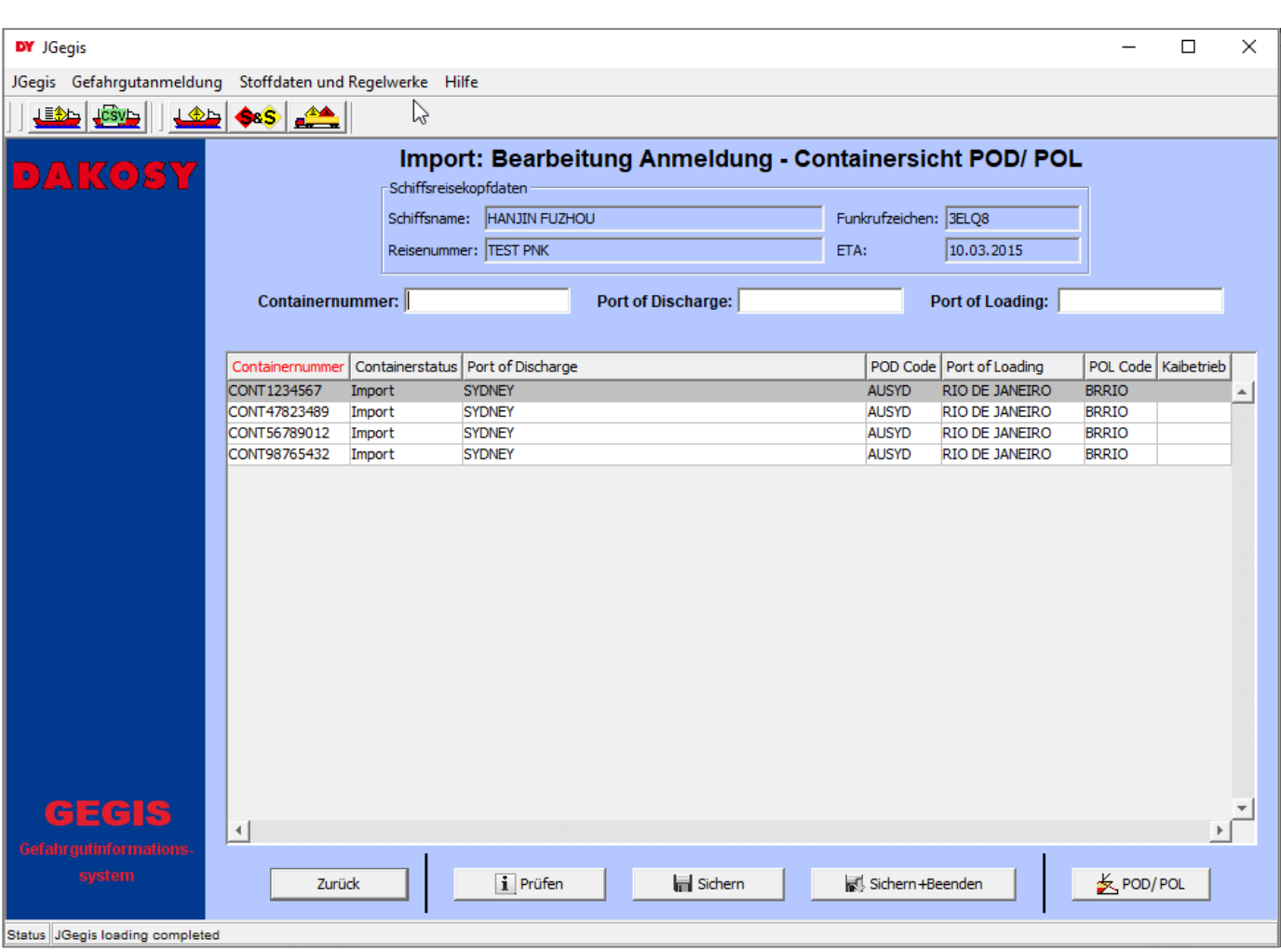

## **3.6 Containersicht / Bearbeiten von Containerdaten**

Abbildung 83: "Bearbeitung Anmeldung - Containersicht POD/POL"

Die Übersicht der Container zu einer Reise gliedert sich in drei Bereiche: den Kopfbereich, die Suchfelder und die Übersichtstabelle. Im Kopfbereich [\(Abbildung](#page-42-0) 84) finden sich die Schlüsselinformationen zur Identifizierung der ausgewählten Reise.

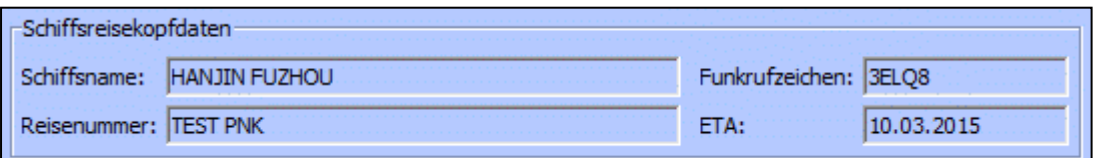

<span id="page-42-0"></span>Abbildung 84: "Schiffsreisekopfdaten Bearbeitung Anmeldung – Containersicht POD/POL"

Für die Suche in der Übersichtstabelle stehen drei Eingabefelder im oberen Anzeigebereich zur Verfügung. Dies sind Containernummer, Port of Discharge und Port of Loading [\(Abbildung 85\)](#page-43-0).

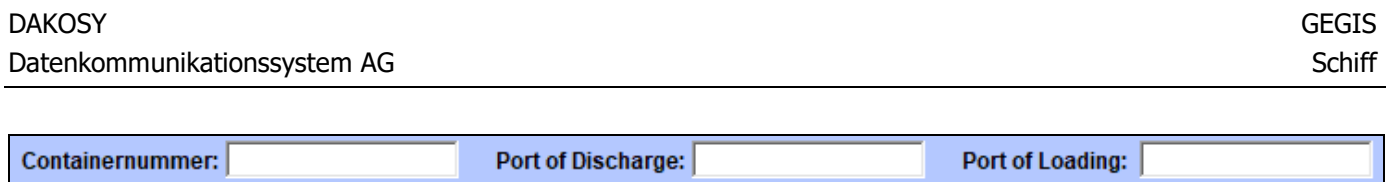

<span id="page-43-0"></span>Abbildung 85: "Suchparameter Containernummern und Häfen"

In der Übersichtstabelle sind die Container zur ausgewählten Reise angezeigt [\(Abbildung 86\)](#page-43-1). Hinweis: Einzelpositionen ohne Containernummer werden in dieser Sicht nicht angezeigt.

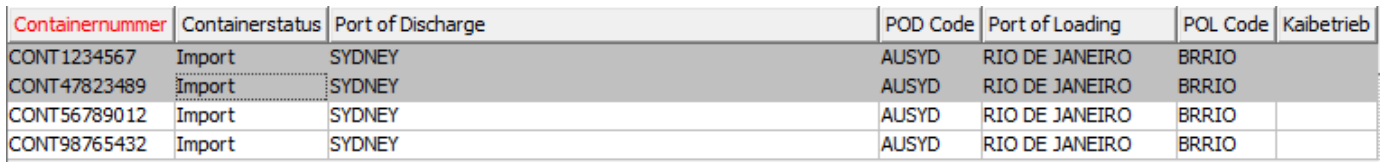

<span id="page-43-1"></span>Abbildung 86: "Containerliste"

Es können mehrere Container ausgewählt werden, um deren Angaben in einem Arbeitsschritt zu bearbeiten. Die zu bearbeitenden Angaben entsprechen denen, die auch in der Übersichtstabelle zu sehen sind. Dazu gehören im Einzelnen:

- Containerstatus
- Port of Discharge
- Port of Loading
- Adressierter Kaibetrieb

Es ist möglich, dass zu einem Container Einzelpositionen erfasst worden sind, die sich in den dargestellten Angaben unterscheiden. In einem solchen Fall wird der Container in der Containerliste mehrfach mit den entsprechenden Kombinationen dargestellt. Im Rahmen der Plausibilitätsprüfung wird in Form einer Warnung auf diesen Umstand hingewiesen (siehe [Abbildung 87\)](#page-44-0). Die Datenkonstellationen können trotz dieser Warnung gespeichert werden.

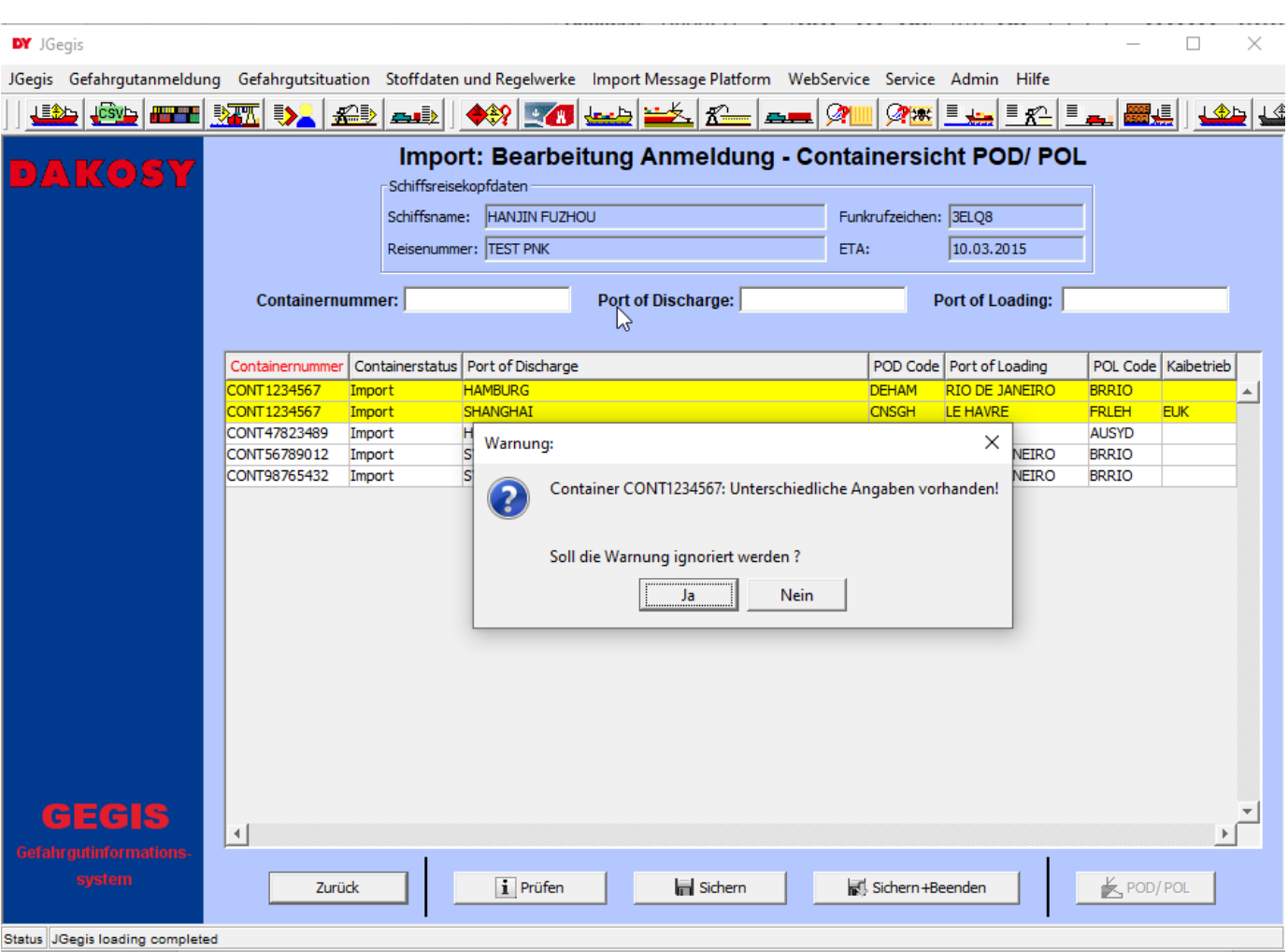

<span id="page-44-0"></span>Abbildung 87: "Containerliste - Mehrfacheintrag"

Nach Auswahl mindestens eines Eintrags lässt sich der Bearbeitungsdialog (siehe [Abbildung 88\)](#page-45-0) durch Betätigen der Schaltfläche "POD/POL" öffnen.

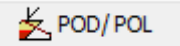

DY Port of Discharge/ Port of Loading

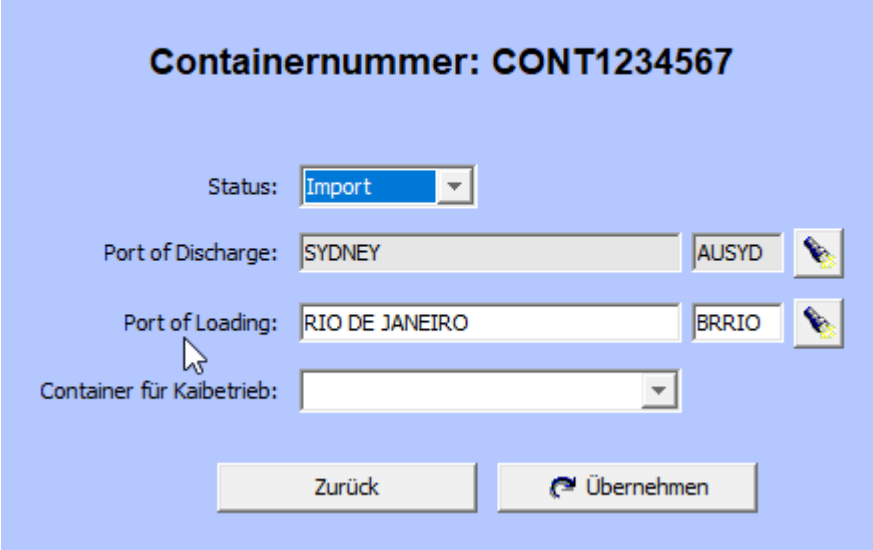

<span id="page-45-0"></span>Abbildung 88: "Containerangaben ändern"

Für die Änderung des Status steht eine Auswahlliste bereit.

Die Angaben für die Häfen können an dieser Stelle beliebig geändert werden.

Achtung!! Leere Eingabefelder führen bei Übernahme NICHT dazu, dass die ursprünglichen Angaben gelöscht werden. Per Definition bedeuten leere Eingabefelder, dass alle Originalangaben unverändert bleiben. Soll eine Hafenangabe vollständig herausgenommen werden, ist dies nur über die Bearbeitungsfunktion für die einzelne Position möglich.

 $\times$ 

Bei der Zuweisung eines Kaibetriebs ist es dagegen sinnvoll, bestehende Angaben herausnehmen zu können. Da ein leeres Eingabefeld bei Übernahme per Definition zu keiner Änderung bei den ausgewählten Positionen führen würde, muss in der Auswahlliste explizit der Eintrag "Kein Kaibetrieb" ausgewählt werden (siehe [Abbildung 89\)](#page-45-1).

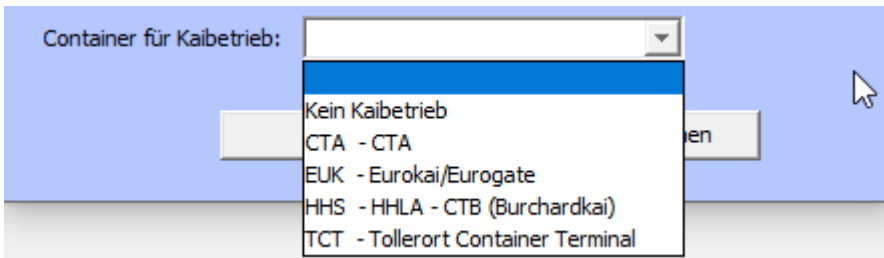

<span id="page-45-1"></span>Abbildung 89: "Kaibetrieb ändern"

## Besonderheit:

Wurden mehrere Einträge ausgewählt deren Angaben voneinander abweichen, werden die entsprechenden Felder nicht vorbelegt. Ein kleines gelbes Warndreieck weist auf diesen Umstand hin (siehe [Abbildung 90,](#page-46-0) Port of Loading). Solange diese Felder beim Übernehmen weiterhin nicht gefüllt sind, bleiben die ursprünglichen Angaben - hier also für Port of Loading - unverändert.

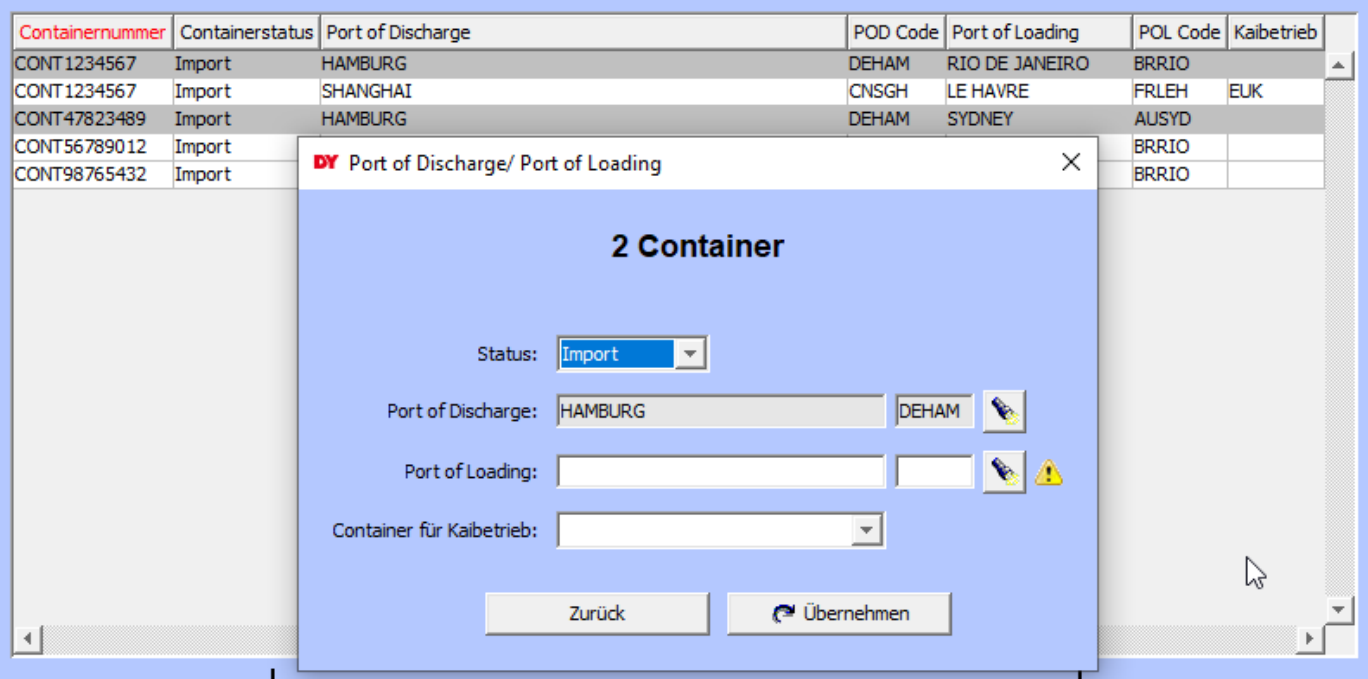

<span id="page-46-0"></span>Abbildung 90: "Containerangaben ändern - Besonderheit"

Die Übernahme von Änderungen führt zurück in die Containerliste. Dort können die Änderungen nochmal überprüft werden, bevor sie endgültig gespeichert oder verworfen werden. Beim Speichern werden die Änderungen auf die einzelnen Positionen des Containers bzw. der Container übernommen.

#### **3.7 Staupositionen und Containernummern**

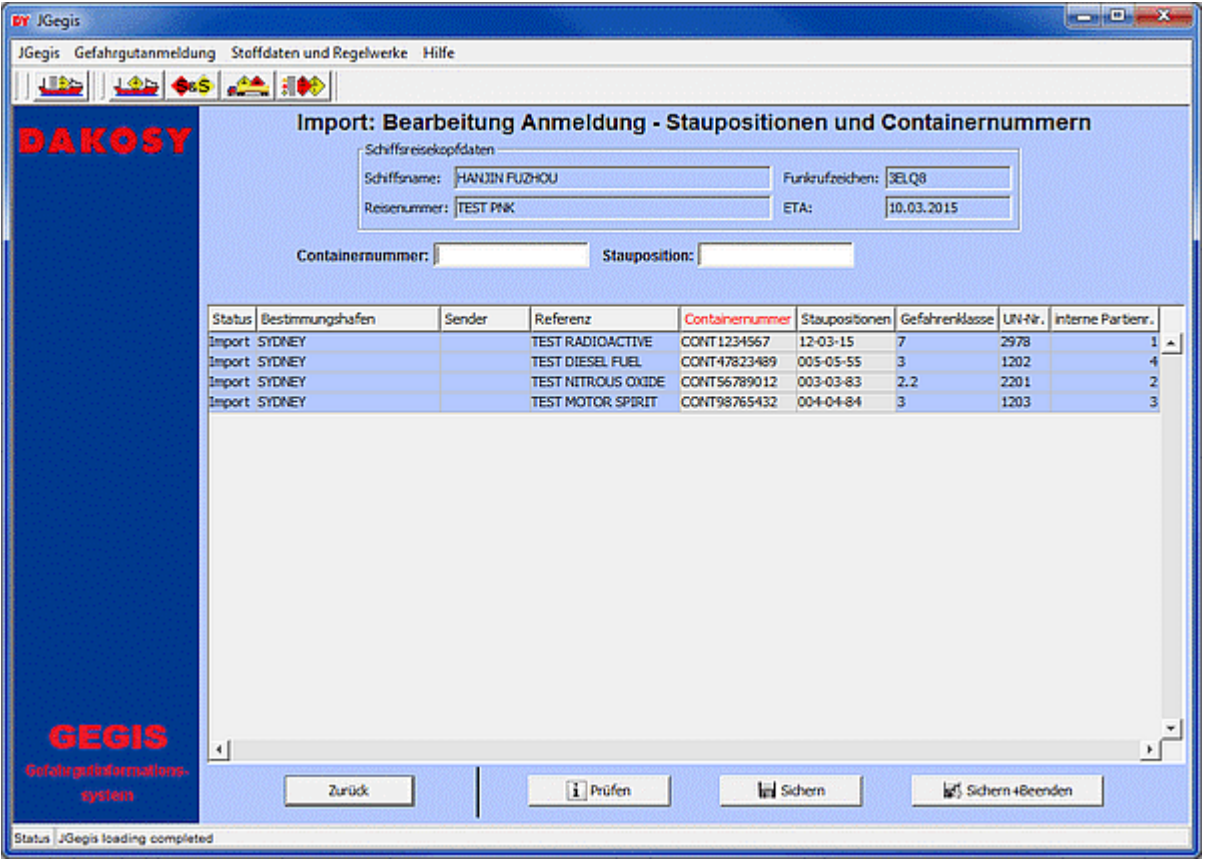

Abbildung 91: "Detailanzeige Bearbeitung Anmeldung – Staupositionen und Containernummern"

Die Detailansicht der Staupositionen und Containernummern gliedert sich in drei Bereiche: den Kopfbereich, die Suchfelder und die Übersichtstabelle. Im Kopfbereich [\(Abbildung 92\)](#page-47-0) finden sich die Schlüsselinformationen zur Identifizierung der ausgewählten Reise.

| -Schiffsreisekopfdaten |                            |                       |            |  |  |
|------------------------|----------------------------|-----------------------|------------|--|--|
|                        | Schiffsname: HANJIN FUZHOU | Funkrufzeichen: 3ELQ8 |            |  |  |
| Reisenummer: TEST PNK  |                            | ETA:                  | 10.03.2015 |  |  |

<span id="page-47-0"></span>Abbildung 92: "Schiffsreisekopfdaten Bearbeitung Anmeldung – Staupositionen und Containernummern"

Für die Suche in der Übersichtstabelle stehen zwei Eingabefelder im oberen Anzeigebereich zur Verfügung. Dies sind Containernummer und Stauposition [\(Abbildung 93\)](#page-47-1).

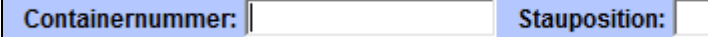

<span id="page-47-1"></span>Abbildung 93: "Suchparameter Containernummern und Staupositionen"

In der Übersichtstabelle sind die Eingabefelder unterhalb der Tabellenüberschriften "Containernummer" und "Staupositionen" durch einen Klick änderbar [\(Abbildung](#page-48-0) [94](#page-48-0)). Es wird überprüft, ob Stauplätze doppelt vergeben wurden oder für einen Container verschiedene Stauplätze angegeben wurden.

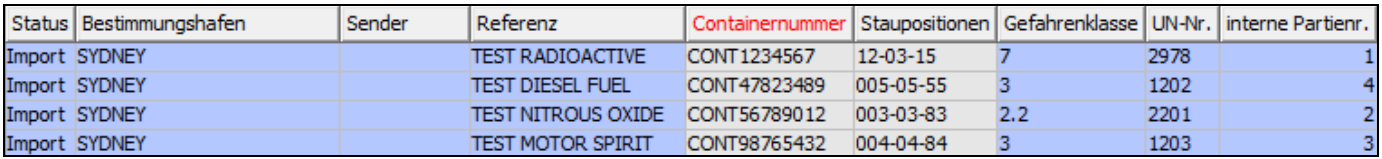

<span id="page-48-0"></span>Abbildung 94: "Containernummer ändern"

# **3.8 Protokoll**

Das Protokoll zeigt die Liste aller Gefahrgut-Bewegungen für die ausgewählte Reise.

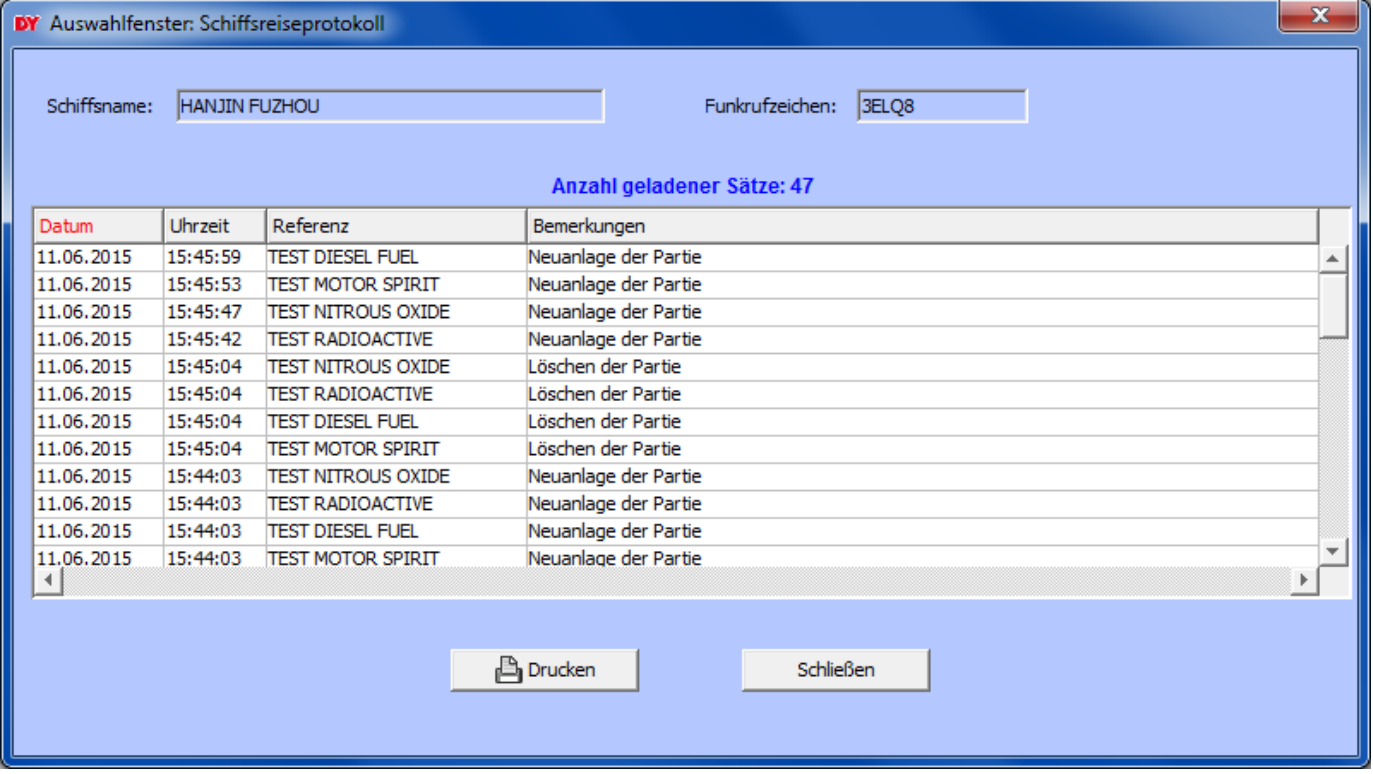

Abbildung 95: "Detailanzeige Bearbeitung Anmeldung – Schiffsreiseprotokoll"

Für jede Dialog-Transaktion wird ein Protokolleintrag angelegt, der den Zeitpunkt (Datum und Uhrzeit), die Referenz und das Ereignis (Bemerkungen) festhält.

# <span id="page-49-0"></span>**3.9 Anmeldung**

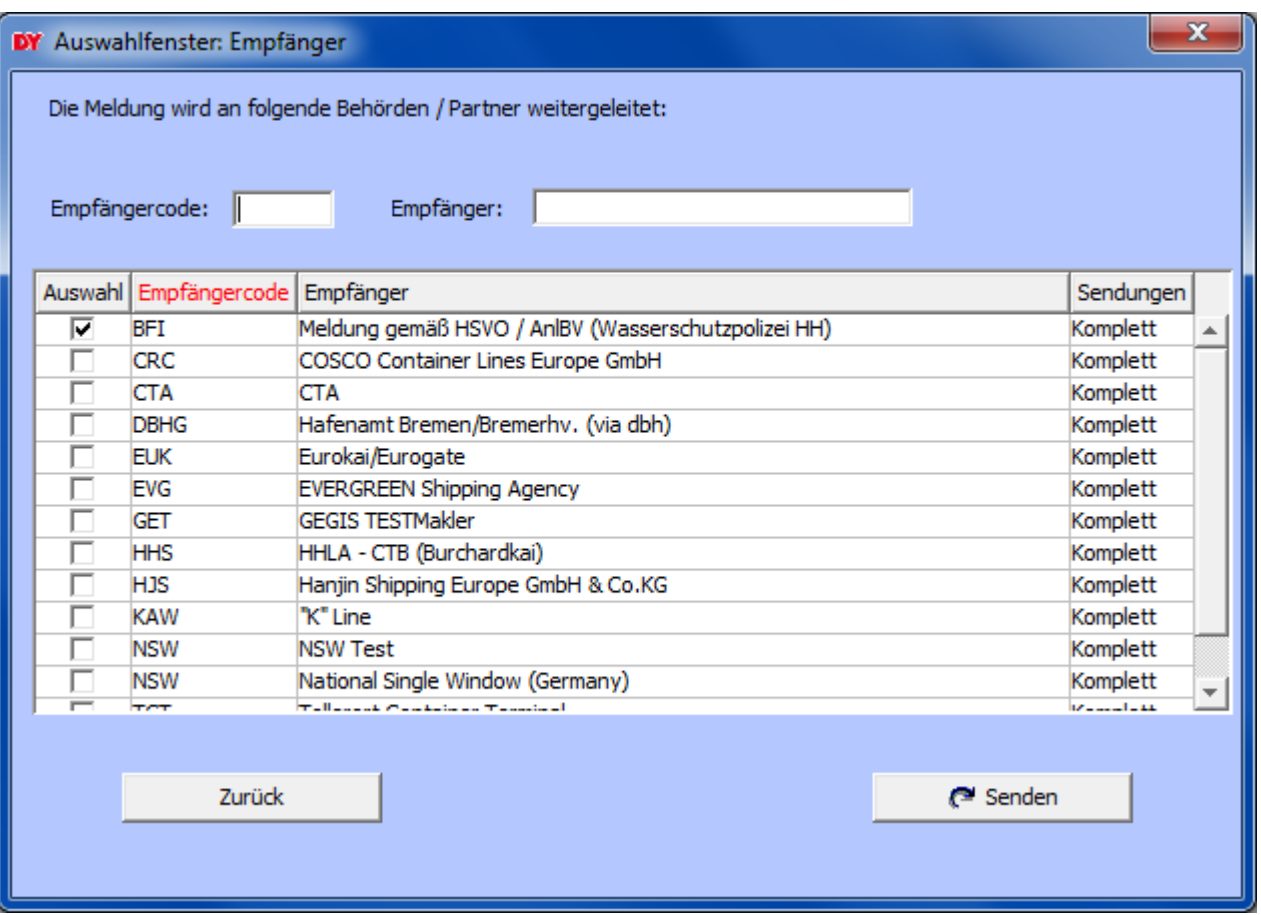

Abbildung 96: "Auswahl Empfänger"

Die Auswahl der Behörde oder des GEGIS Teilnehmers erfolgt über eine Checkbox, eine Mehrfachauswahl ist möglich.

Wenn in den Reisedaten HAMBURG/DEHAM als Anmeldehafen [\(Abbildung 18\)](#page-18-0) angegeben wurde, wird BFI als Empfänger vorselektiert. Zusätzlich werden alle Behörden oder GEGIS Teilnehmer vorselektiert die in den Gefahrgutpartien angeben wurden [\(Abbildung 79\)](#page-40-3).

Wenn BFI selektiert wurde, wird die Reise nach Drücken der Schaltfläche "Senden" automatisch bei der NSW (National Single Window) angemeldet.

Hinweis: Wird die Reise bei "BFI" angemeldet, ist sie nach einer Aktualisierung nicht mehr in "Bearbeitung Anmeldung", sondern unter "Abgeschlossene Anmeldungen (Hamburg)" sichtbar. Wird die Reise bei z.B. "DBH" angemeldet, ist sie nach einer Aktualisierung unter "Abgeschlossene Anmeldungen (nicht HH)" sichtbar.

Sollten weitere Empfänger in dem Auswahlfenster benötigt werden, setzten sie sich mit GEGIS in Verbindung.

# **4 Abgeschlossene Anmeldungen (Hamburg)**

Die Übersichtstabelle zeigt alle Schiffsreisekopfdaten der in Hamburg angemeldeten Reisen an [\(Abbildung 97\)](#page-50-0).

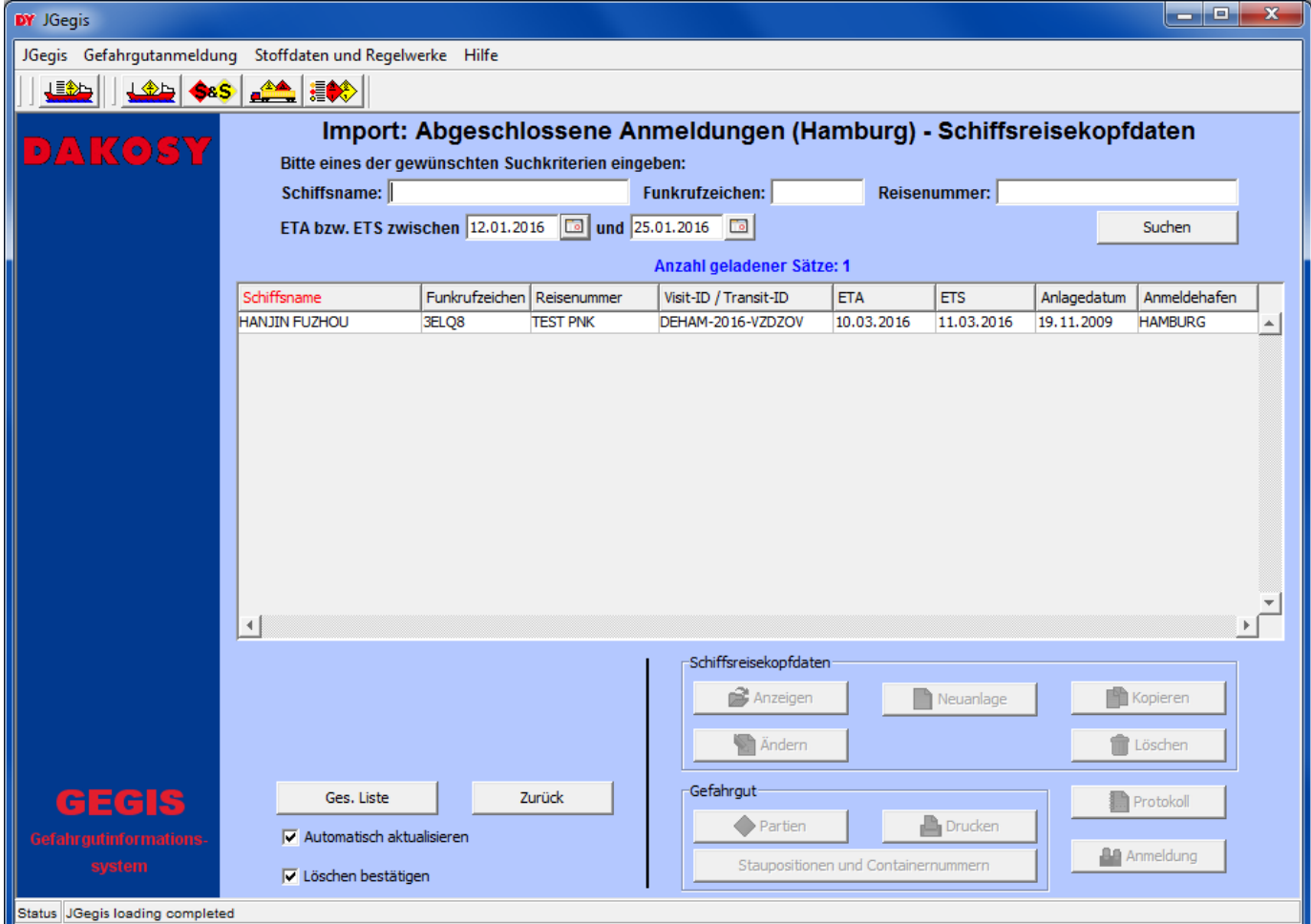

<span id="page-50-0"></span>Abbildung 97: "Abgeschlossene Anmeldungen (Hamburg) – Schiffsreisekopfdaten"

Der Funktionsumfang kann im Kapitel [3](#page-11-0) "Anmeldung Bearbeitung" nachgelesen werden.

Hinweis: Anders als bei der "Anmeldung Bearbeitung" ist es in diesem Dialog nicht möglich eine Neuanlage oder Kopie einer Reise zu erstellen.

# **5 Abgeschlossene Anmeldungen (nicht HH)**

Die Übersichtstabelle zeigt alle Schiffsreisekopfdaten der nicht in Hamburg angemeldeten Reisen an [\(Abbildung 98\)](#page-51-0).

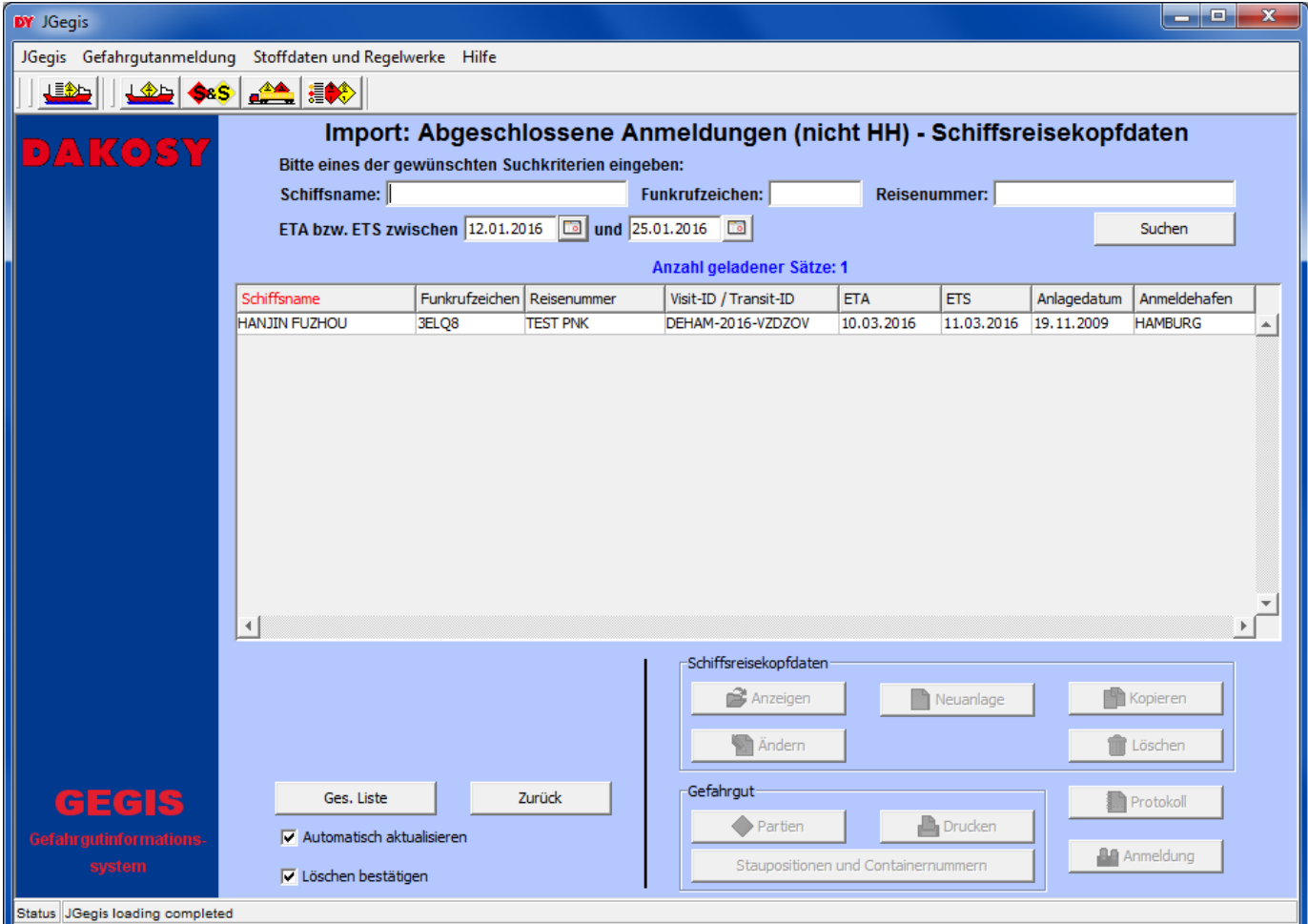

<span id="page-51-0"></span>Abbildung 98: "Abgeschlossene Anmeldungen (nicht HH) – Schiffsreisekopfdaten"

Der Funktionsumfang kann im Kapitel [3](#page-11-0) "Anmeldung Bearbeitung" nachgelesen werden.

Hinweis: Anders als bei der "Anmeldung Bearbeitung" ist es in diesem Dialog nicht möglich eine Neuanlage oder Kopie einer Reise zu erstellen.

# **6 Vorlaufinformationen**

Die Übersichtstabelle zeigt alle Schiffsreisekopfdaten der geparkten Reisen an [\(Abbildung 99\)](#page-52-0).

| <b>DAKOSY</b> |                           |                          |                     | Vorlaufinformationen        |              |                                     |                     |            |            |            |  |
|---------------|---------------------------|--------------------------|---------------------|-----------------------------|--------------|-------------------------------------|---------------------|------------|------------|------------|--|
|               |                           | Schiffsname:             |                     |                             | Reisenummer: |                                     |                     |            |            |            |  |
|               |                           |                          |                     | Anzahl geladener Sätze: 186 |              |                                     |                     |            |            |            |  |
|               | Schiffsname               | <b>Reisenummer</b>       | <b>Status</b>       | Anlagedatum                 |              | Anlageuhrzeit Visit-ID / Transit-ID | ID Egner Sender ETA |            |            | <b>ETS</b> |  |
|               | <b>HOISTISTSOUP</b>       | <b>EDEGAND ANCE NEW</b>  | <b>Import Reise</b> | 02.11.2008                  | 00:00:00     |                                     |                     |            | 01.01.0001 | 01.01.0001 |  |
|               | <b>EXS Inport</b>         | 2016040639P              | <b>Import Reise</b> | 06.04.2016                  | 10:01:23     |                                     |                     |            | 01.01.0001 | 01.01.0001 |  |
|               | <b>EMS</b> Import         | 20160406IMP              | <b>Import Reise</b> | 06.04.2016                  | 10:01:23     |                                     |                     | GE G       | 01.01.0001 | 01.01.0001 |  |
|               | <b>EURO SOUALL</b>        | 180%                     | <b>Import Reise</b> | 09.12.2009                  | 00:00:00     |                                     |                     |            | 01.01.0001 | 01.01.0001 |  |
|               | <b>ELRO SQUALL</b>        | LISON                    | <b>Export Reise</b> | 10.12.2009                  | 00:00:00     |                                     |                     |            | 01.01.0001 | 01.01.0001 |  |
|               | <b>EVER MIGHTY</b>        | <b>PREISE STUCK TEST</b> | <b>Import Reise</b> | 09.02.2009                  | 00:00:00     |                                     |                     |            | 01.01.0001 | 01.01.0001 |  |
|               | <b><i>FOWAIRET</i></b>    | <b>C350E</b>             | <b>Export Reise</b> | 23.08.2005                  | 00:00:00     |                                     |                     |            | 01.01.0001 | 01.01.0001 |  |
|               | COSPORT MAERSK            | 05                       | <b>Import Reise</b> | 13.04.2006                  | 00:00:00     |                                     |                     |            | 01.01.0001 | 01.01.0001 |  |
|               | <b>H. INDEPENDENCE</b>    |                          | <b>Export Reise</b> | 31.12.2003                  | 00:00:00     |                                     |                     |            | 01.01.0001 | 01.01.0001 |  |
|               | <b>HAMBURG BRIDGE</b>     | 002日                     | <b>Export Reise</b> | 09.12.2009                  | 00:00:00     |                                     |                     |            | 01.01.0001 | 01.01.0001 |  |
|               | <b>HANDY FUZHOU</b>       | <b>TEST PNC</b>          | <b>Import Reine</b> | 11.06.2015                  | 10:43:05     | DEHAM-2015-QEOZIG                   |                     | <b>DAK</b> | 10.03.2015 | 11.03.2015 |  |
|               | <b>HANJIN ROME</b>        | <b>EUGH31</b>            | <b>Export Reise</b> | 11.01.2007                  | 00:00:00     |                                     |                     |            | 01.01.0001 | 01.01.0001 |  |
|               | <b>HERMES</b>             | 1240195                  | Export Reise        | 14.06.2007                  | 00:00:00     |                                     |                     |            | 01.01.0001 | 01.01.0001 |  |
|               | <b>HY DISCOVERY</b>       |                          | <b>Export Reise</b> | 31.12.2003                  | 00:00:00     |                                     |                     |            | 01.01.0001 | 01.01.0001 |  |
|               | <b>HY GENERAL</b>         |                          | <b>Export Reise</b> | 31.12.2003                  | 00:00:00     |                                     |                     |            | 01.01.0001 | 01.01.0001 |  |
|               | HY, INDEPENDENCE          |                          | <b>Export Reise</b> | 31.12.2003                  | 00:00:00     |                                     |                     |            | 01.01.0001 | 01.01.0001 |  |
|               | <b>MARDAI BLEAN</b>       | HHES022                  | <b>Import Reise</b> | 31.12.2009                  | 00:00:00     |                                     |                     |            | 01.01.0001 | 01.01.0001 |  |
|               | <b>HYUNDAI CONFIDENCE</b> |                          | <b>Export Reise</b> | 31.12.2003                  | 00:00:00     |                                     |                     |            | 01.01.0001 | 01.01.0001 |  |
|               | <b>HYUNDAI CONFIDENCE</b> | 3500                     | Export Reise        | 31.12.2003                  | 00:00:00     |                                     |                     |            | 01.01.0001 | 01.01.0001 |  |
|               | HYUNDAI CONFIDENCE        | 311E                     | Export Reise        | 31.12.2003                  | 00:00:00     |                                     |                     |            | 01.01.0001 | 01.01.0001 |  |
|               | <b>HYUNDAI CONFIDENCE</b> | 3120                     | Export Reise        | 31.12.2003                  | 00:00:00     |                                     |                     |            | 01.01.0001 | 01.01.0001 |  |

<span id="page-52-0"></span>Abbildung 99: "Vorlaufinformationen"

Für den Fall dass bestimmte Gefahrgutpartien immer wieder mit demselben Schiff für den Import oder Export transportiert werden, erleichtert die Vorlaufinformation die Erfassung der Gefahrgutpartien. Die Gefahrgutpartien können als Vorlage gespeichert und immer wieder verwendet werden. Gefahrgutpartien, die von anderen GEGIS –Teilnehmern z.B. per EDI bereitgestellt werden, können ebenfalls in die Vorlaufinformation gestellt und dort zur eigentlichen Übernahme (siehe Kapitel [6.5\)](#page-58-0) bearbeitet werden.

Daten, die von unterschiedlichen Teilnehmern oder zu unterschiedlichen Zeitpunkten bereitgestellt oder angelegt wurden, erhalten eigene Einträge in der Übersichtstabelle.

# **6.1 Suche**

Für die Suche in der Übersichtstabelle stehen zwei Eingabefelder im oberen Anzeigebereich zur Verfügung. Dies sind Schiffsname und Reisenummer [\(Abbildung 100\)](#page-52-1).

Schiffsname:

Reisenummer:

<span id="page-52-1"></span>Abbildung 100: "Suchparameter Vorlaufinformationen"

# **6.2 Schaltflächen**

Nach der Auswahl einer Reise gibt es die folgenden Verarbeitungsmöglichkeiten:

Hinweis: Die allgemeinen Checkboxen "Automatisch aktualisieren" und "Löschen bestätigen" wurden bereits in dem Absatz "Allgemeine Verfahren – Checkboxen" beschrieben.

Die allgemeinen Schaltflächen wie Neuanlage, Löschen, Aktualisieren und Zurück wurden bereits in dem Absatz "Allgemeine Verfahren - Schaltflächen" beschrieben.

 $\bigcirc$  Partien

Gefahrgutliste anzeigen (siehe Kapitel [6.3\)](#page-54-0).

₩ Übernehmen

Übernahme der Gefahrgutpartie, die in der ausgewählten Reise hinterlegt ist, in eine bestimmte Reise (siehe Kapitel [6.5\)](#page-58-0).

# <span id="page-54-0"></span>**6.3 Partien**

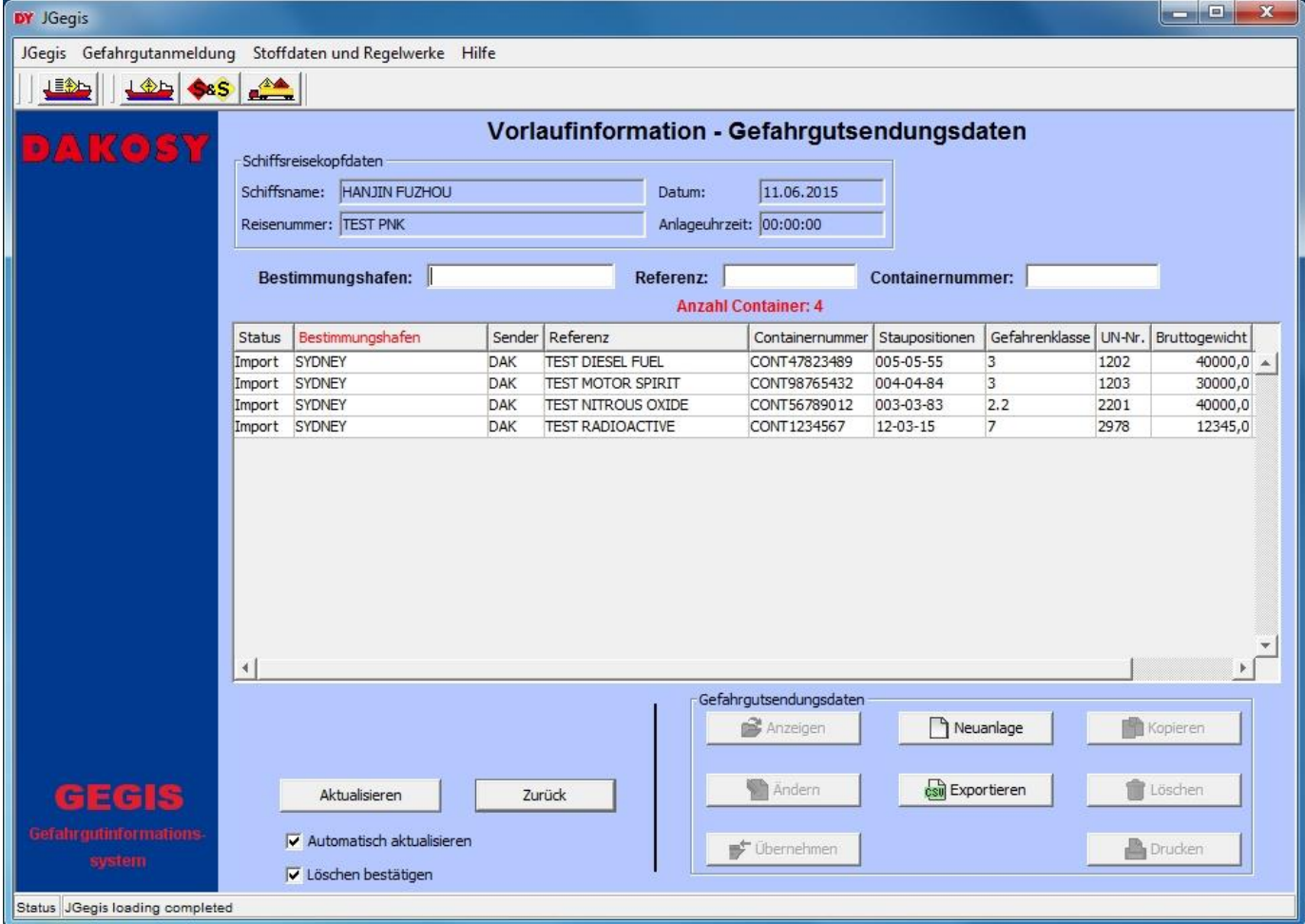

Die Übersichtstabelle zeigt alle Gefahrgüter der ausgewählten Reise an [\(Abbildung 101\)](#page-54-1).

<span id="page-54-1"></span>Abbildung 101: "Vorlaufinformation - Gefahrgutsendungsdaten"

Die Übersicht der Gefahrgutsendungsdaten gliedert sich in drei Bereiche: den Kopfbereich, die Suchfelder und die Übersichtstabelle. Im Kopfbereich [\(Abbildung 102\)](#page-54-2) finden sich die Schlüsselinformationen zur Identifizierung der ausgewählten Reise.

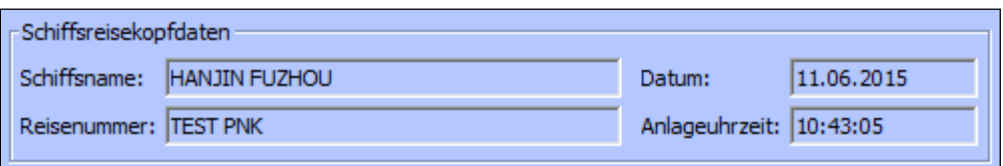

<span id="page-54-2"></span>Abbildung 102: "Schiffsreisekopfdaten Vorlaufinformation - Gefahrgutsendungsdaten"

# **6.3.1 Suche**

Für die Suche in der Übersichtstabelle stehen drei Eingabefelder im oberen Anzeigebereich zur Verfügung. Dies sind Bestimmungshafen, Referenz und Containernummer [\(Abbildung 103\)](#page-55-0).

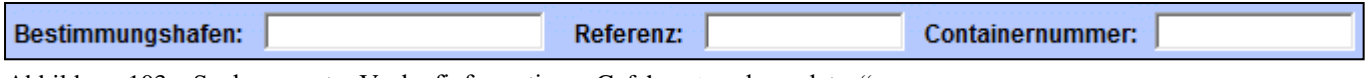

<span id="page-55-0"></span>Abbildung 103: "Suchparameter Vorlaufinformation - Gefahrgutsendungsdaten"

# **6.3.2 Schaltflächen**

Hinweis: Die allgemeinen Checkboxen "Automatisch aktualisieren" und "Löschen bestätigen" wurden bereits in dem Absatz "Allgemeine Verfahren – Checkboxen" beschrieben.

Die allgemeinen Schaltflächen wie Anzeigen, Neuanlage, Kopieren, Ändern, Löschen, Drucken, Aktualisieren und Zurück wurden bereits in dem Absatz "Allgemeine Verfahren – Schaltflächen" beschrieben.

csul Exportieren

Öffnet einen neuen Dialog, in welchem die Gefahrgutpartien aus der Tabelle in CSV Format hinterlegt sind.

Nach der Auswahl einer Gefahrgutpartie gibt es die folgenden Verarbeitungsmöglichkeiten:

**st Übernehmen** 

Übernahme der ausgewählten Gefahrgutpartie in eine bestimmte Reise (siehe Kapitel [6.5\)](#page-58-0).

Der Funktionsumfang kann im Kapitel [3.4](#page-25-0) "Bearbeitung Anmeldung – Partien" nachgelesen werden.

Hinweis: Anders als im Kapitel [3.4](#page-25-0) "Bearbeitung Anmeldung – Partien" entfallen die Schaltflächen "Parken" und "neue Reise".

## **6.4 Detailansicht / Bearbeitung einer Vorlaufinformation**

Hinweis: Bei einer Neuanlage einer Vorlaufinformation muss als erstes der Reisestatus ausgewählt werden [\(Abbildung 104\)](#page-56-0).

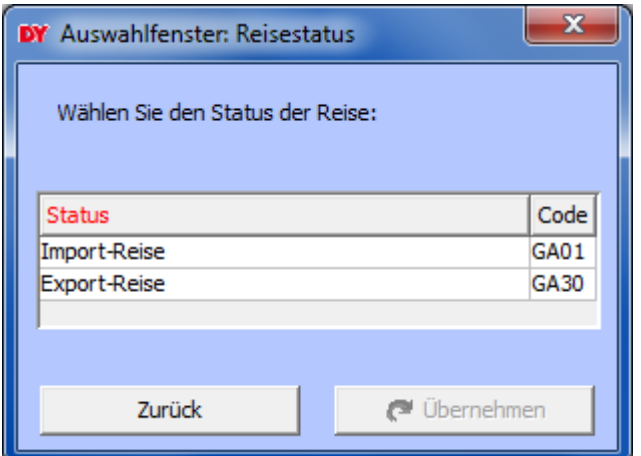

<span id="page-56-0"></span>Abbildung 104: "Auswahl Reisestatus"

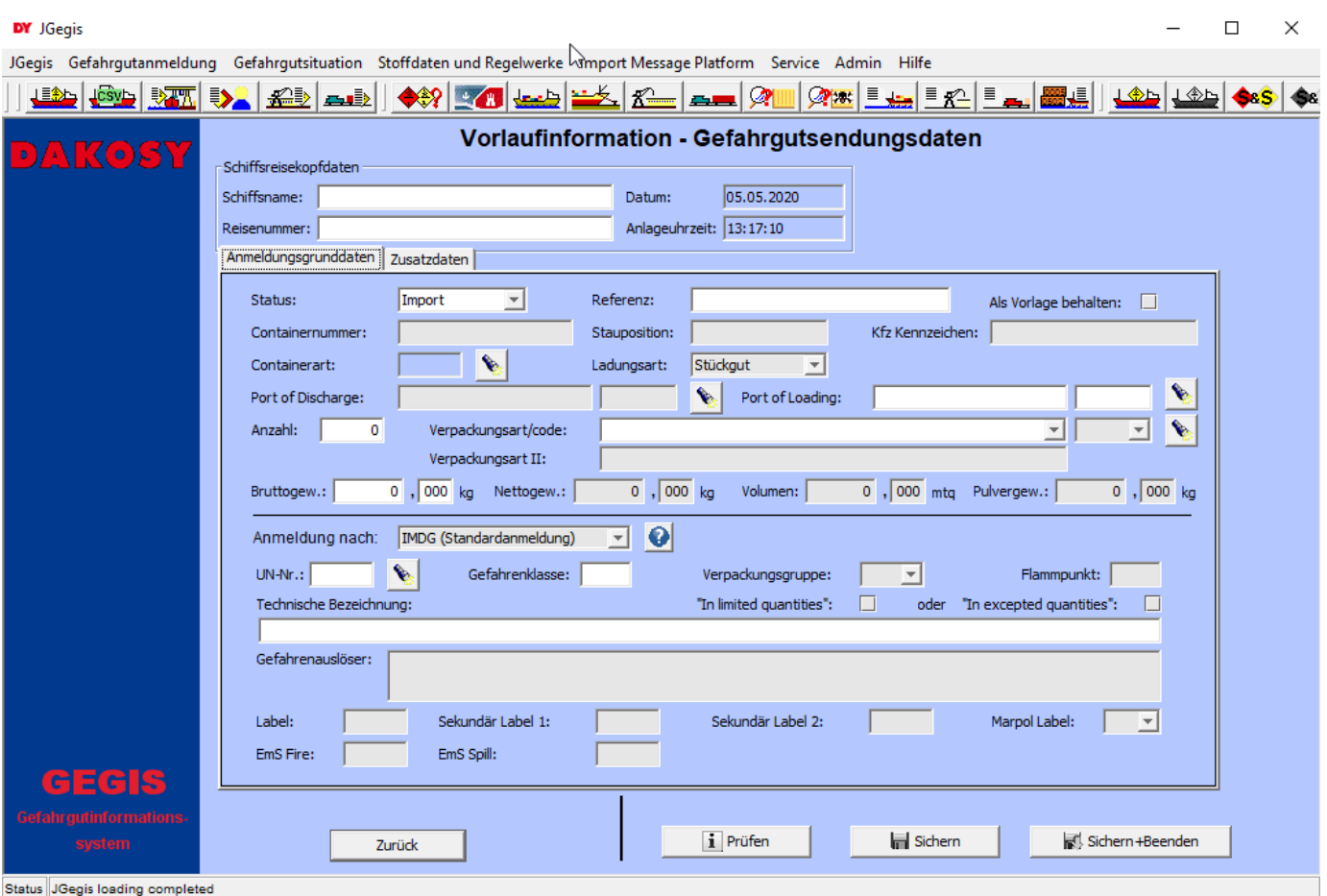

Abbildung 105: "Detailanzeige Vorlaufinformation - Gefahrgutsendungsdaten"

Der Funktionsumfang kann im Kapitel [3.5](#page-27-0) "Bearbeitung Anmeldung – Detailansicht / Bearbeitung einer Gefahrgutpartie" nachgelesen werden.

Hinweis: Anders als bei einer Neuanlage einer Gefahrgutpartie in "Anmeldung Bearbeitung", sind die Eingabefelder "Schiffsname" und "Reisenummer" in den Schiffsreisekopfdaten editierbar und Pflichtangaben.

Diese Angaben dienen der eindeutigen Identifizierung der Vorlaufinformation [\(Abbildung 106\)](#page-57-0).

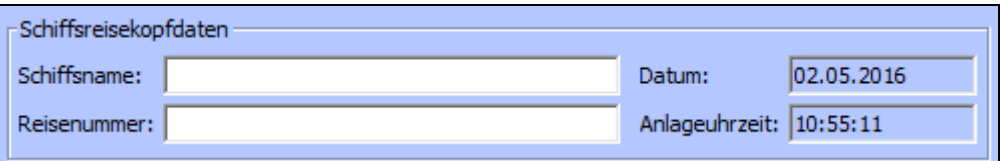

<span id="page-57-0"></span>Abbildung 106: "Schiffsreisekopfdaten Vorlaufinformation - Gefahrgutsendungsdaten"

Für die Vorlaufinformation steht eine zusätzliche Checkbox zur Verfügung:

#### Als Vorlage behalten

Als Vorlage behalten:

Abbildung 107: "Als Vorlage behalten"

Bei Aktivierung dieser Checkbox wird die Gefahrgutpartie als Vorlage beibehalten und kann wiederholt für eine Übernahme in eine Reise verwendet werden.

Wenn diese Checkbox nicht aktiviert ist, wird die Gefahrgutpartie bei einer Übernahme in eine Reise gelöscht und ist nicht mehr in der Übersichtstabelle sichtbar.

## <span id="page-58-0"></span>**6.5 Übernahme aus der Vorlaufinformation**

In der Vorlaufinformation angelegte Reisen können in existierende oder neu angelegte Reisen verschoben werden [\(Abbildung 108\)](#page-58-1).

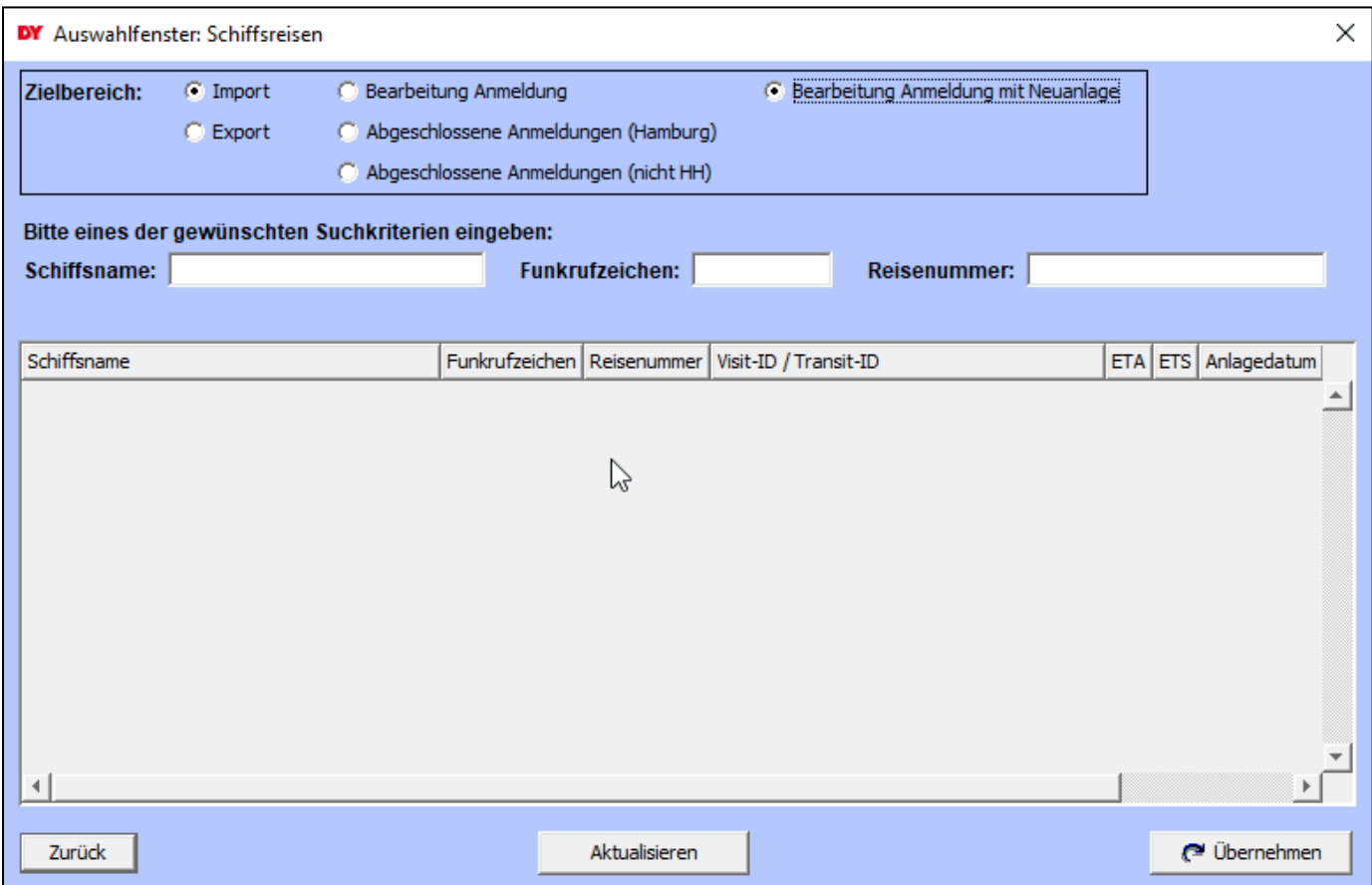

<span id="page-58-1"></span>Abbildung 108: "Auswahl Schiffsreisen"

### **6.5.1 Zielbereich**

Über die Radiobuttons wird die Anzeige in der Übersichtstabelle gesteuert. Angezeigt werden die bereits angelegten Reisen des entsprechenden Arbeitsbereichs.

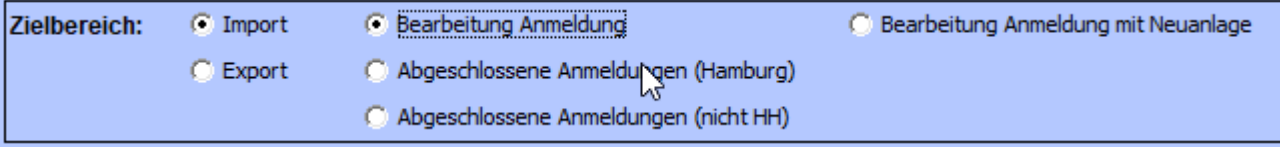

Abbildung 109: "Zielbereich Vorlaufinformation – Schiffsreisen"

Die Erfassung einer neuen Reise erfolgt über den Radiobutton "Bearbeiten Anmeldung mit Neuanlage". Die Übersichtstabelle ist bei dieser Option leer.

# **6.5.2 Suche**

Für die Suche in der Übersichtstabelle stehen die drei Eingabefelder Schiffsname, Funkrufzeichen und Reisenummer zur Verfügung [\(Abbildung 110\)](#page-59-0). Bei Eingabe eines Wertes im jeweiligen Suchfeld wird in der Übersichtstabelle unmittelbar derjenige Eintrag markiert, der dem Suchkriterium am besten entspricht.

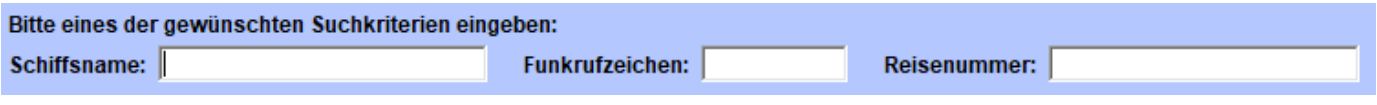

<span id="page-59-0"></span>Abbildung 110: "Suchparameter Vorlaufinformation – Schiffsreisen"

# **6.5.3 Schaltflächen**

Hinweis: Die allgemeinen Schaltflächen wie Zurück und Aktualisieren wurden bereits in dem Absatz "Allgemeine Verfahren – Schaltflächen" beschrieben.

Nach der Auswahl einer bestehenden Reise oder bei Aktivierung der Option "Bearbeiten Anmeldung mit Neuanlage" wird die Schaltfläche "Übernehmen" freigegeben.

(<sup>a</sup> Übernehmen

Übernahme der ausgewählten Gefahrgutpartie(n)

# **6.5.4 Übernehmen**

Nach Betätigen der Schaltfläche Übernehmen erfolgt das Verschieben der Partien. Über den Erfolg informiert ein Info-Fenster. Aus diesem kann durch Betätigen der entsprechenden Schaltfläche direkt in den Zielbereich verzweigt werden. Durch Betätigen der Schaltfläche Zurück wird wieder in die Vorlaufinformation verzweigt.

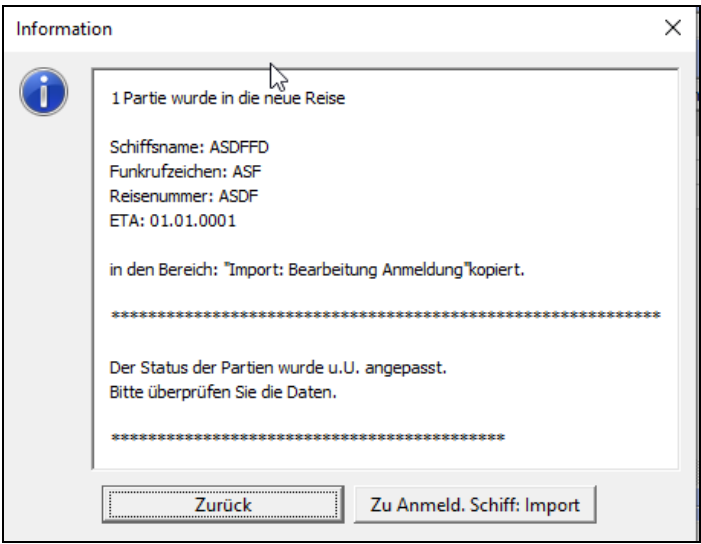

Abbildung 111: "Übernahmebericht Vorlaufinformation – Schiffsreisen"

Im Falle einer Neuanlage erscheint vorgelagert der Erfassungsdialog für die Neuanlage einer Reise. Die Eingabefelder sind mit den Angaben aus der Vorlaufinformation vorbelegt.

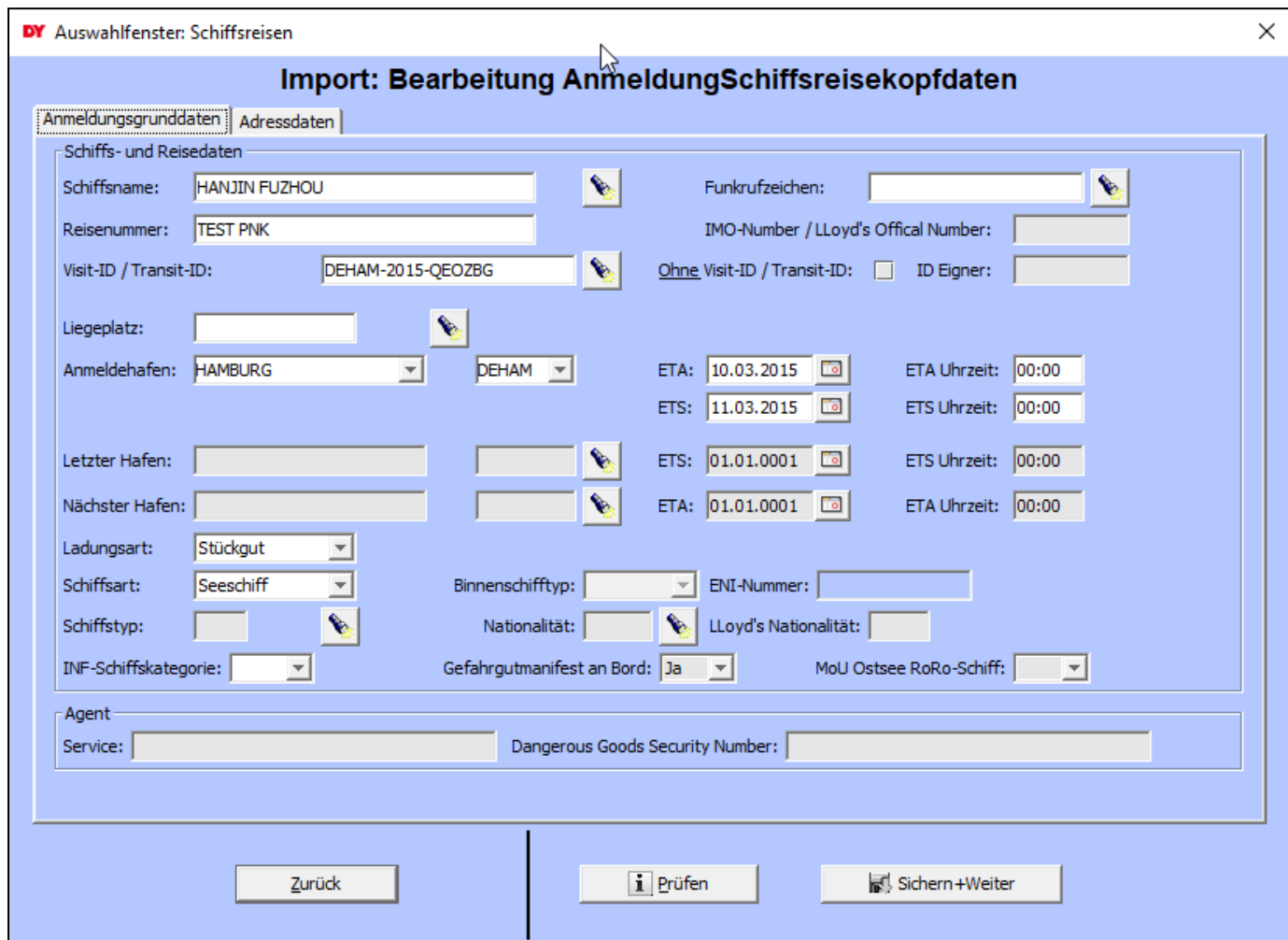

Abbildung 112: "Übernahme mit Neuanlage Vorlaufinformation - Schiffsreisen"

# **7 Schiffsstammdaten**

Die Übersichtstabelle zeigt die Identifikation der Schiffe an [\(Abbildung 113\)](#page-61-0).

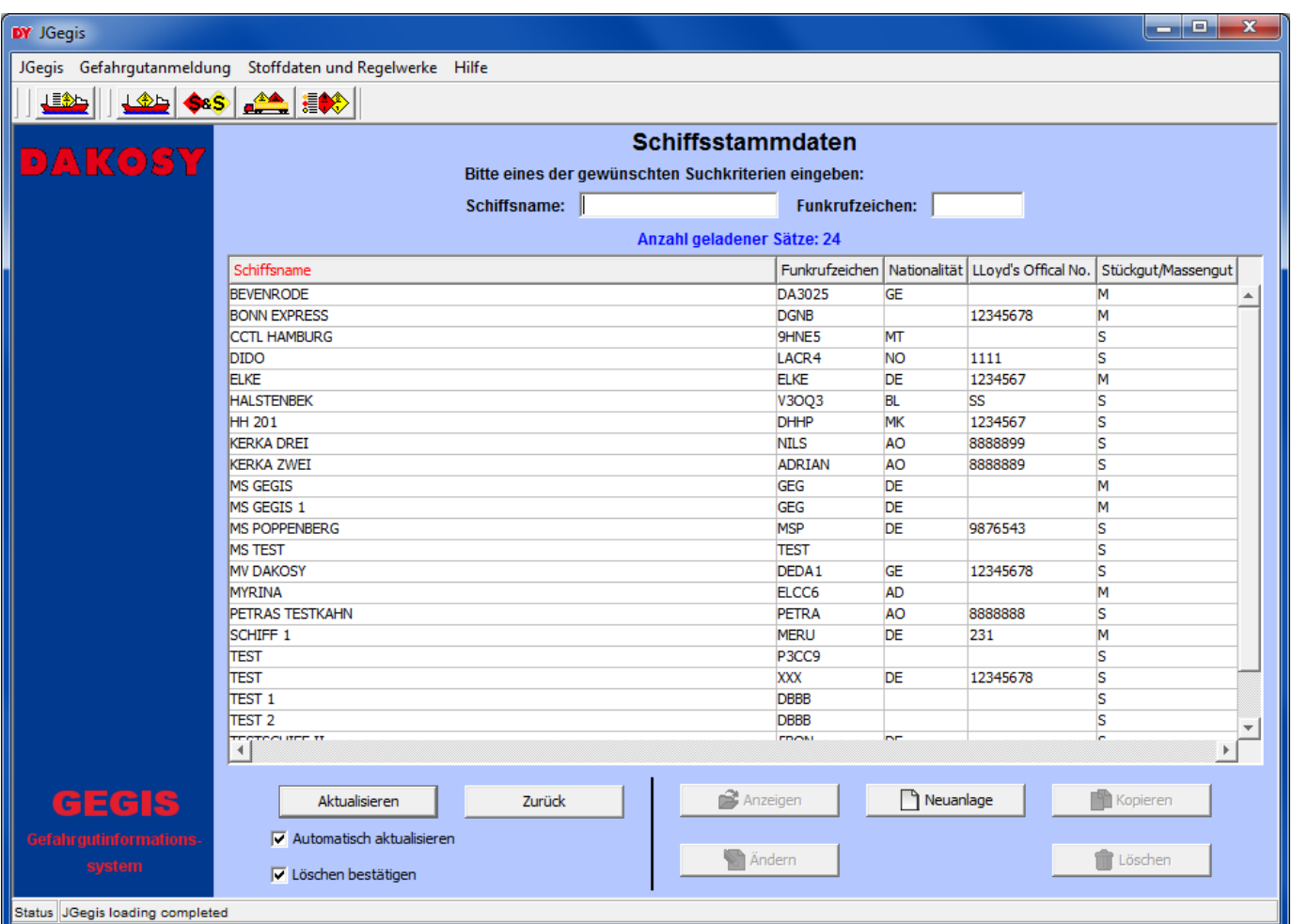

<span id="page-61-0"></span>Abbildung 113: "Schiffsstammdaten"

# **7.1 Suche**

Für die Suche in der Übersichtstabelle stehen zwei Eingabefelder im oberen Anzeigebereich zur Verfügung. Dies sind Schiffsname und Funkrufzeichen [\(Abbildung 114\)](#page-61-1).

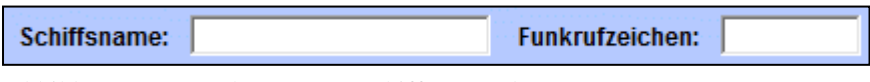

<span id="page-61-1"></span>Abbildung 114: "Suchparameter Schiffsstammdaten"

## **7.2 Detailansicht / Bearbeitung eines Schiffes**

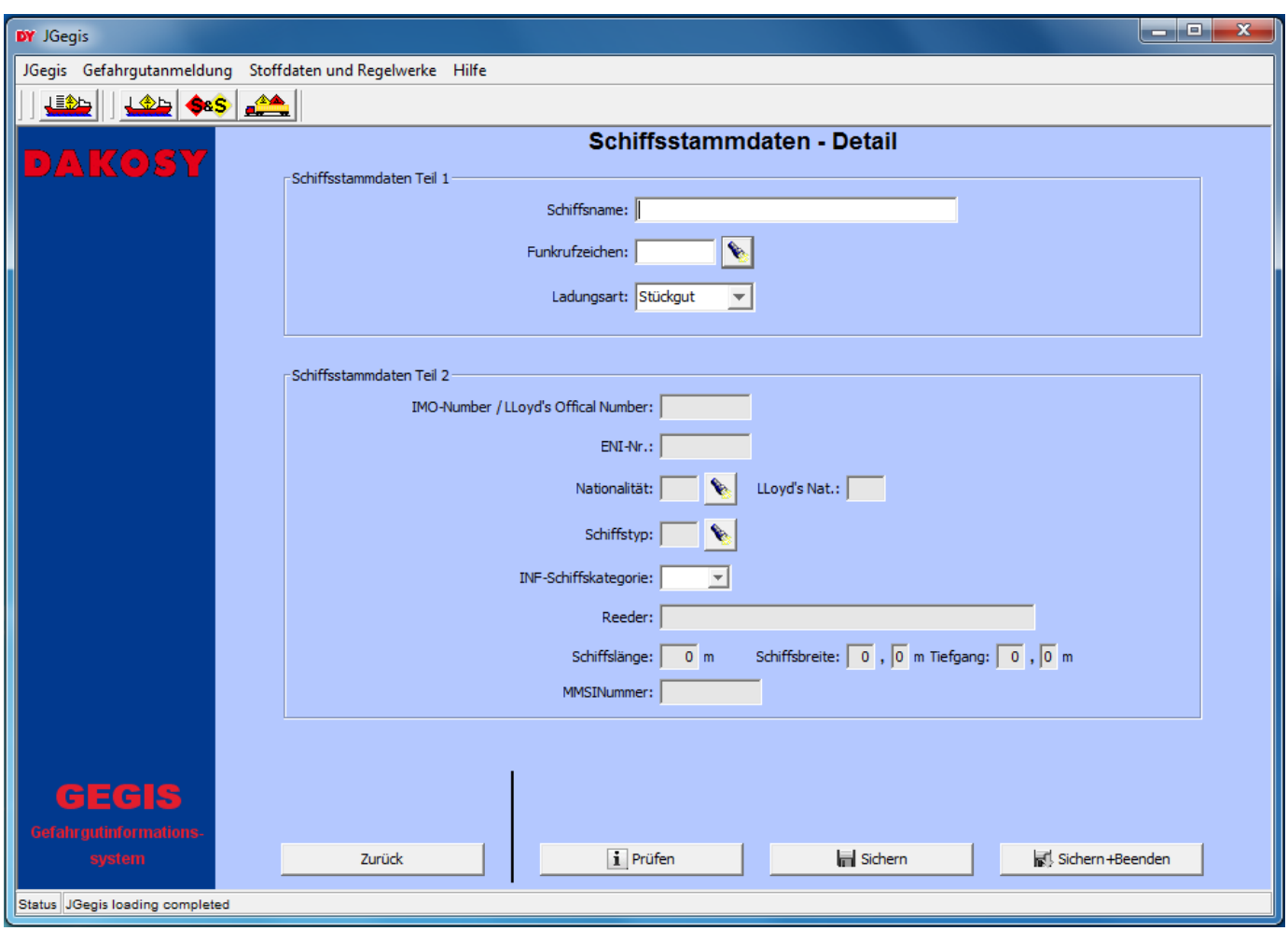

Abbildung 115: "Detailanzeige Schiffsstammdaten"

Die Schiffsstammdaten gliedern sich in zwei Bereiche: "Schiffsstammdaten Teil1" und "Schiffsstammdaten Teil 2".

Die Bedeutung der Schiffsangaben im Einzelnen:

Schiffsstammdaten Teil 1

Schiffsname

Schiffsname:

Abbildung 116: "Schiffsname"

Die Angabe des Schiffsnamens ist Pflicht.

### Funkrufzeichen

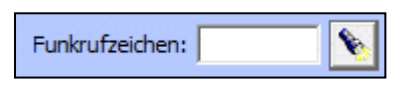

Abbildung 117: "Funkrufzeichen"

Die Angabe des Funkrufzeichens ist Pflicht. Für die Erfassung stehen ein Eingabefeld und eine Schaltfläche zur Verfügung. Zur Erleichterung der Eingabe wird durch Drücken der Schaltfläche eine Auswahlliste der gültigen Kombinationen von Schiffsname und Funkrufzeichen angezeigt. [\(Abbildung](#page-63-0)  [118\)](#page-63-0). Die Auswahl kann direkt in das Eingabefeld übernommen werden.

Neben dem Funkrufzeichen und dem Schiffsnamen werden auch die Daten in die entsprechenden Eingabeund Kombinationsfelder übernommen, die von der Nautischen Zentrale hinterlegt wurden.

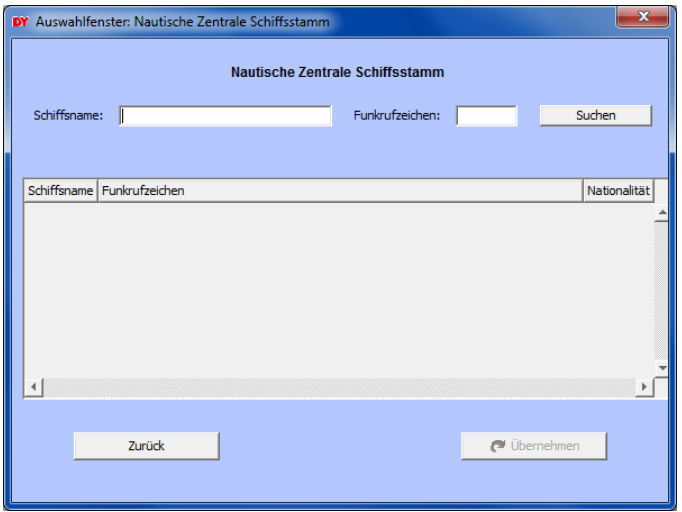

<span id="page-63-0"></span>Abbildung 118: "Auswahl Nautische Zentrale Schiffsstamm"

In diesem Schiffsstamm sind die Schiffe hinterlegt, die bei der Nautischen Zentrale bekannt sind. Die Übersichtstabelle wird erst durch Drücken der Schaltfläche "Suchen" dargestellt.

Hinweis: Wird vor Drücken der Schaltfläche ein gültiger Schiffsname oder ein gültiges Funkrufzeichen in das Eingabefeld eingetragen, ist die Auswahlliste bereits vorselektiert.

Ladungsart

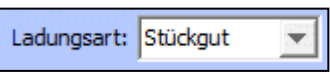

Abbildung 119: "Ladungsart"

Die Angabe der Ladungsart ist Pflicht. Für die Erfassung der Ladungsart steht ein Kombinationsfeld zur Verfügung. Es kann zwischen "Stückgut" und "Massengut" gewählt werden. Bei der Neuanlage eines Schiffes ist "Stückgut" als Standard Ladungsart ausgewählt.

### Schiffsstammdaten Teil 2

#### IMO-Number / LLoyd's Offical No.

IMO-Number / LLoyd's Offical No.:

Abbildung 120: "IMO-Number / LLoyd's Offical Number"

Die Angabe der IMO-Number / LLoyd's Offical Number ist noch optional. Diese Schiffsnummer dient zur einwandfreien Identifizierung eines Schiffes und sollte wenn möglich angegeben werden.

#### ENI-Nr.

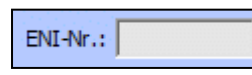

Abbildung 121: "European Number of Identification"

Die Angabe der ENI-Nummer (European Number of Identification) ist optional. Diese Registrierungsnummer wird für Binnenschiffe angegeben.

#### Nationalität und Lloyd's Nat.

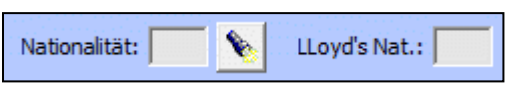

Abbildung 122: "Nationalität und LLoyd's Nationalität"

Diese Angaben sind optional. Für die Erfassung stehen zwei Eingabefelder und eine Schaltfläche zur Verfügung. Der UN-Ländername wird als UN-Ländercode erwartet (Bsp. "PA"), gefolgt von dem dazugehörigen LLoyd's Ländercode (Bsp. "PAN"). Zur Erleichterung der Eingabe wird durch Drücken der Schaltfläche eine Auswahlliste der gültigen Ländernamen mit den dazugehörigen Ländercodes angezeigt [\(Abbildung 123\)](#page-64-0).

Die Auswahl kann direkt in die Eingabefelder übernommen werden.

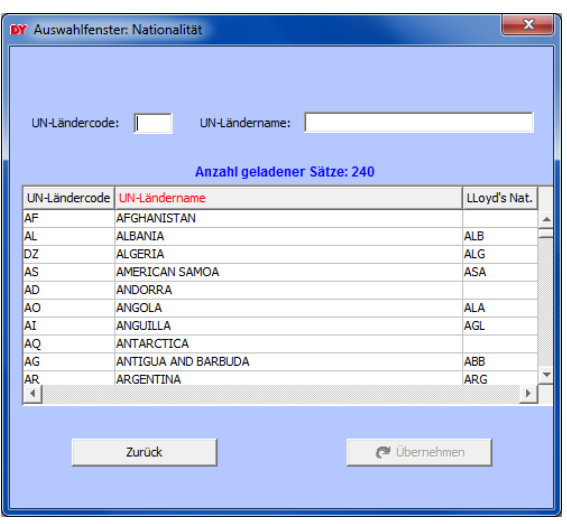

<span id="page-64-0"></span>Abbildung 123: "Auswahl Nationalität"

Hinweis: Ist beim Speichern der Reise nur ein gültiger UN-Ländercode angegeben, wird der LLoyd's Ländercode automatisch gefüllt.

### Schiffstyp

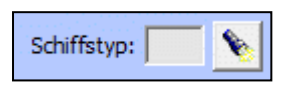

Abbildung 124: "Schiffstyp"

Die Angabe des Schiffstyps ist optional. Für die Erfassung stehen ein Eingabefeld und eine Schaltfläche zur Verfügung. Der Schiffstyp wird als Schiffstypcode erwartet (Bsp. "MAS"). Zur Erleichterung der Eingabe wird durch Drücken der Schaltfläche eine Auswahlliste der gültigen Schiffstypen mit den dazugehörigen Schiffstypcodes angezeigt [\(Abbildung 125\)](#page-65-0).

Die Auswahl kann direkt in das Eingabefeld übernommen werden.

| <b>DY</b> Auswahlfenster: Schiffstyp<br>Ш<br>Schiffstypcode:<br>Schiffstyptext: |                                     |  |  |  |  |  |
|---------------------------------------------------------------------------------|-------------------------------------|--|--|--|--|--|
|                                                                                 |                                     |  |  |  |  |  |
| Anzahl geladener Sätze: 40                                                      |                                     |  |  |  |  |  |
|                                                                                 | Schiffstypcode   Schiffstyptext     |  |  |  |  |  |
|                                                                                 |                                     |  |  |  |  |  |
| <b>ATT</b>                                                                      | Autotransporter                     |  |  |  |  |  |
| <b>BAG</b>                                                                      | Bagger                              |  |  |  |  |  |
| <b>BES</b>                                                                      | Binnenfahrgastschiff                |  |  |  |  |  |
| BIL                                                                             | Bohrinsel                           |  |  |  |  |  |
| <b>BMS</b>                                                                      | Binnenmotorschiff                   |  |  |  |  |  |
| <b>BTS</b>                                                                      | <b>Binnentankschiff</b>             |  |  |  |  |  |
| CON                                                                             | Containerschiff                     |  |  |  |  |  |
| <b>CRO</b>                                                                      | Container / RoRo-Schiff             |  |  |  |  |  |
| <b>CSG</b><br>$\left  \cdot \right $                                            | <b>Containerschiff mit Geschirr</b> |  |  |  |  |  |
|                                                                                 |                                     |  |  |  |  |  |
|                                                                                 | Zurück<br>Obernehmen                |  |  |  |  |  |
|                                                                                 |                                     |  |  |  |  |  |

<span id="page-65-0"></span>Abbildung 125: "Auswahl Schiffstyp"

### INF-Schiffskategorie

INF-Schiffskategorie:  $\overline{\phantom{a}}$ 

Abbildung 126: "INF-Schiffkategorie"

Die Angabe der INF-Schiffskategorie ist Pflicht. Für die Erfassung steht ein Kombinationsfeld zur Verfügung. Die INF-Schiffskategorie kann die Werte "INF-1", "INF-2" oder "INF-3" annehmen. Hierbei handelt es sich um den Internationalen Code für die sichere Beförderung von verpackten bestrahlten Kernbrennstoffen, Plutonium und hochradioaktiven Abfällen mit Seeschiffen.

Reeder

Reeder:

Abbildung 127: "Reeder"

Die Angabe der Reederei ist optional.

Schiffslänge, Schiffsbreite und Tiefgang

Schiffslänge:  $0 \text{ m}$ Schiffsbreite:  $\boxed{0}$ ,  $\boxed{0}$  m Tiefgang:  $0, 0$  m

Abbildung 128: "Schiffslänge, Schiffsbreite und Tiefgang"

Die Größenangaben des Schiffes sind optional. Alle Angaben erfolgen in Meter.

#### **MMSINummer**

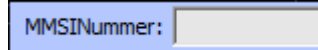

Abbildung 129: "MMSINummer"

Die Angabe der MMSINummer ist optional.

Die Abkürzung MMSI steht für den mobilen Seefunkdienst (Maritime Mobile Service Identity).

# **8 PROTECT / NSW – Protokoll**

Die Übersichtstabelle zeigt die Details der PROTECT / NSW Protokolle an [\(Abbildung 130\)](#page-67-0).

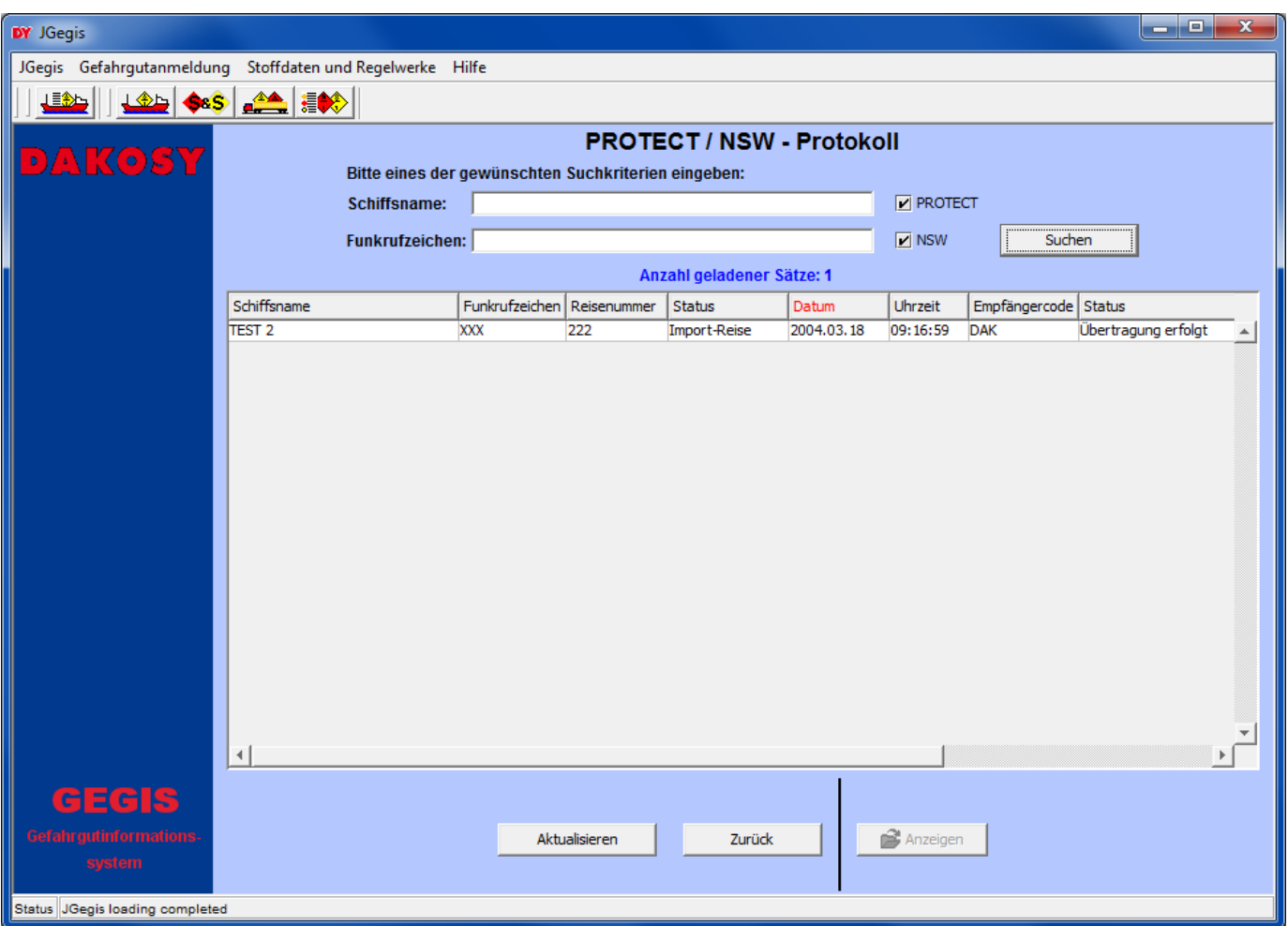

<span id="page-67-0"></span>Abbildung 130: "PROTECT / NSW - Protokoll"

## **8.1 Suche**

Für die Suche in der Übersichtstabelle stehen zwei Eingabefelder im oberen Anzeigebereich zur Verfügung. Dies sind Schiffsname und Funkrufzeichen. [\(Abbildung 131\)](#page-67-1).

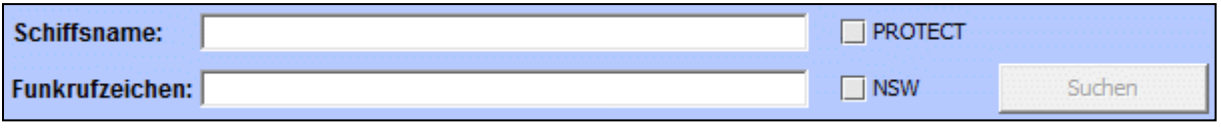

<span id="page-67-1"></span>Abbildung 131: "Suchparameter PROTECT / NSW – Protokoll"

Hinweis: Die Schaltfläche "Suchen" wird erst aktiviert wenn die Checkbox "PROTECT" und/oder die Checkbox "NSW" selektiert wurden.

## **PROTECT**

Bei der Aktivierung dieser Checkbox werden alle gesendeten Reisen gesucht und in der Übersichtstabelle angezeigt, dessen Teilnehmer die Nachrichten im PROTECT/EDIFACT Format empfangen können.

## NSW

Bei der Aktivierung dieser Checkbox werden alle Reise gesucht und in der Übersichtstabelle angezeigt, die bei der NSW angemeldet wurden.

## **8.2 Detailansicht eines Protokolls**

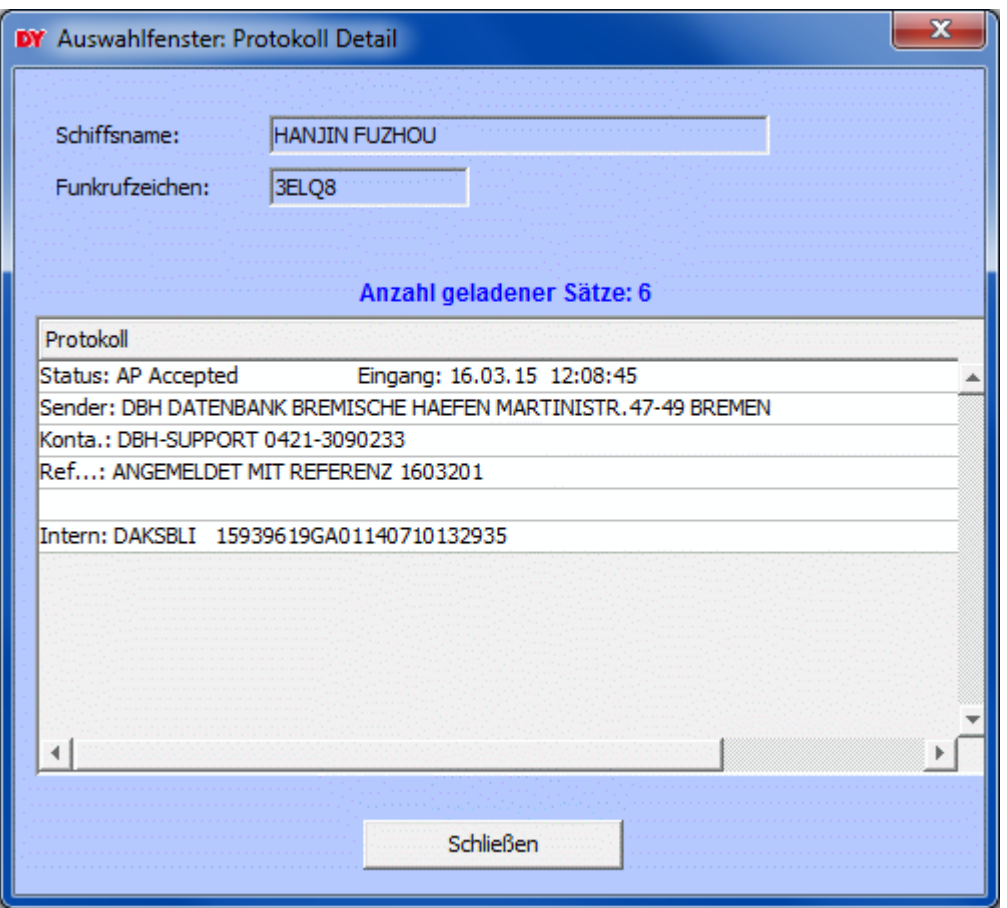

Abbildung 132: "Detailanzeige Protokoll"

# **9 Adressstammdaten**

Die Übersichtstabelle zeigt die Details der Adressen an [\(Abbildung](#page-69-0) 133).

Diese Adressen werden automatisch (NSW Standard) bei der Neuanlage einer Reise oder über den Auswahldialog in die Adressdaten übernommen (siehe Kapitel [3.3.2\)](#page-23-0).

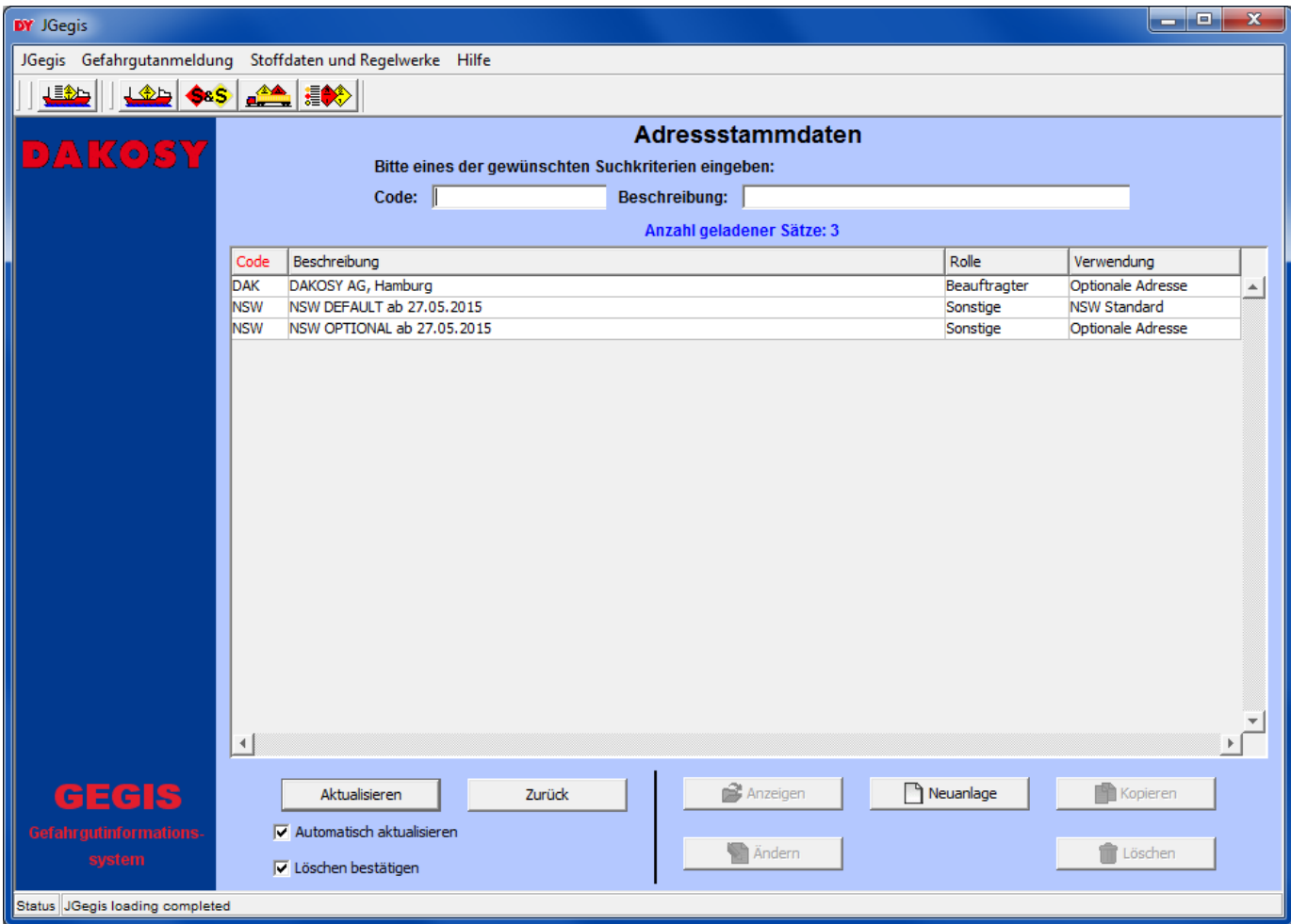

<span id="page-69-0"></span>Abbildung 133: "Adressstammdaten"

# **9.1 Suche**

Für die Suche in der Übersichtstabelle stehen zwei Eingabefelder im oberen Anzeigebereich zur Verfügung. Dies sind Code und Beschreibung [\(Abbildung 134\)](#page-69-1).

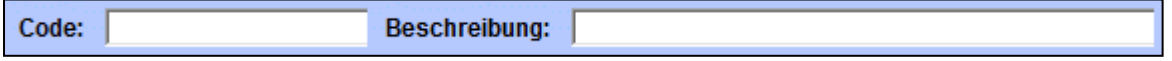

<span id="page-69-1"></span>Abbildung 134: "Suchparameter Adressstammdaten"

### **9.2 Detailansicht / Bearbeitung einer Adresse**

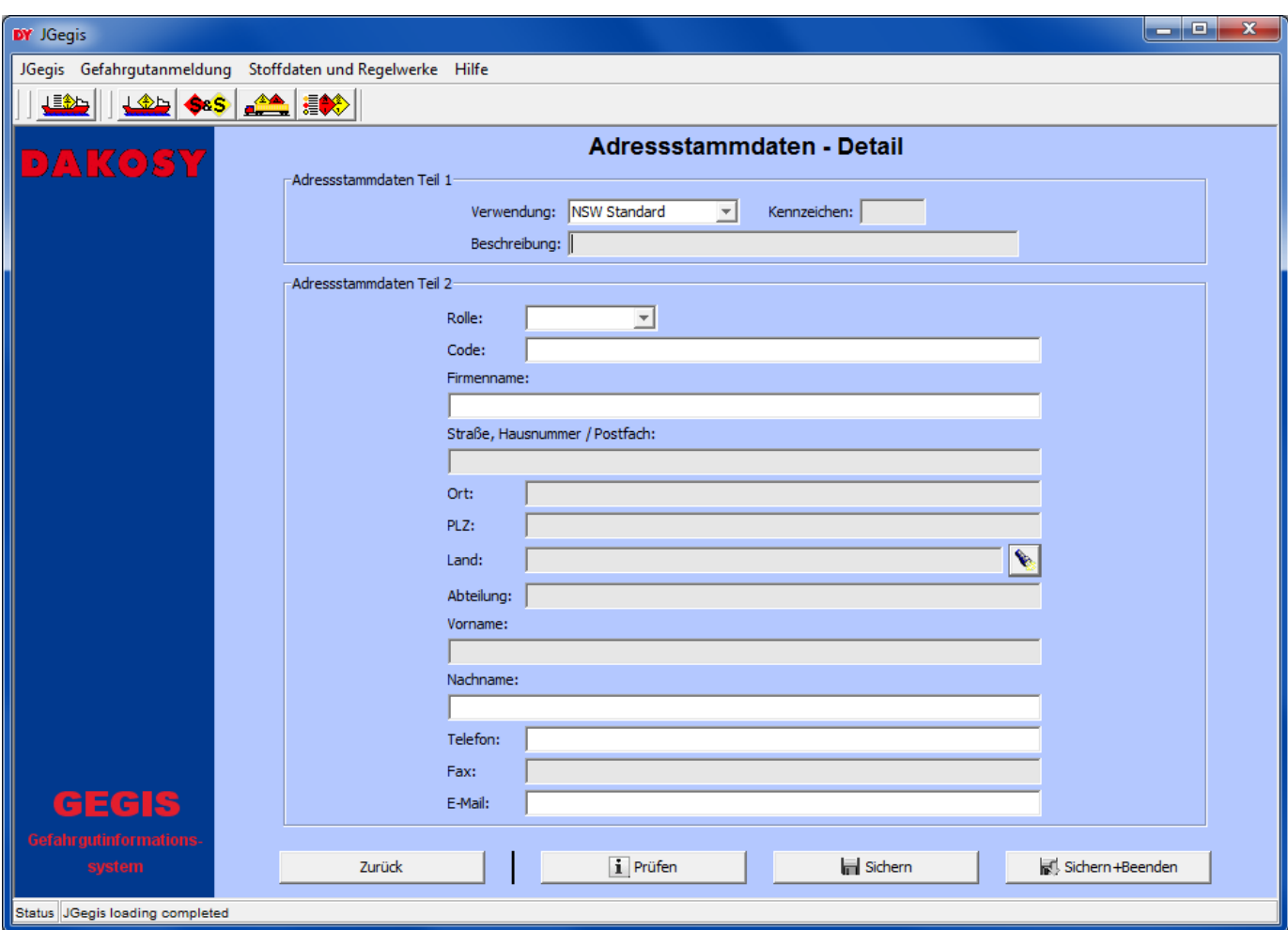

Abbildung 135: "Detailanzeige Adressstammdaten"

Die Adressstammdaten gliedern sich in zwei Bereiche: "Adressstammdaten Teil1" und "Adressstammdaten Teil 2".

Die Bedeutung der Adressangaben im Einzelnen:

Adressstammdaten Teil 1

Verwendung

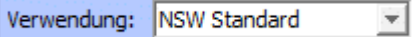

Abbildung 136: "Verwendung"

Die Angabe der Verwendung ist Pflicht. Für die Erfassung der Verwendung steht ein Kombinationsfeld zur Verfügung. Es kann zwischen "NSW Standard" und "Optionale Adresse" gewählt werden. Bei der Neuanlage einer Adresse ist "NSW Standard" als Standard Verwendung ausgewählt.

Hinweis: Der "NSW Standard" kann nur einmal verwendet werden und ist die Vorgabe für die Adressdaten der Anmeldung einer Reise (siehe Kapitel [3.3.2\)](#page-23-0).

Kennzeichen

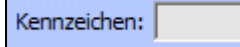

Abbildung 137: "Kennzeichen"

Die Angabe des Kennzeichens ist optional.

Beschreibung

Beschreibung:

Abbildung 138: "Beschreibung"

Die Angabe der Beschreibung ist optional.

Adressstammdaten Teil 2

Rolle

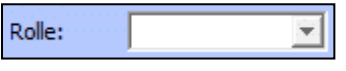

Abbildung 139: "Rolle"

Die Angabe der Rolle ist Pflicht. Für die Erfassung der Rolle steht ein Kombinationsfeld zur Verfügung. Es kann zwischen "Schiffsführer", "Schiffseigner", "Zeitcharterer", "Beauftragter", "Hafenbehörde", "Frachtführer" und "Sonstige" gewählt werden.

Code

Code:

Abbildung 140: "Code"

Die Angabe des Codes ist Pflicht.

Hinweis: Die Angabe des Codes ist in den Schiffsreisekopfdaten (siehe Kapitel [3.3.2\)](#page-23-0) optional.

Firmenname

Firmenname:

Abbildung 141: "Firmenname"

Die Angabe des Firmennamens ist Pflicht.
### Straße, Hausnummer / Postfach

Straße, Hausnummer / Postfach:

<span id="page-72-0"></span>Abbildung 142: "Straße, Hausnummer / Postfach"

Die Angabe der Straße und Hausnummer / des Postfaches ist optional.

Ort

Ort:

<span id="page-72-1"></span>Abbildung 143: "Ort"

Die Angabe des Ortes ist optional.

### PLZ

PLZ:

<span id="page-72-2"></span>Abbildung 144: "Postleitzahl"

Die Angabe der Postleitzahl ist optional.

Land

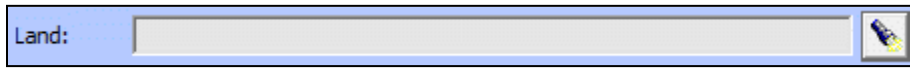

<span id="page-72-3"></span>Abbildung 145: "Land"

Die Angabe des Landes ist optional. Für die Erfassung stehen ein Eingabefeld und eine Schaltfläche zur Verfügung. Das Land wird als UN-Ländercode erwartet (Bsp. "DE"). Zur Erleichterung der Eingabe wird durch Drücken der Schaltfläche eine Auswahlliste der gültigen Ländernamen mit den dazugehörigen Ländercodes angezeigt [\(Abbildung](#page-73-0) 146).

Die Auswahl kann direkt in das Eingabefeld übernommen werden.

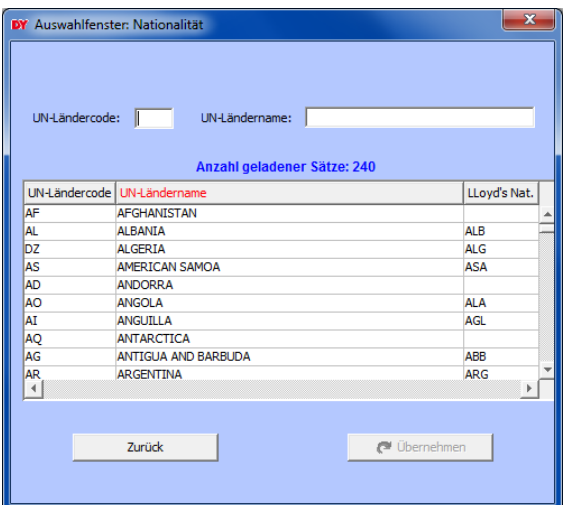

<span id="page-73-0"></span>Abbildung 146: "Auswahl Nationalität"

#### Abteilung

Abteilung:

<span id="page-73-1"></span>Abbildung 147: "Abteilung"

Die Angabe der Abteilung ist optional.

### Vorname

Vorname:

<span id="page-73-2"></span>Abbildung 148: "Vorname"

Die Angabe des Vornamens ist optional.

Nachname

Nachname:

<span id="page-73-3"></span>Abbildung 149: "Nachname"

Die Angabe des Nachnamens ist Pflicht.

Telefon

Telefon:

<span id="page-73-4"></span>Abbildung 150: "Telefon"

Die Angabe der Telefonnummer ist Pflicht.

Fax

<span id="page-74-0"></span>Abbildung 151: "Fax"

Die Angabe der Faxnummer ist optional.

### E-Mail

E-Mail:

<span id="page-74-1"></span>Abbildung 152: "E-Mail"

Die Angabe der E-Mail-Adresse ist Pflicht.

## **10Anhang**

# **10.1 Mitgeltende Dokumente bzw. Quellen (in der jeweils gültigen Fassung)**

Keine Angaben.

## **10.2 Verzeichnisse**

## **10.2.1 Abbildungsverzeichnis**

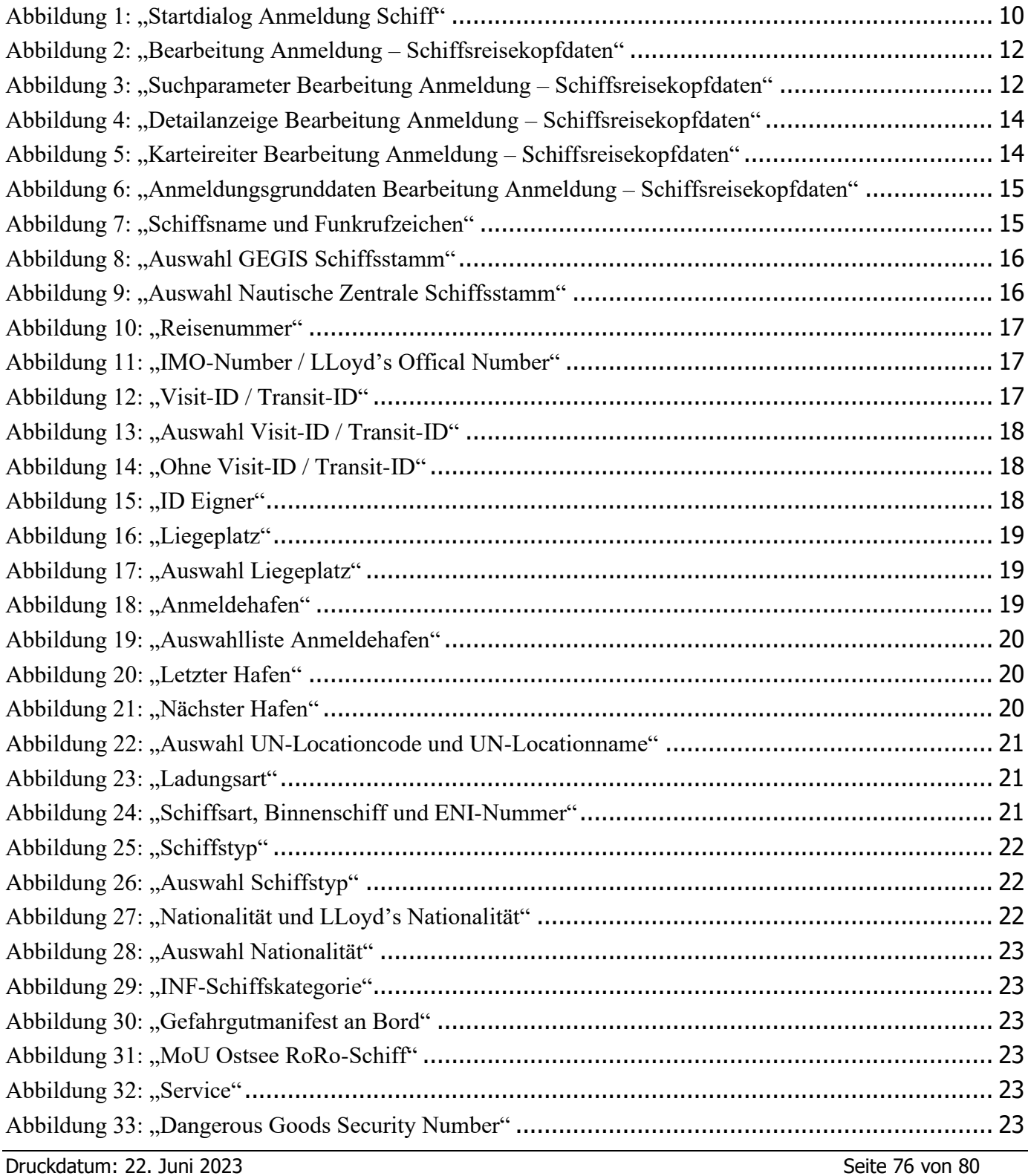

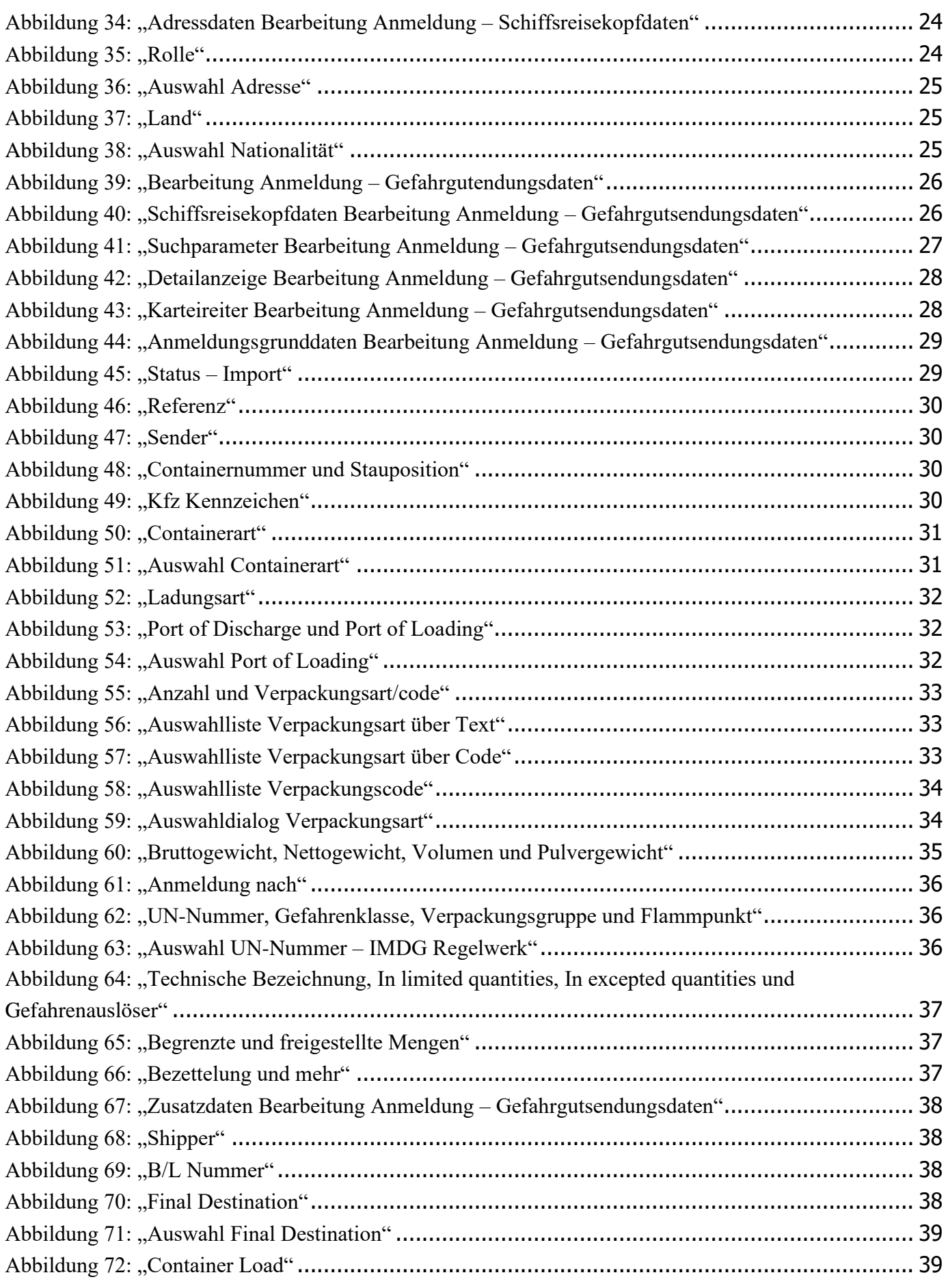

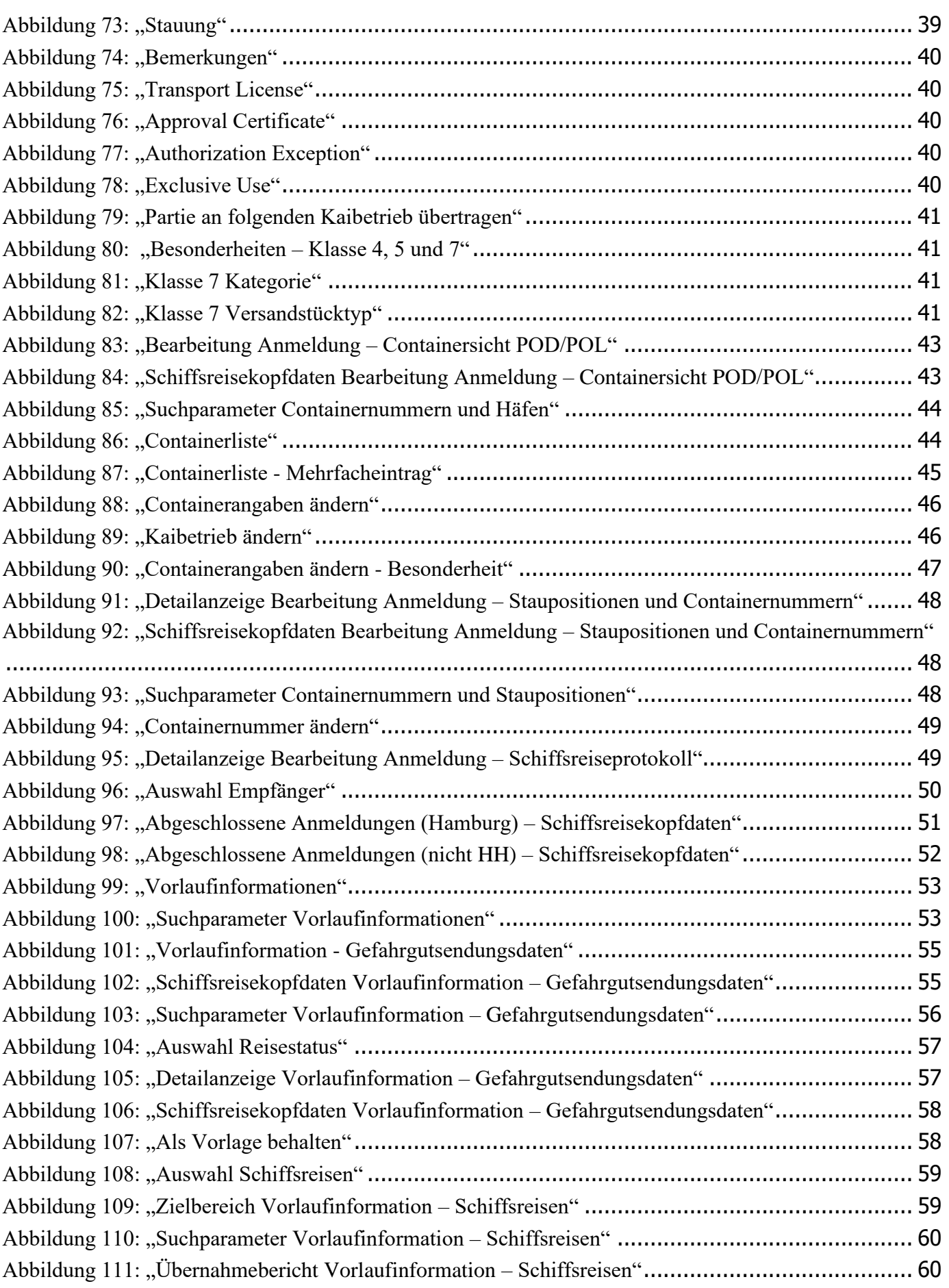

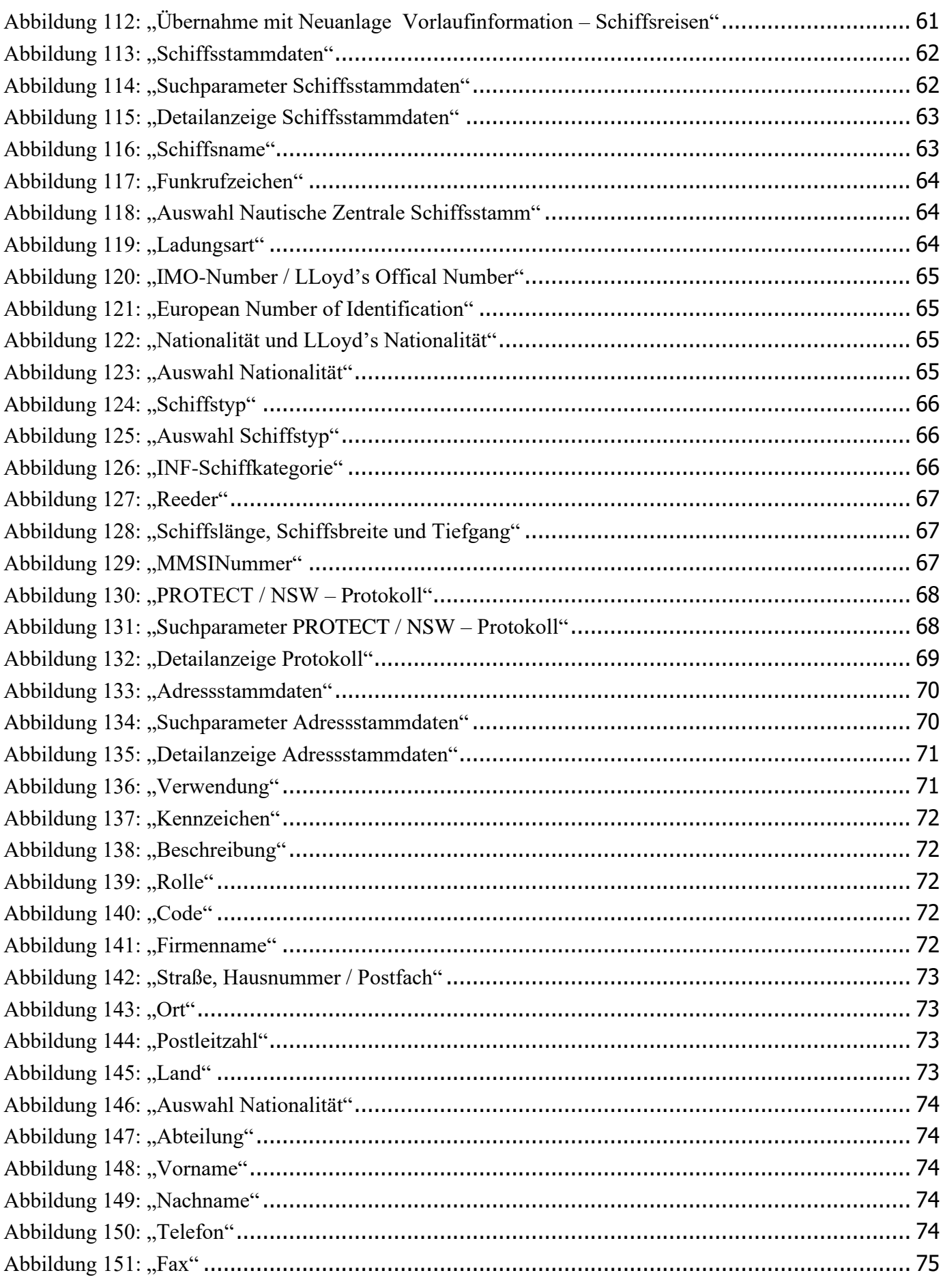

## **10.2.2 Tabellenverzeichnis**

Keine Angaben.